# **The pkgsrc guide**

# **Documentation on the NetBSD packages system**

**(2021/10/01)**

# **Alistair Crooks**

**agc@NetBSD.org**

# **Hubert Feyrer**

**hubertf@NetBSD.org**

**The pkgsrc Developers**

#### **The pkgsrc guide: Documentation on the NetBSD packages system**

by Alistair Crooks, Hubert Feyrer, The pkgsrc Developers

Published 2021/10/01 17:20:27 Copyright © 1994-2021 The NetBSD Foundation, Inc

pkgsrc is a centralized package management system for Unix-like operating systems. This guide provides information for users and developers of pkgsrc. It covers installation of binary and source packages, creation of binary and source packages and a high-level overview about the infrastructure.

# **Table of Contents**

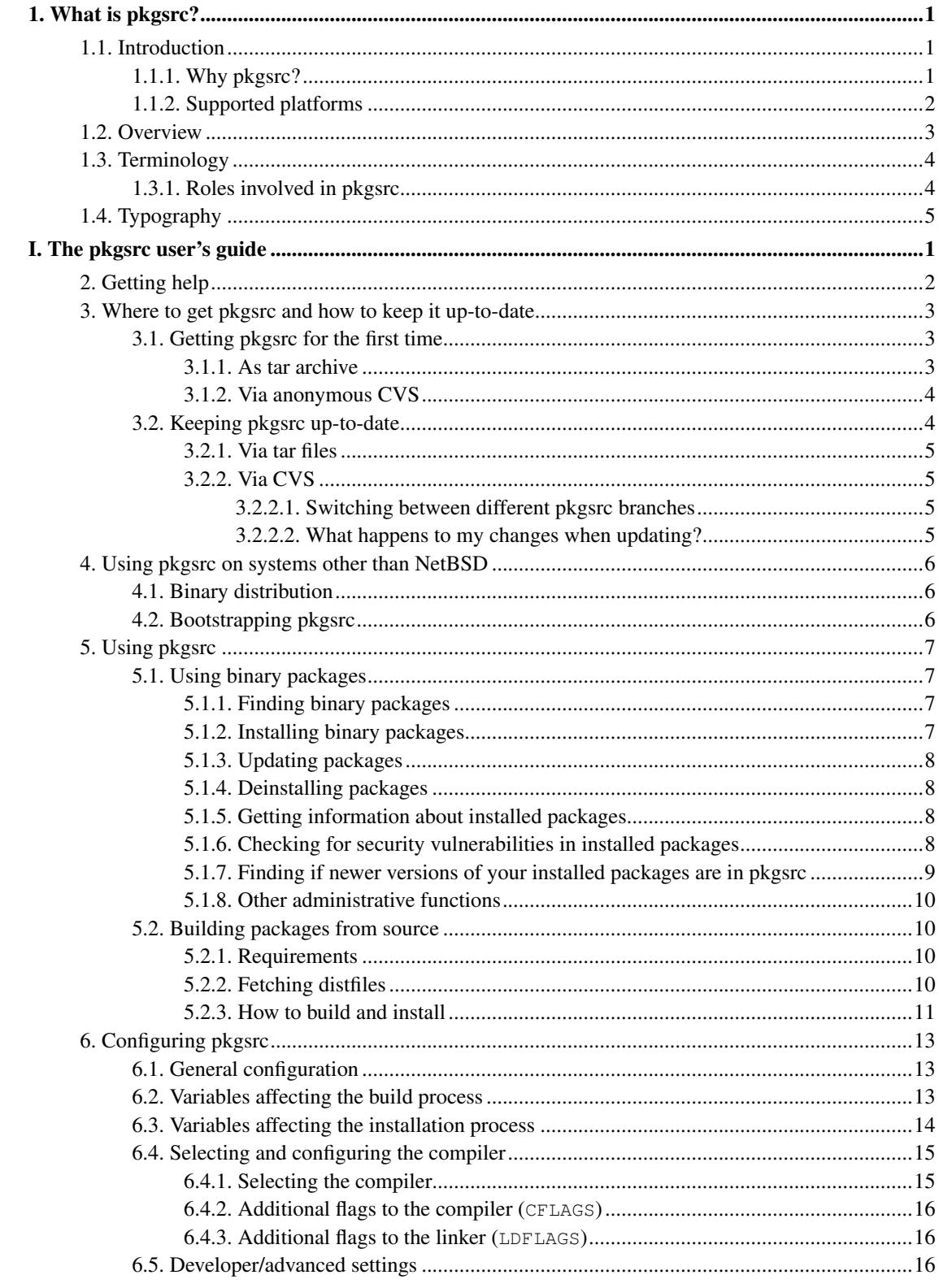

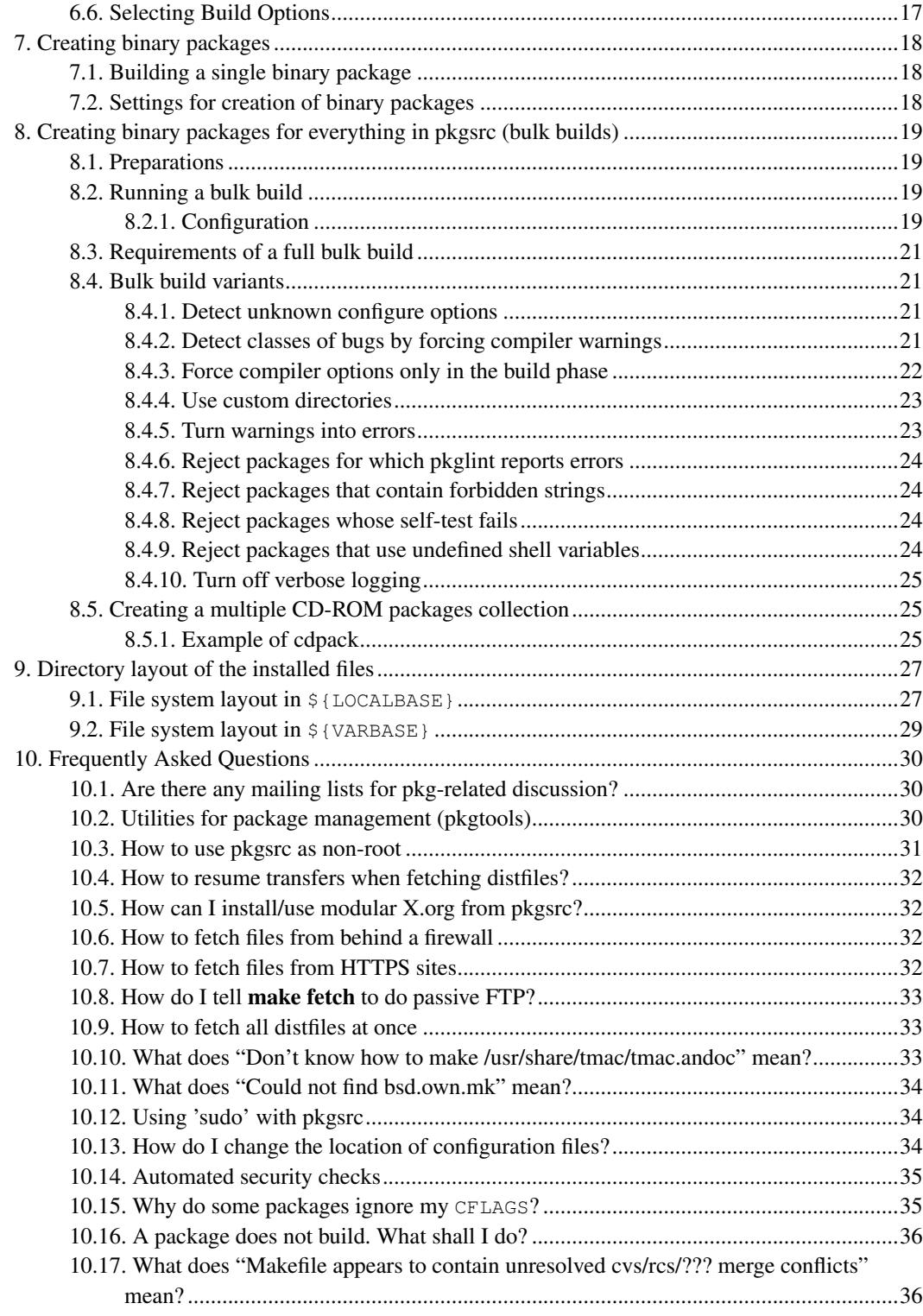

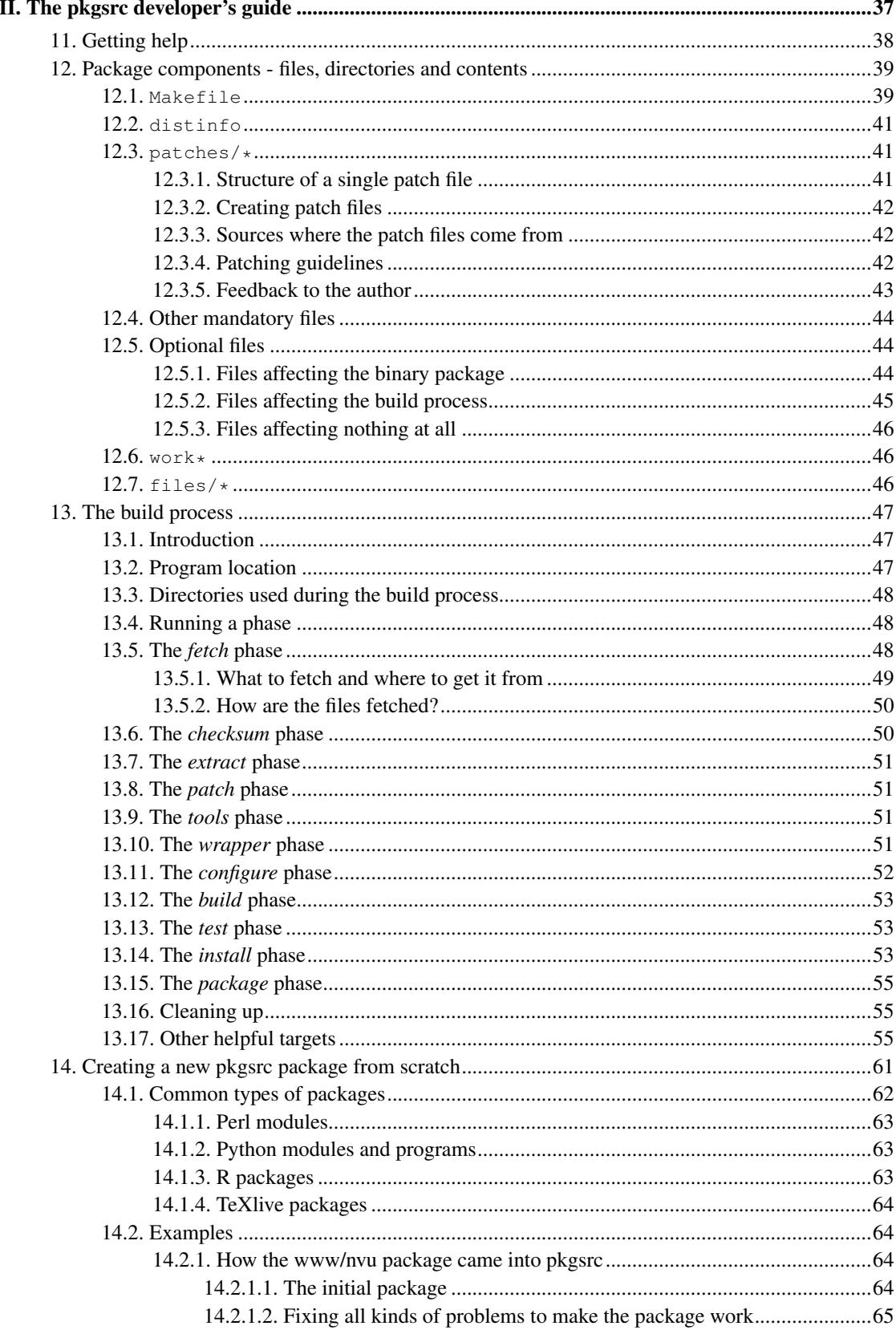

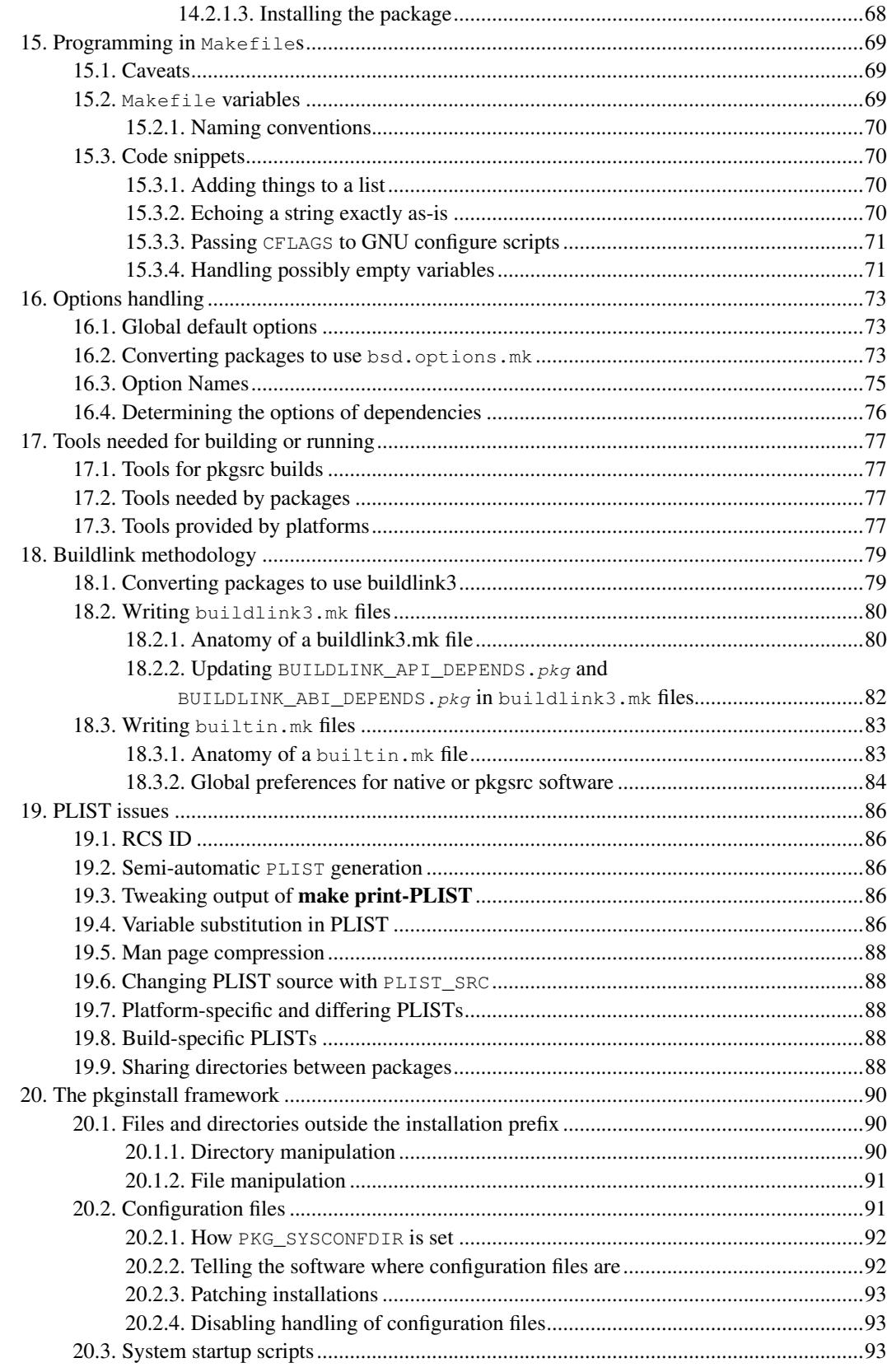

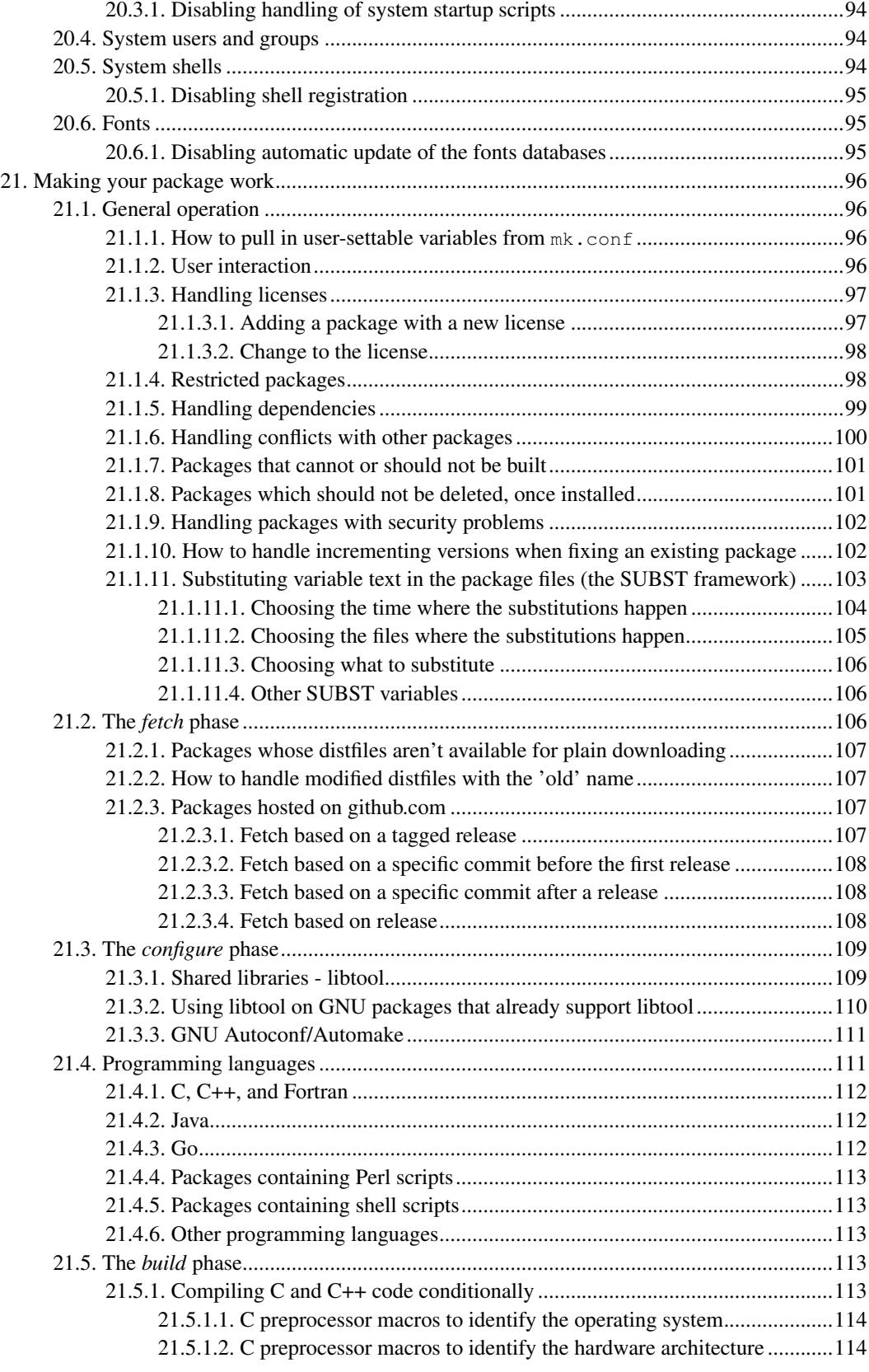

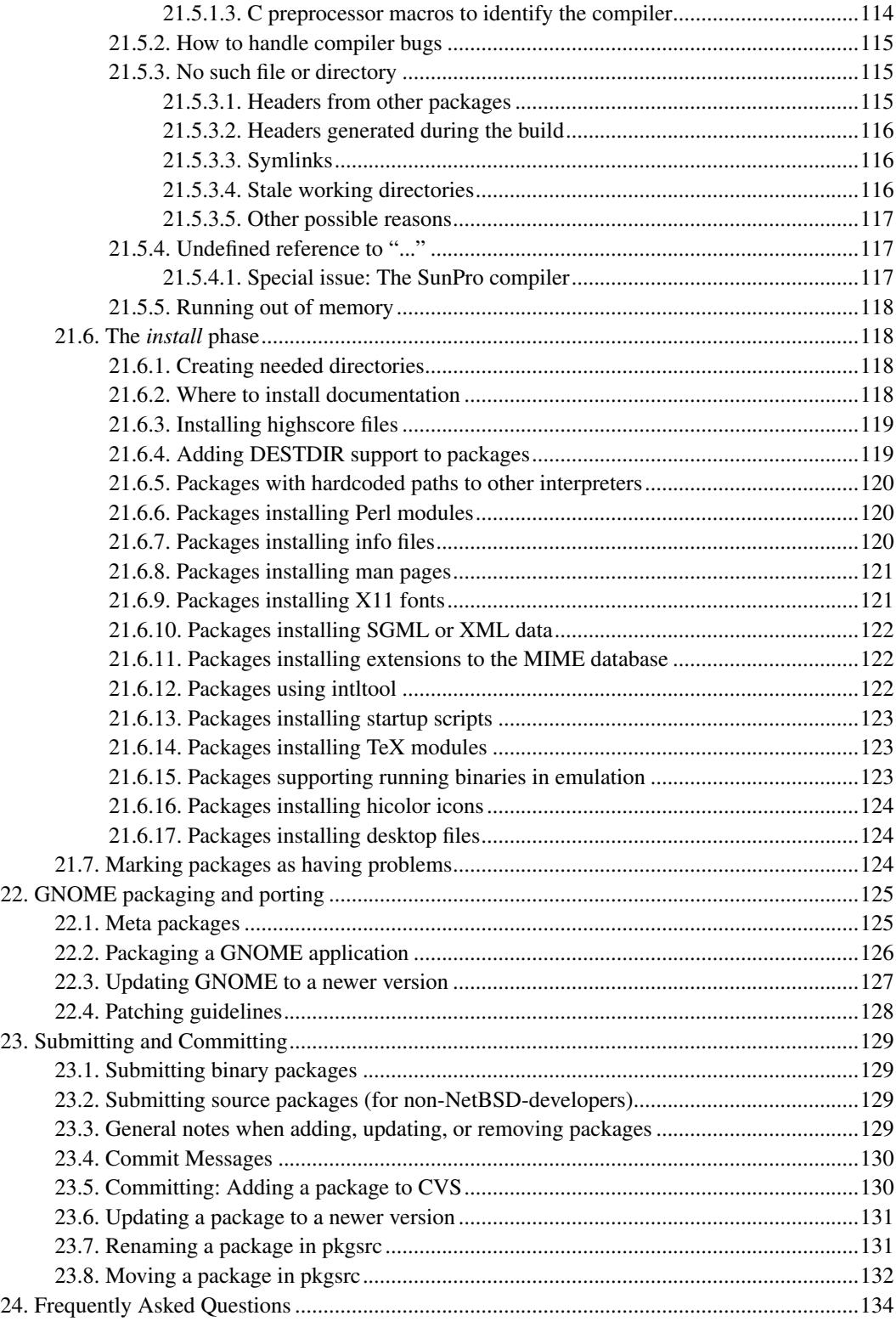

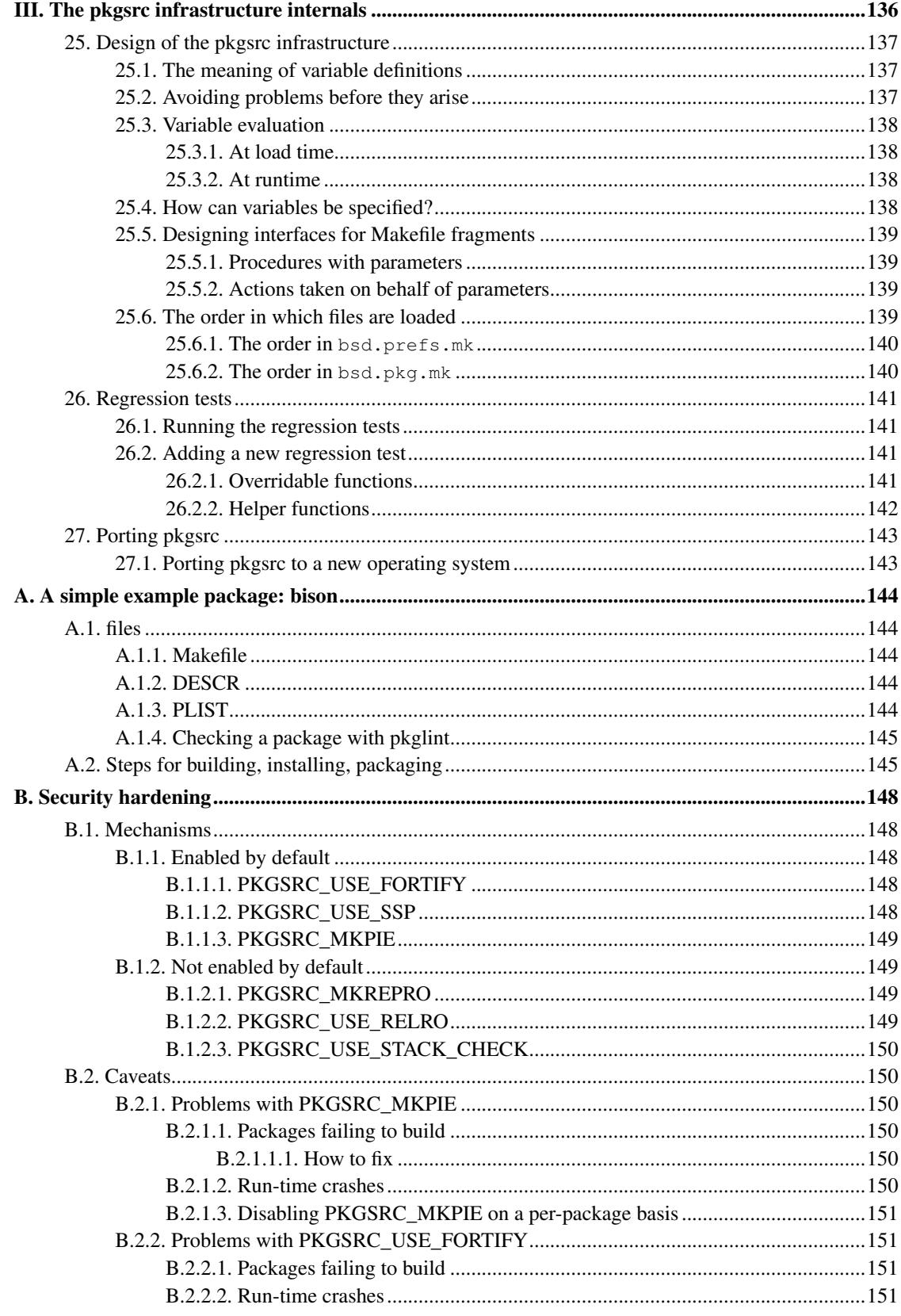

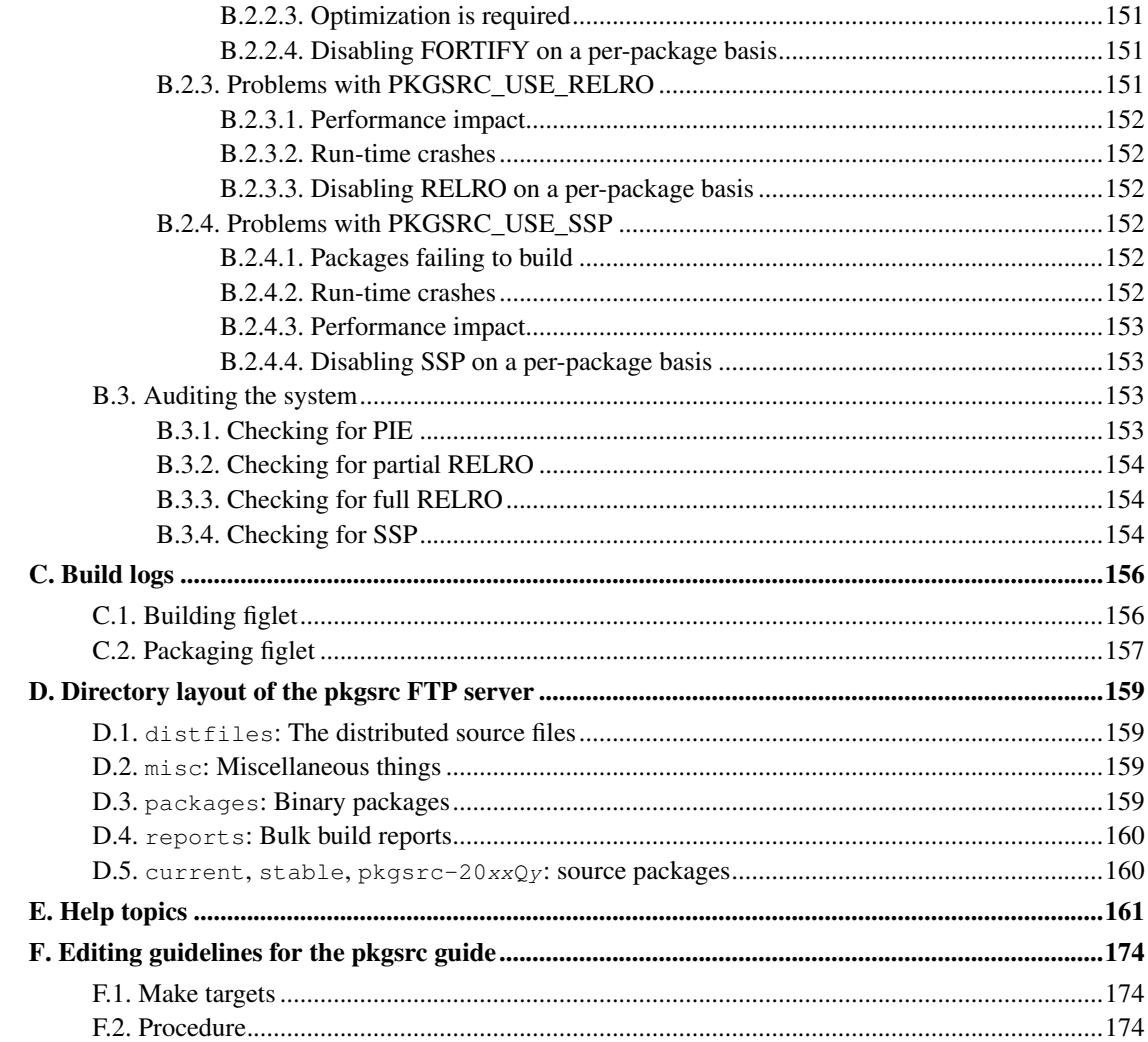

# **List of Tables**

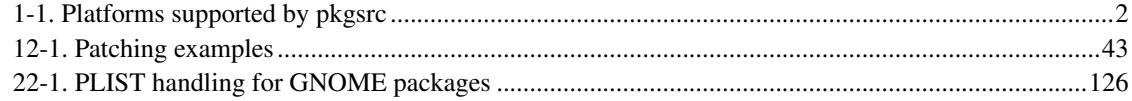

# <span id="page-11-0"></span>**Chapter 1.** *What is pkgsrc?*

# <span id="page-11-1"></span>**1.1. Introduction**

There is a lot of software freely available for Unix-based systems, which is usually available in form of the source code. Before such software can be used, it needs to be configured to the local system, compiled and installed, and this is exactly what The NetBSD Packages Collection (pkgsrc) does. pkgsrc also has some basic commands to handle binary packages, so that not every user has to build the packages for himself, which is a time-costly task.

pkgsrc currently contains several thousand packages, including:

- www/apache24 The Apache web server
- www/firefox The Firefox web browser
- meta-pkgs/gnome The GNOME Desktop Environment
- meta-pkgs/kde4 The K Desktop Environment
- ... just to name a few.

<span id="page-11-2"></span>pkgsrc has built-in support for handling varying dependencies, such as pthreads and X11, and extended features such as IPv6 support on a range of platforms.

## **1.1.1. Why pkgsrc?**

pkgsrc provides the following key features:

- Easy building of software from source as well as the creation and installation of binary packages. The source and latest patches are retrieved from a master or mirror download site, checksum verified, then built on your system. Support for binary-only distributions is available for both native platforms and NetBSD emulated platforms.
- All packages are installed in a consistent directory tree, including binaries, libraries, man pages and other documentation.
- Tracking of package dependencies automatically, including when performing updates, to ensure required packages are installed. The configuration files of various packages are handled automatically during updates, so local changes are preserved.
- Like NetBSD, pkgsrc is designed with portability in mind and consists of highly portable code. This allows the greatest speed of development when porting to a new platform. This portability also ensures that pkgsrc is *consistent across all platforms*.
- The installation prefix, acceptable software licenses, international encryption requirements and build-time options for a large number of packages are all set in a simple, central configuration file.
- The entire source (not including the distribution files) is freely available under a BSD license, so you may extend and adapt pkgsrc to your needs. Support for local packages and patches is available right out of the box, so you can configure it specifically for your environment.

The following principles are basic to pkgsrc:

- "It should only work if it's right." That means, if a package contains bugs, it's better to find them and to complain about them rather than to just install the package and hope that it works. There are numerous checks in pkgsrc that try to find such bugs: static analysis tools (pkgtools/pkglint), build-time checks (portability of shell scripts), and post-installation checks (installed files, references to shared libraries, script interpreters).
- "If it works, it should work everywhere" Like NetBSD has been ported to many hardware architectures, pkgsrc has been ported to many operating systems. Care is taken that packages behave the same on all platforms.

## <span id="page-12-0"></span>**1.1.2. Supported platforms**

pkgsrc consists of both a source distribution and a binary distribution for these operating systems. After retrieving the required source or binaries, you can be up and running with pkgsrc in just minutes!

pkgsrc was derived from FreeBSD's ports system, and initially developed for NetBSD only. Since then, pkgsrc has grown a lot, and now supports the following platforms:

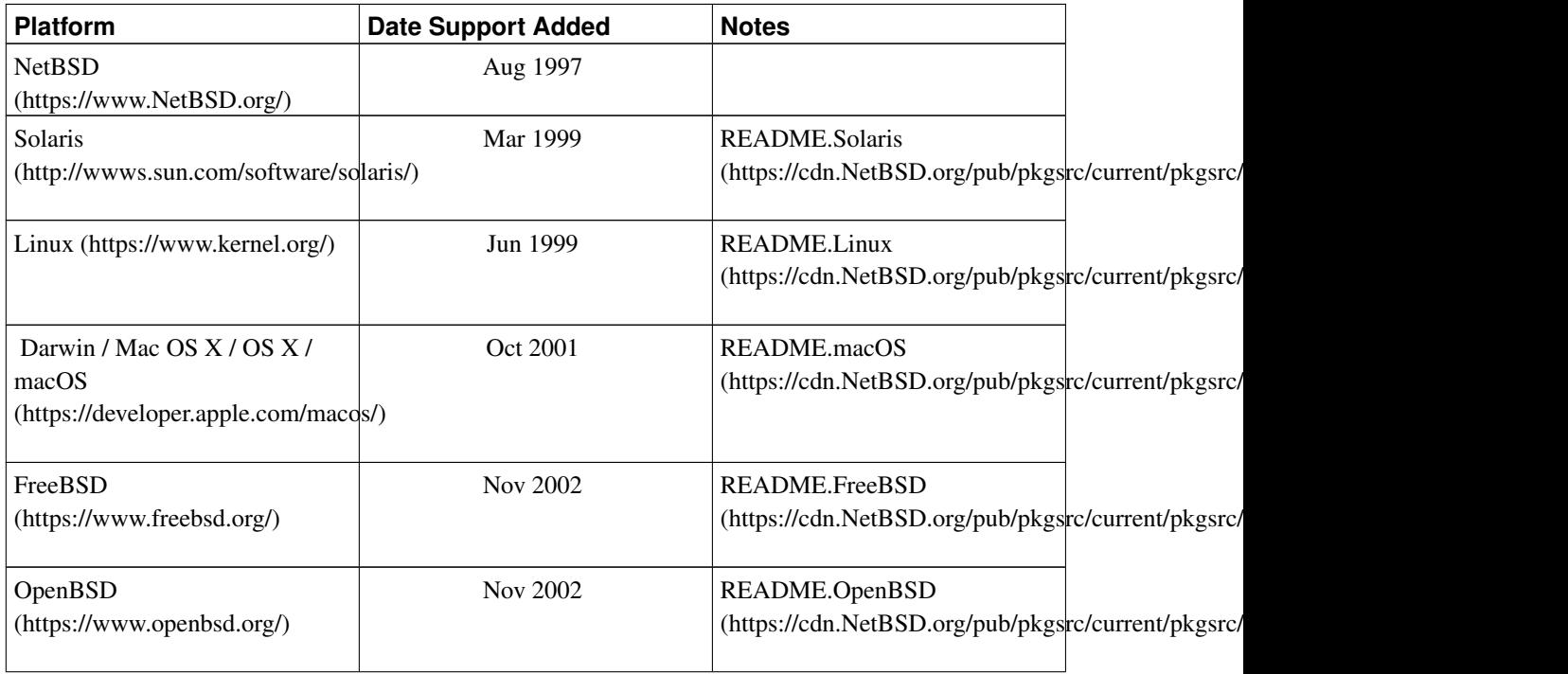

#### <span id="page-12-1"></span>Table 1-1. Platforms supported by pkgsrc

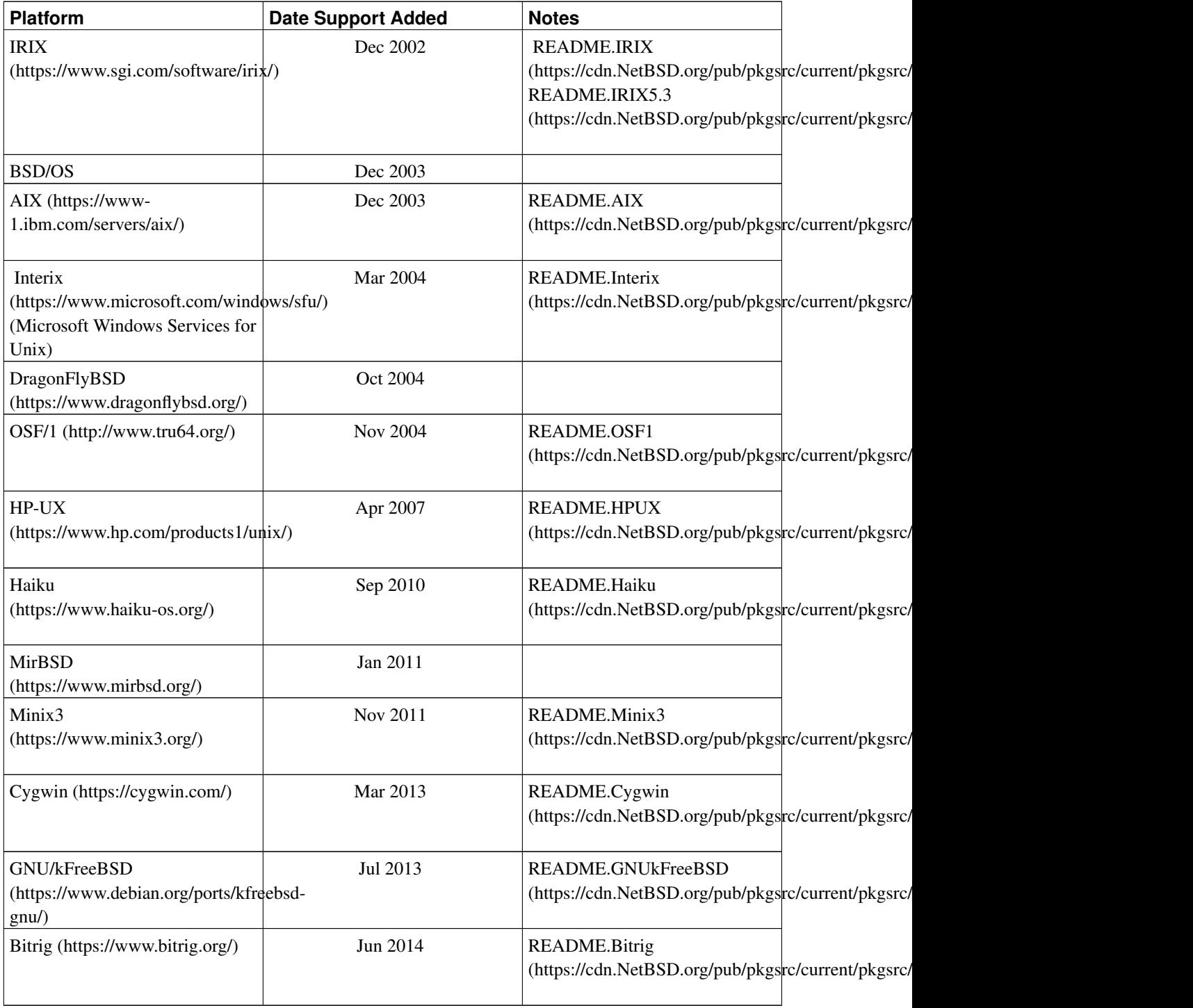

# <span id="page-13-0"></span>**1.2. Overview**

This document is divided into three parts. The first, *[The pkgsrc user's guide](#page-16-0)*, describes how one can use

one of the packages in the Package Collection, either by installing a precompiled binary package, or by building one's own copy using the NetBSD package system. The second part, *[The pkgsrc developer's](#page-52-0) [guide](#page-52-0)*, explains how to prepare a package so it can be easily built by other NetBSD users without knowing about the package's building details. The third part, *[The pkgsrc infrastructure internals](#page-151-0)* is intended for those who want to understand how pkgsrc is implemented.

This document is available in various formats: HTML (index.html), PDF (pkgsrc.pdf), PS (pkgsrc.ps), TXT (pkgsrc.txt).

# <span id="page-14-0"></span>**1.3. Terminology**

There has been a lot of talk about "ports", "packages", etc. so far. Here is a description of all the terminology used within this document.

#### Package

A set of files and building instructions that describe what's necessary to build a certain piece of software using pkgsrc. Packages are traditionally stored under  $/\text{usr}/\text{pkgsrc}$ , but may be stored in any location, referred to as PKGSRCDIR.

#### The NetBSD package system

This is the former name of "pkgsrc". It is part of the NetBSD operating system and can be bootstrapped to run on non-NetBSD operating systems as well. It handles building (compiling), installing, and removing of packages.

#### Distfile

This term describes the file or files that are provided by the author of the piece of software to distribute his work. All the changes necessary to build on NetBSD are reflected in the corresponding package. Usually the distfile is in the form of a compressed tar-archive, but other types are possible, too. Distfiles are usually stored below /usr/pkgsrc/distfiles.

#### Port

This is the term used by FreeBSD and OpenBSD people for what we call a package. In NetBSD terminology, "port" refers to a different architecture.

#### Precompiled/binary package

A set of binaries built with pkgsrc from a distfile and stuffed together in a single .tgz file so it can be installed on machines of the same machine architecture without the need to recompile. Packages are usually generated in /usr/pkgsrc/packages; there is also an archive on ftp.NetBSD.org (ftp://ftp.NetBSD.org/pub/pkgsrc/packages/).

Sometimes, this is referred to by the term "package" too, especially in the context of precompiled packages.

#### <span id="page-14-1"></span>Program

The piece of software to be installed which will be constructed from all the files in the distfile by the actions defined in the corresponding package.

### **1.3.1. Roles involved in pkgsrc**

pkgsrc users

The pkgsrc users are people who use the packages provided by pkgsrc. Typically they are system administrators. The people using the software that is inside the packages (maybe called "end users") are not covered by the pkgsrc guide.

There are two kinds of pkgsrc users: Some only want to install pre-built binary packages. Others build the pkgsrc packages from source, either for installing them directly or for building binary packages themselves. For pkgsrc users Part I in *[The pkgsrc guide](#page-16-0)* should provide all necessary documentation.

package maintainers

A package maintainer creates packages as described in Part II in *[The pkgsrc guide](#page-52-0)*.

infrastructure developers

These people are involved in all those files that live in the mk/ directory and below. Only these people should need to read through Part III in *[The pkgsrc guide](#page-151-0)*, though others might be curious, too.

# <span id="page-15-0"></span>**1.4. Typography**

When giving examples for commands, shell prompts are used to show if the command should/can be issued as root, or if "normal" user privileges are sufficient. We use a # for root's shell prompt, a % for users' shell prompt, assuming they use the C-shell or tcsh and a  $\frac{1}{2}$  for bourne shell and derivatives.

<span id="page-16-0"></span>I. The pkgsrc user's guide

# <span id="page-17-0"></span>**Chapter 2.** *Getting help*

To get help when using pkgsrc, the definitive source is this document, the pkgsrc guide. If you don't find anything here, there are alternatives:

• The built-in pkgsrc help, which is available after bootstrapping pkgsrc. Run **bmake help topic=...** to get help for any topic, such as a variable name like BUILD\_DEFS, a make target like do-build, a missing C or C++ function like strcasecmp or any other topic.

The available help topics are listed in [Appendix E.](#page-176-0)

- To see the value of a single variable, run bmake show-var VARNAME=**X**.
- To see the values of the most common variables, run bmake show-all. These variables are grouped by topic. To see the variables for a single topic, run bmake show-all-**topic**, for example bmake show-all-fetch.
- The pkgsrc-users mailing list, to which you can subscribe (https://www.NetBSD.org/mailinglists/#pkgsrc-users) and then ask your questions (mailto:pkgsrc-users@NetBSD.org).
- The #pkgsrc IRC channel, which is accessible via a web browser (https://webchat.freenode.net/) or by using a specialized chat program such as XChat (http://xchat.org/). Pick any user name and join the channel #pkgsrc.

# <span id="page-18-0"></span>**Chapter 3.** *Where to get pkgsrc and how to keep it up-to-date*

Before you download and extract the files, you need to decide where you want to extract them. When using pkgsrc as root user, pkgsrc is usually installed in  $/\text{usr}/\text{pkgsrc}$ . You are though free to install the sources and binary packages wherever you want in your filesystem, provided that the pathname does not contain white-space or other characters that are interpreted specially by the shell and some other programs. A safe bet is to use only letters, digits, underscores and dashes.

# <span id="page-18-1"></span>**3.1. Getting pkgsrc for the first time**

Before you download any pkgsrc files, you should decide whether you want the *current* branch or the *stable* branch. The latter is forked on a quarterly basis from the current branch and only gets modified for security updates. The names of the stable branches are built from the year and the quarter, for example 2021Q3.

The second step is to decide *how* you want to download pkgsrc. You can get it as a tar file or via CVS. Both ways are described here.

<span id="page-18-2"></span>Note that tar archive contains CVS working copy. Thus you can switch to using CVS at any later time.

#### **3.1.1. As tar archive**

The primary download location for all pkgsrc files is https://cdn.NetBSD.org/pub/pkgsrc/ or ftp://ftp.NetBSD.org/pub/pkgsrc/ (it points to the same location). There are a number of subdirectories for different purposes, which are described in detail in [Appendix D.](#page-174-0)

The tar archive for the current branch is in the directory current and is called pkgsrc.tar.gz (https://cdn.NetBSD.org/pub/pkgsrc/current/pkgsrc.tar.gz). It is autogenerated weekly.

To save download time we provide bzip2- and xz-compressed archives which are published at pkgsrc.tar.bz2 (https://cdn.NetBSD.org/pub/pkgsrc/current/pkgsrc.tar.bz2) and pkgsrc.tar.xz (https://cdn.NetBSD.org/pub/pkgsrc/current/pkgsrc.tar.xz) respectively.

You can fetch the same files using FTP.

The tar file for the stable branch 2021Q3 is in the directory pkgsrc-2021Q3 and is also called pkgsrc.tar.gz (https://cdn.NetBSD.org/pub/pkgsrc/pkgsrc-2021Q3/pkgsrc.tar.gz).

To download the latest pkgsrc stable tarball, run:

\$ **ftp ftp://ftp.NetBSD.org/pub/pkgsrc/pkgsrc-2021Q3/pkgsrc.tar.gz**

If you prefer, you can also fetch it using "wget", "curl", or your web browser.

Then, extract it with:

\$ **tar -xzf pkgsrc.tar.gz -C /usr**

This will create the directory  $pkgsrc/$  in /usr/ and all the package source will be stored under /usr/pkgsrc/.

To download pkgsrc-current, run:

<span id="page-19-0"></span>\$ **ftp ftp://ftp.NetBSD.org/pub/pkgsrc/current/pkgsrc.tar.gz**

#### **3.1.2. Via anonymous CVS**

To fetch a specific pkgsrc stable branch, run:

\$ **cd /usr && cvs -q -z2 -d anoncvs@anoncvs.NetBSD.org:/cvsroot checkout -r pkgsrc-2021Q3 -P pkgsrc**

This will create the directory pkgsrc/ in your /usr/ directory and all the package source will be stored under /usr/pkgsrc/.

To fetch the pkgsrc current branch, run:

```
$ cd /usr && cvs -q -z2 -d anoncvs@anoncvs.NetBSD.org:/cvsroot checkout -P pkgsrc
```
Refer to the list of available mirrors (https://www.NetBSD.org/mirrors/#anoncvs) to choose a faster CVS mirror, if needed.

If you get error messages from rsh, you need to set CVS\_RSH variable. E.g.:

\$ **cd /usr && env CVS\_RSH=ssh cvs -q -z2 -d anoncvs@anoncvs.NetBSD.org:/cvsroot checkout -P pkgsrc**

Refer to documentation on your command shell how to set CVS\_RSH=ssh permanently. For Bourne shells, you can set it in your .profile or better globally in /etc/profile:

```
# set CVS remote shell command
CVS_RSH=ssh
export CVS_RSH
```
By default, CVS doesn't do things like most people would expect it to do. But there is a way to convince CVS, by creating a file called . cvsrc in your home directory and saving the following lines to it. This file will save you lots of headache and some bug reports, so we strongly recommend it. You can find an explanation of this file in the CVS documentation.

```
# recommended CVS configuration file from the pkgsrc guide
cvs -q
checkout -P
update -dP
diff -upN
rdiff -u
release -d
```
# <span id="page-20-0"></span>**3.2. Keeping pkgsrc up-to-date**

The preferred way to keep pkgsrc up-to-date is via CVS (which also works if you have first installed it via a tar file). It saves bandwidth and hard disk activity, compared to downloading the tar file again.

#### **3.2.1. Via tar files**

# **Warning**

When updating from a tar file, you first need to completely remove the old pkgsrc directory. Otherwise those files that have been removed from pkgsrc in the mean time will not be removed on your local disk, resulting in inconsistencies. When removing the old files, any changes that you have done to the pkgsrc files will be lost after updating. Therefore updating via CVS is strongly recommended.

Note that by default the distfiles and the binary packages are saved in the pkgsrc tree, so don't forget to rescue them before updating. You can also configure pkgsrc to store distfiles and packages in directories outside the pkgsrc tree by setting the DISTDIR and PACKAGES variables. See [Chapter 6](#page-28-0) for the details.

To update pkgsrc from a tar file, download the tar file as explained above. Then, make sure that you have not made any changes to the files in the pkgsrc directory. Remove the pkgsrc directory and extract the new tar file. Done.

### <span id="page-20-1"></span>**3.2.2. Via CVS**

To update pkgsrc via CVS, change to the pkgsrc directory and run cvs:

```
$ cd /usr/pkgsrc && cvs update -dP
```
If you get error messages from rsh, you need to set CVS\_RSH variable as described above. E.g.:

```
$ cd /usr/pkgsrc && env CVS_RSH=ssh cvs up -dP
```
#### **3.2.2.1. Switching between different pkgsrc branches**

When updating pkgsrc, the CVS program keeps track of the branch you selected. But if you, for whatever reason, want to switch from the stable branch to the current one, you can do it by adding the option "-A" after the "update" keyword. To switch from the current branch back to the stable branch, add the "-rpkgsrc-2021Q3" option.

#### <span id="page-20-3"></span>**3.2.2.2. What happens to my changes when updating?**

When you update pkgsrc, the CVS program will only touch those files that are registered in the CVS repository. That means that any packages that you created on your own will stay unmodified. If you change files that are managed by CVS, later updates will try to merge your changes with those that have been done by others. See the CVS manual, chapter "update" for details.

# <span id="page-21-0"></span>**Chapter 4.** *Using pkgsrc on systems other than NetBSD*

## <span id="page-21-1"></span>**4.1. Binary distribution**

See [Section 5.1.](#page-22-1)

# <span id="page-21-2"></span>**4.2. Bootstrapping pkgsrc**

pkgsrc can be bootstrapped for use in two different modes: privileged and unprivileged one. In unprivileged mode in contrast to privileged one all programs are installed under one particular user and cannot utilise privileged operations (packages don't create special users and all special file permissions like setuid are ignored).

Installing the bootstrap kit from source should be as simple as:

```
# env CVS_RSH=ssh cvs -d anoncvs@anoncvs.NetBSD.org:/cvsroot checkout -P pkgsrc
# cd pkgsrc/bootstrap
# ./bootstrap
```
To bootstrap in unprivileged mode pass "--unprivileged" flag to bootstrap

By default, in privileged mode pkgsrc uses /usr/pkg for *prefix* where programs will be installed in, and /usr/pkg/pkgdb for the package database directory where pkgsrc will do its internal bookkeeping, /var is used as *varbase*, where packages install their persistent data. In unprivileged mode pkgsrc uses ~/pkg for *prefix*, ~/pkg/pkgdb for the package database, and ~/pkg/var for *varbase*.

You can change default layout using command-line arguments. Run "./bootstrap --help" to get details.

**Note:** The bootstrap installs a **bmake** tool. Use this **bmake** when building via pkgsrc. For examples in this guide, use **bmake** instead of "make".

**Note:** It is possible to bootstrap multiple instances of pkgsrc using non-intersecting directories. Use **bmake** corresponding to the installation you're working with to build and install packages.

# <span id="page-22-0"></span>**Chapter 5.** *Using pkgsrc*

Basically, there are two ways of using pkgsrc. The first is to only install the package tools and to use binary packages that someone else has prepared. This is the "pkg" in pkgsrc. The second way is to install the "src" of pkgsrc, too. Then you are able to build your own packages, and you can still use binary packages from someone else.

# <span id="page-22-1"></span>**5.1. Using binary packages**

On the cdn.NetBSD.org (https://cdn.NetBSD.org/) site and mirrors, there are collections of binary packages, ready to be installed. These binary packages have been built using the default settings for the directories, that is:

- /usr/pkg for LOCALBASE, where most of the files are installed,
- /usr/pkg/etc for configuration files,
- /var for VARBASE, where those files are installed that may change after installation.

If you cannot use these directories for whatever reasons (maybe because you're not root), you cannot use these binary packages, but have to build the packages yourself, which is explained in [Section 4.2.](#page-21-2)

## <span id="page-22-2"></span>**5.1.1. Finding binary packages**

To install binary packages, you first need to know from where to get them. The first place where you should look is on the main pkgsrc CDN in the directory /pub/pkgsrc/packages (https://cdn.NetBSD.org/pub/pkgsrc/packages/).

This directory contains binary packages for multiple platforms. First, select your operating system. (Ignore the directories with version numbers attached to it, they just exist for legacy reasons.) Then, select your hardware architecture, and in the third step, the OS version and the "version" of pkgsrc.

In this directory, you often find a file called bootstrap.tar.gz which contains the package management tools. If the file is missing, it is likely that your operating system already provides those tools. Download the file and extract it in the / directory. It will create the directories  $/\text{usr}/\text{pkg}$ (containing the tools for managing binary packages and the database of installed packages).

## <span id="page-22-3"></span>**5.1.2. Installing binary packages**

In the directory from the last section, there is a subdirectory called  $All/$ , which contains all the binary packages that are available for the platform, excluding those that may not be distributed via HTTP or FTP.

To install packages directly from an FTP or HTTP server, run the following commands in a Bourne-compatible shell (be sure to su to root first):

```
# PATH="/usr/pkg/sbin:/usr/pkg/bin:$PATH"
# PKG_PATH="https://cdn.NetBSD.org/pub/pkgsrc/packages"
# PKG_PATH="$PKG_PATH/OPSYS/ARCH/VERSIONS/All/"
# export PATH PKG_PATH
# pkg_add pkgin
```
Instead of URLs, you can also use local paths, for example if you are installing from a set of CDROMs, DVDs or an NFS-mounted repository. If you want to install packages from multiple sources, you can separate them by a semicolon in PKG\_PATH.

After these preparations, installing a package is very easy:

```
# pkgin search nginx
nginx-1.19.6 Lightweight HTTP server and mail proxy server
nginx-1.18.0nb8 Lightweight HTTP server and mail proxy server
# pkgin install zsh nginx-1.19.6 vim
```
Note that **pkgin** is a user-friendly frontend to the **pkg** \* tools.

Any prerequisite packages needed to run the package in question will be installed, too, assuming they are present in the repository.

After you've installed packages, be sure to have /usr/pkg/bin and /usr/pkg/sbin in your PATH so you can actually start the just installed program.

#### <span id="page-23-0"></span>**5.1.3. Updating packages**

To update binary packages, it is recommended that you use **pkgin upgrade**. This will compare the remote package repository to your locally installed packages and safely replace any older packages.

Note that pkgsrc is released as quarterly branches. If you are updating to a newer quarterly branch of pkgsrc, you may need to adjust the repository in /usr/pkg/etc/pkgin/repositories.conf.

#### <span id="page-23-1"></span>**5.1.4. Deinstalling packages**

To deinstall a package, it does not matter whether it was installed from source code or from a binary package. Neither the pkgin or the pkg\_delete command need to know.

<span id="page-23-2"></span>To delete a package, you can just run pkgin remove **package-name**. The package name can be given with or without version number.

#### **5.1.5. Getting information about installed packages**

<span id="page-23-3"></span>The **pkg\_info** shows information about installed packages or binary package files. As with other management tools, it works with packages installed from source or binaries.

### **5.1.6. Checking for security vulnerabilities in installed packages**

The pkgsrc Security Team and Packages Groups maintain a list of known vulnerabilities to packages which are (or have been) included in pkgsrc. The list is available from the NetBSD CDN at https://cdn.NetBSD.org/pub/NetBSD/packages/vulns/pkg-vulnerabilities.

Please note that not every "vulnerability" with a CVE assignment is exploitable in every configuration. Some bugs are marked as active simply because an fix was not marked as such. Operating system specific hardening and mitigation features may also reduce the impact of bugs.

Through pkg admin fetch-pkg-vulnerabilities, this list can be downloaded automatically, and a security audit of all packages installed on a system can take place.

There are two components to auditing. The first step, **pkg\_admin fetch-pkg-vulnerabilities**, is for downloading the list of vulnerabilities from the NetBSD FTP site. The second step, **pkg** admin audit, checks to see if any of your installed packages are vulnerable. If a package is vulnerable, you will see output similar to the following:

```
Package samba-2.0.9 has a local-root-shell vulnerability, see
   https://www.samba.org/samba/whatsnew/macroexploit.html
```
You may wish to have the vulnerabilities (https://cdn.NetBSD.org/pub/pkgsrc/distfiles/vulnerabilities) file downloaded daily so that it remains current. This may be done by adding an appropriate entry to the root users crontab(5) entry. For example the entry

```
# Download vulnerabilities file
0 3 * * * /usr/pkg/sbin/pkg_admin fetch-pkg-vulnerabilities >/dev/null 2>&1
# Audit the installed packages and email results to root
9 3 * * * /usr/pkg/sbin/pkg_admin audit |mail -s "Installed package audit result" \
    root >/dev/null 2>&1
```
will update the vulnerability list every day at 3AM, followed by an audit at 3:09AM. The result of the audit are then emailed to root. On NetBSD this may be accomplished instead by adding the following line to /etc/daily.conf:

fetch\_pkg\_vulnerabilities=YES

to fetch the vulnerability list from the daily security script. The system is set to audit the packages by default but can be set explicitly, if desired (not required), by adding the following line to /etc/security.conf:

```
check_pkg_vulnerabilities=YES
```
<span id="page-24-0"></span>see daily.conf(5) and security.conf(5) for more details.

#### **5.1.7. Finding if newer versions of your installed packages are in pkgsrc**

Install pkgtools/lintpkgsrc and run lintpkgsrc with the "-i" argument to check if any packages are stale, e.g.

```
% lintpkgsrc -i
...
Version mismatch: 'tcsh' 6.09.00 vs 6.10.00
```
### <span id="page-25-0"></span>**5.1.8. Other administrative functions**

The **pkg\_admin** executes various administrative functions on the package system.

# <span id="page-25-1"></span>**5.2. Building packages from source**

After obtaining pkgsrc, the pkgsrc directory now contains a set of packages, organized into categories. You can browse the online index of packages, or run **make readme** from the  $p_{\text{kgsrc}}$  directory to build local README.html files for all packages, viewable with any web browser such as www/lynx or www/firefox.

The default *prefix* for installed packages is /usr/pkg. If you wish to change this, you should do so by setting LOCALBASE in [mk.conf](#page-28-3). You should not try to use multiple different LOCALBASE definitions on the same system (inside a chroot is an exception).

The rest of this chapter assumes that the package is already in pkgsrc. If it is not, see Part II in *[The pkgsrc](#page-52-0) [guide](#page-52-0)* for instructions how to create your own packages.

### <span id="page-25-2"></span>**5.2.1. Requirements**

To build packages from source, you need a working C compiler. On NetBSD, you need to install the "comp" and the "text" distribution sets. If you want to build X11-related packages, the "xbase" and "xcomp" distribution sets are required, too.

### <span id="page-25-3"></span>**5.2.2. Fetching distfiles**

The first step for building a package is downloading the distfiles (i.e. the unmodified source). If they have not yet been downloaded, pkgsrc will fetch them automatically.

If you have all files that you need in the distfiles directory, you don't need to connect. If the distfiles are on CD-ROM, you can mount the CD-ROM on /cdrom and add:

```
DISTDIR=/cdrom/pkgsrc/distfiles
```
to your [mk.conf](#page-28-3).

By default a list of distribution sites will be randomly intermixed to prevent huge load on servers which holding popular packages (for example, SourceForge.net mirrors). Thus, every time when you need to fetch yet another distfile all the mirrors will be tried in new (random) order. You can turn this feature off by setting MASTER\_SORT\_RANDOM=NO (for PKG\_DEVELOPERs it's already disabled).

You can overwrite some of the major distribution sites to fit to sites that are close to your own. By setting one or two variables you can modify the order in which the master sites are accessed. MASTER\_SORT

contains a whitespace delimited list of domain suffixes. MASTER\_SORT\_REGEX is even more flexible, it contains a whitespace delimited list of regular expressions. It has higher priority than MASTER\_SORT. Have a look at pkgsrc/mk/defaults/mk.conf to find some examples. This may save some of your bandwidth and time.

You can change these settings either in your shell's environment, or, if you want to keep the settings, by editing the [mk.conf](#page-28-3) file, and adding the definitions there.

If a package depends on many other packages (such as  $meta = \frac{1}{2}$   $k$ de4), the build process may alternate between periods of downloading source, and compiling. To ensure you have all the source downloaded initially you can run the command:

```
% make fetch-list | sh
```
which will output and run a set of shell commands to fetch the necessary files into the distfiles directory. You can also choose to download the files manually.

### <span id="page-26-0"></span>**5.2.3. How to build and install**

Once the software has downloaded, any patches will be applied, then it will be compiled for you. This may take some time depending on your computer, and how many other packages the software depends on and their compile time.

**Note:** If using bootstrap or pkgsrc on a non-NetBSD system, use the pkgsrc **bmake** command instead of "make" in the examples in this guide.

For example, type

```
% cd misc/figlet
% make
```
at the shell prompt to build the various components of the package.

The next stage is to actually install the newly compiled program onto your system. Do this by entering:

```
% make install
```
while you are still in the directory for whatever package you are installing.

Installing the package on your system may require you to be root. However, pkgsrc has a *just-in-time-su* feature, which allows you to only become root for the actual installation step.

That's it, the software should now be installed and setup for use. You can now enter:

% **make clean**

to remove the compiled files in the work directory, as you shouldn't need them any more. If other packages were also added to your system (dependencies) to allow your program to compile, you can tidy these up also with the command:

#### % **make clean-depends**

Taking the figlet utility as an example, we can install it on our system by building as shown in [Appendix](#page-171-0) [C.](#page-171-0)

The program is installed under the default root of the packages tree - /usr/pkg. Should this not conform to your tastes, set the LOCALBASE variable in your environment, and it will use that value as the root of your packages tree. So, to use /usr/local, set LOCALBASE=/usr/local in your environment. Please note that you should use a directory which is dedicated to packages and not shared with other programs (i.e., do not try and use LOCALBASE=/usr). Also, you should not try to add any of your own files or directories (such as  $src/$ ,  $obj/$ , or  $physrc/$ ) below the LOCALBASE tree. This is to prevent possible conflicts between programs and other files installed by the package system and whatever else may have been installed there.

Some packages look in  $mk$ . conf to alter some configuration options at build time. Have a look at pkgsrc/mk/defaults/mk.conf to get an overview of what will be set there by default. Environment variables such as LOCALBASE can be set in  $mk$ .conf to save having to remember to set them each time you want to use pkgsrc.

Occasionally, people want to "look under the covers" to see what is going on when a package is building or being installed. This may be for debugging purposes, or out of simple curiosity. A number of utility values have been added to help with this.

1. If you invoke the make(1) command with PKG\_DEBUG\_LEVEL=2, then a huge amount of information will be displayed. For example,

```
make patch PKG_DEBUG_LEVEL=2
```
will show all the commands that are invoked, up to and including the "patch" stage.

2. If you want to know the value of a certain make(1) definition, then the VARNAME definition should be used, in conjunction with the show-var target. e.g. to show the expansion of the make(1) variable LOCALBASE:

```
% make show-var VARNAME=LOCALBASE
/usr/pkg
\frac{1}{2}
```
If you want to install a binary package that you've either created yourself (see next section), that you put into pkgsrc/packages manually or that is located on a remote FTP server, you can use the "bin-install" target. This target will install a binary package - if available - via pkg  $add(1)$ , else do a **make package**. The list of remote FTP sites searched is kept in the variable BINPKG\_SITES, which defaults to ftp.NetBSD.org. Any flags that should be added to pkg\_add(1) can be put into BIN\_INSTALL\_FLAGS. See pkgsrc/mk/defaults/mk.conf for more details.

A final word of warning: If you set up a system that has a non-standard setting for LOCALBASE, be sure to set that before any packages are installed, as you cannot use several directories for the same purpose. Doing so will result in pkgsrc not being able to properly detect your installed packages, and fail miserably. Note also that precompiled binary packages are usually built with the default LOCALBASE of /usr/pkg, and that you should *not* install any if you use a non-standard LOCALBASE.

# <span id="page-28-0"></span>**Chapter 6.** *Configuring pkgsrc*

<span id="page-28-3"></span>The whole pkgsrc system is configured in a single file, usually called  $mk$ . conf. In which directory pkgsrc looks for that file depends on the installation. On NetBSD, when you use make(1) from the base system, it is in the directory  $/etc/$ . In all other cases the default location is  $${PREFIX}/etc/$ , depending on where you told the bootstrap program to install the binary packages.

The format of the configuration file is that of the usual BSD-style Makefiles. The whole pkgsrc configuration is done by setting variables in this file. Note that you can define all kinds of variables, and no special error checking (for example for spelling mistakes) takes place.

# <span id="page-28-1"></span>**6.1. General configuration**

The following variables apply to all pkgsrc packages. A complete list of the variables that can be configured by the user is available in  $mk/\text{defaults}/mk$ .conf, together with some comments that describe each variable's intent.

- LOCALBASE: Where packages will be installed. The default is  $/\text{usr}/\text{pkg}$ . Do not mix binary packages with different LOCALBASEs!
- CROSSBASE: Where "cross" category packages will be installed. The default is \${LOCALBASE}/cross.
- X11BASE: Where X11 is installed on the system. The default is /usr/X11R7.
- DISTDIR: Where to store the downloaded copies of the original source distributions used for building pkgsrc packages. The default is \${PKGSRCDIR}/distfiles.
- PKG\_DBDIR: Where the database about installed packages is stored. The default is  $/\text{usr}/\text{pkq}/\text{pkqdb}$ .
- MASTER\_SITE\_OVERRIDE: If set, override the packages' MASTER\_SITES with this value.
- MASTER\_SITE\_BACKUP: Backup location(s) for distribution files and patch files if not found locally or in \${MASTER\_SITES} or \${PATCH\_SITES} respectively. The defaults is ftp://ftp.NetBSD.org/pub/pkgsrc/distfiles/\${DIST\_SUBDIR}/.
- BINPKG\_SITES: List of sites carrying binary pkgs.  $rel$  and  $arch$  are replaced with OS release ("2.0", etc.) and architecture ("mipsel", etc.).
- <span id="page-28-2"></span>• ACCEPTABLE LICENSES: List of acceptable licenses. License names are case-sensitive. Whenever you try to build a package whose license is not in this list, you will get an error message. If the license condition is simple enough, the error message will include specific instructions on how to change this variable.

# **6.2. Variables affecting the build process**

- PACKAGES: The top level directory for the binary packages. The default is \${PKGSRCDIR}/packages.
- WRKOBJDIR: The top level directory where, if defined, the separate working directories will get created, and symbolically linked to from  $\frac{1}{2}$  {WRKDIR} (see below). This is useful for building packages on several architectures, then  $$$ {PKGSRCDIR} can be NFS-mounted while  $$$ {WRKOBJDIR} is local to every architecture. (It should be noted that PKGSRCDIR should not be set by the user — it is an internal definition which refers to the root of the pkgsrc tree. It is possible to have many pkgsrc tree instances.)
- LOCALPATCHES: Directory for local patches that aren't part of pkgsrc. See [Section 12.3](#page-56-1) for more information.
- PKGMAKECONF: Location of the [mk.conf](#page-28-3) file used by a package's BSD-style Makefile. If this is not set, MAKECONF is set to  $/$ dev $/$ null to avoid picking up settings used by builds in  $/$ usr $/$ src.

# <span id="page-29-0"></span>**6.3. Variables affecting the installation process**

• PKGSRC\_KEEP\_BIN\_PKGS: By default, binary packages of built packages are preserved in \${PACKAGES}/All. Setting this variable to "no" prevents this.

Packages have to support installation into a subdirectory of WRKDIR. This allows a package to be built, before the actual filesystem is touched. DESTDIR support exists in two variations:

- Basic DESTDIR support means that the package installation and packaging is still run as root.
- Full DESTDIR support can run the complete build, installation and packaging as normal user. Root privileges are only needed to add packages.

With basic DESTDIR support, **make clean** needs to be run as root.

Considering the foo/bar package, DESTDIR full support can be tested using the following commands

```
$ id
uid=1000(myusername) gid=100(users) groups=100(users),0(wheel)
$ mkdir $HOME/packages
$ cd $PKGSRCDIR/foo/bar
```
Verify DESTDIR full support, no root privileges should be needed

\$ make stage-install

Create a package without root privileges

```
$ make PACKAGES=$HOME/packages package
```
For the following command, you must be able to gain root privileges using su(1)

```
$ make PACKAGES=$HOME/packages install
```
Then, as a simple user

\$ make clean

# <span id="page-30-1"></span><span id="page-30-0"></span>**6.4. Selecting and configuring the compiler**

### **6.4.1. Selecting the compiler**

By default, pkgsrc will use GCC to build packages. This may be overridden by setting the following variables in /etc/mk.conf:

#### PKGSRC\_COMPILER:

This is a list of values specifying the chain of compilers to invoke when building packages. Valid values are:

- ccc: Compaq C Compilers (Tru64)
- ccache: compiler cache (chainable)
- clang: Clang C and Objective-C compiler
- distcc: distributed C/C++ (chainable)
- f2c: Fortran 77 to C compiler (chainable)
- icc: Intel C++ Compiler (Linux)
- ido: SGI IRIS Development Option cc (IRIX 5)
- $qcc$ : GNU C/C++ Compiler
- hp: HP-UX C/aC++ compilers
- mipspro: Silicon Graphics, Inc. MIPSpro (n32/n64)
- mipspro-ucode: Silicon Graphics, Inc. MIPSpro (o32)
- sunpro: Sun Microsystems, Inc. WorkShip/Forte/Sun ONE Studio
- xlc: IBM's XL C/C++ compiler suite

The default is "gcc". You can use ccache and/or distcc with an appropriate PKGSRC\_COMPILER setting, e.g. "ccache gcc". This variable should always be terminated with a value for a real compiler. Note that only one real compiler should be listed (e.g. "sunpro  $qcc$ " is not allowed).

#### GCC\_REQD:

This specifies the minimum version of GCC to use when building packages. If the system GCC doesn't satisfy this requirement, then pkgsrc will build and install one of the GCC packages to use instead.

PYTHON\_VERSION\_DEFAULT:

Specifies which version of python to use when several options are available.

PKGSRC\_FORTRAN:

Specifies the Fortran compiler to use. The default is gfortran.

GFORTRAN\_VERSION:

If PKGSRC\_FORTRAN= gfortran is used, this option specifies which version to use.

### <span id="page-31-0"></span>**6.4.2. Additional flags to the compiler (CFLAGS)**

If you wish to set the  $CFLAGS$  variable, please make sure to use the  $+=$  operator instead of the  $=$  operator:

CFLAGS+= -your -flags

Using CFLAGS= (i.e. without the "+") may lead to problems with packages that need to add their own flags. You may want to take a look at the devel/cpuflags package if you're interested in optimization specifically for the current CPU.

### <span id="page-31-1"></span>**6.4.3. Additional flags to the linker (LDFLAGS)**

If you want to pass flags to the linker, both in the configure step and the build step, you can do this in two ways. Either set LDFLAGS or LIBS. The difference between the two is that LIBS will be appended to the command line, while LDFLAGS come earlier. LDFLAGS is pre-loaded with rpath settings for ELF machines depending on the setting of USE\_IMAKE or the inclusion of  $mk/x11$ . buildlink3.mk. As with CFLAGS, if you do not wish to override these settings, use the  $+=$  operator:

LDFLAGS+= -your -linkerflags

# <span id="page-31-2"></span>**6.5. Developer/advanced settings**

- PKG\_DEVELOPER: Run some sanity checks that package developers want:
	- make sure patches apply with zero fuzz
	- run check-shlibs to see that all binaries will find their shared libs.
- PKG\_DEBUG\_LEVEL: The level of debugging output which is displayed whilst making and installing the package. The default value for this is 0, which will not display the commands as they are executed (normal, default, quiet operation); the value 1 will display all shell commands before their invocation, and the value 2 will display both the shell commands before their invocation, as well as their actual execution progress with set -x.

## <span id="page-32-0"></span>**6.6. Selecting Build Options**

Some packages have build time options, usually to select between different dependencies, enable optional support for big dependencies or enable experimental features.

To see which options, if any, a package supports, and which options are mutually exclusive, run make show-options, for example:

```
The following options are supported by this package:
   ssl Enable SSL support.
Exactly one of the following gecko options is required:
   firefox Use firefox as gecko rendering engine.
   mozilla Use mozilla as gecko rendering engine.
At most one of the following database options may be selected:
   mysql Enable support for MySQL database.
   pgsql Enable support for PostgreSQL database.
These options are enabled by default: firefox
These options are currently enabled: mozilla ssl
```
The following variables can be defined in  $mk$ . conf to select which options to enable for a package: PKG\_DEFAULT\_OPTIONS, which can be used to select or disable options for all packages that support them, and PKG OPTIONS.  $pkgbase$ , which can be used to select or disable options specifically for package pkgbase. Options listed in these variables are selected, options preceded by "-" are disabled. A few examples:

```
$ grep "PKG.*OPTION" mk.conf
```

```
PKG DEFAULT OPTIONS= -arts -dvdread -esound
PKG_OPTIONS.kdebase= debug -sasl
PKG OPTIONS.apache= suexec
```
It is important to note that options that were specifically suggested by the package maintainer must be explicitly removed if you do not wish to include the option. If you are unsure you can view the current state with make show-options.

The following settings are consulted in the order given, and the last setting that selects or disables an option is used:

- 1. the default options as suggested by the package maintainer
- 2. the options implied by the settings of legacy variables (see below)
- 3. PKG\_DEFAULT\_OPTIONS
- 4. PKG\_OPTIONS.pkgbase

For groups of mutually exclusive options, the last option selected is used, all others are automatically disabled. If an option of the group is explicitly disabled, the previously selected option, if any, is used. It is an error if no option from a required group of options is selected, and building the package will fail.

Before the options framework was introduced, build options were selected by setting a variable (often named USE  $FOO$ ) in [mk.conf](#page-28-3) for each option. To ease transition to the options framework for the user, these legacy variables are converted to the appropriate options setting (PKG\_OPTIONS.pkgbase) automatically. A warning is issued to prompt the user to update  $mk$ , conf to use the options framework directly. Support for the legacy variables will be removed eventually.

# <span id="page-33-0"></span>**Chapter 7.** *Creating binary packages*

# <span id="page-33-1"></span>**7.1. Building a single binary package**

Once you have built and installed a package, you can create a *binary package* which can be installed on another system with pkg\_add(1). This saves having to build the same package on a group of hosts and wasting CPU time. It also provides a simple means for others to install your package, should you distribute it.

To create a binary package, change into the appropriate directory in pkgsrc, and run make package:

```
$ cd misc/figlet
$ make package
```
This will build and install your package (if not already done), and then build a binary package from what was installed. You can then use the **pkg\_\*** tools to manipulate it. Binary packages are created by default in /usr/pkgsrc/packages, in the form of a gzipped tar file. See [Section C.2](#page-172-0) for a continuation of the above misc/figlet example.

See [Chapter 23](#page-144-0) for information on how to submit such a binary package.

# <span id="page-33-2"></span>**7.2. Settings for creation of binary packages**

See [Section 13.17.](#page-70-2)

# <span id="page-34-0"></span>**Chapter 8.** *Creating binary packages for everything in pkgsrc (bulk builds)*

For a number of reasons, you may want to build binary packages for a large selected set of packages in pkgsrc, or even for all pkgsrc packages. For instance, when you have multiple machines that should run the same software, it is wasted time if they all build their packages themselves from source. Or you may want to build a list of packages you want and check them before deploying onto production systems. There is a way of getting a set of binary packages: the bulk build system, or pbulk ("p" stands for "parallel"). This chapter describes how to set it up.

# <span id="page-34-1"></span>**8.1. Preparations**

First of all, you have to decide whether you build all packages or a limited set of them. Full bulk builds usually consume a lot more resources, both space and time, than builds for some practical sets of packages. A number of particularly heavy packages exist that are not actually interesting to a wide audience. (The approximate resource consumption for a full bulk build is given in section [Section 8.3.](#page-36-0)) For limited bulk builds you need to make a list of packages you want to build. Note that all their dependencies will be built, so you don't need to track them manually.

During bulk builds various packages are installed and deinstalled in /usr/pkg (or whatever LOCALBASE is), so make sure that you don't need any package during the builds. Essentially, you should provide a fresh system, either a chroot environment or something even more restrictive, depending on what the operating system provides, or dedicate the whole physical machine. As a useful side effect this makes sure that bulk builds cannot break anything in your system. There have been numerous cases where certain packages tried to install files outside the LOCALBASE or wanted to edit some files in /etc.

# <span id="page-34-2"></span>**8.2. Running a bulk build**

Running a bulk build works roughly as follows:

- First, build the pbulk infrastructure in a fresh pkgsrc location.
- <span id="page-34-3"></span>• Then, build each of the packages from a clean installation directory using the infrastructure.

### **8.2.1. Configuration**

To simplify configuration, we provide the helper script mk/pbulk/pbulk.sh.

In order to use it, prepare a clear system (real one, chroot environment, jail, zone, virtual machine). Configure network access to fetch distribution files. Create a user with name "pbulk".

Fetch and extract pkgsrc. Use a command like one of these:

```
# (cd /usr && ftp -o - https://cdn.NetBSD.org/pub/pkgsrc/current/pkgsrc.tar.gz | tar -zxf-)
# (cd /usr && fetch -o - https://cdn.NetBSD.org/pub/pkgsrc/current/pkgsrc.tar.gz | tar -zxf-)
# (cd /usr && cvs -Q -z3 -d anoncvs@anoncvs.NetBSD.org:/cvsroot get -P pkgsrc)
```
Or any other way that fits (e.g., curl, wget).

Deploy and configure pbulk tools, e.g.:

```
# sh pbulk.sh -n # use native make, no bootstrap kit needed (for use on NetBSD)
# sh pbulk.sh -n -c mk.conf.frag # native, apply settings from given mk.conf fragment
# sh pbulk.sh -nlc mk.conf.frag # native, apply settings, configure for limited build
```
**Note:** mk.conf.frag is a fragment of mk.conf that contains settings you want to apply to packages you build. For instance,

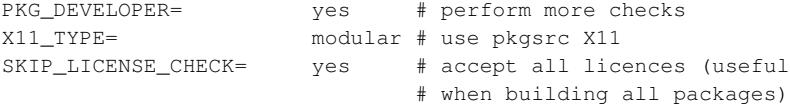

If configured for limited list, replace the list in /usr/pbulk/etc/pbulk.list with your list of packages, one per line without empty lines or comments. E.g.:

www/firefox mail/thunderbird misc/libreoffice4

At this point you can also review configuration in /usr/pbulk/etc and make final amendments, if wanted.

Start it:

#### # **/usr/pbulk/bin/bulkbuild**

After it finishes, you'll have /mnt filled with distribution files, binary packages, and reports, plain text summary in /mnt/bulklog/meta/report.txt

**Note:** The pbulk.sh script does not cover all possible use cases. While being ready to run, it serves as a good starting point to understand and build more complex setups. The script is kept small enough for better understanding.
**Note:** The pbulk.sh script supports running unprivileged bulk build and helps configuring distributed bulk builds. Distributed bulk builds support either building in worker chroots (each node is a path to a different chroot) that replicate the target system, including the pbulk prefix, or remote machines (each node is an IP address that must be accessible over SSH without a password).

## **8.3. Requirements of a full bulk build**

A complete bulk build requires lots of disk space. Some of the disk space can be read-only, some other must be writable. Some can be on remote filesystems (such as NFS) and some should be local. Some can be temporary filesystems, others must survive a sudden reboot.

- 70 GB for the distfiles (read-write, remote, temporary)
- 60 GB for the binary packages (read-write, remote, permanent)
- 1 GB for the pkgsrc tree (read-only, remote, permanent)
- 5 GB for LOCALBASE (read-write, local, temporary)
- 10 GB for the log files (read-write, remote, permanent)
- 5 GB for temporary files (read-write, local, temporary)

## **8.4. Bulk build variants**

To ensure that pkgsrc packages work in different configurations, it makes sense to run non-default bulk builds from time to time. This section lists some ideas for bulk builds that intentionally let packages fail if they don't follow the pkgsrc style.

## **8.4.1. Detect unknown configure options**

Add the following line to [mk.conf](#page-28-0).

GNU\_CONFIGURE\_STRICT= yes

When a package fails this additional check, the most common cause is that the configure option was valid for an older version of the package but does not apply anymore. In that case, just remove it.

## <span id="page-36-0"></span>**8.4.2. Detect classes of bugs by forcing compiler warnings**

The job of a compiler is not restricted to producing executable code, most compilers also detect typical programming mistakes. The pkgsrc compiler wrappers make it easy to force compiler options when the package is built. This can be used to find typical bugs across all packages that are in pkgsrc. By reporting these bugs upstream, the packages will be more reliable with the next updates.

Add some of the following lines to [mk.conf](#page-28-0):

```
CFLAGS+= -Werror=char-subscripts
CFLAGS+= -Werror=implicit-function-declaration
```
When a package fails to build using these stricter compiler options, document the circumstances in which the compiler produced the error message. This includes:

- The platform (MACHINE\_PLATFORM)
- The source file
- An excerpt of the code. GCC and Clang already do this as part of the diagnostic.
- The exact error message from the compiler.

If a package produces these error messages, but the package is fine, record this in your local  $mk$ .conf, like this, to skip this check in the next builds:

```
.if ${PKGPATH} == category/package
# Version ${VERSION} failed on ${MACHINE_PLATFORM}:
# error message
# code
# Reason why the code does not need to be fixed.
BUILDLINK TRANSFORM+= rm:-Werror=char-subscripts
.endif
```
If the error messages from the compiler are valid and the code needs to be fixed, prepare a local patch (see LOCALPATCHES) and report the bug to the upstream authors of the package, providing them with the information you collected above.

Patches that are not essential for the package to work should only be reported upstream but not committed to pkgsrc, to make future updates easier.

## **8.4.3. Force compiler options only in the build phase**

When adding custom compiler flags via CFLAGS, these apply to all phases of the package build process. Especially in the configure phase, adding  $-Werror$  leads to wrong decisions. The GNU configure scripts feed many small test programs to the C compiler to see whether certain headers are available, functions are defined in a library and programs can be run. In many cases these programs would not survive a strict compiler run with -Wall -Wextra -Werror.

The pkgsrc infrastructure is flexible enough to support compiler options being added between the configure and build phases. It's a little more complicated than the other examples in this section but still easy enough.

The basic idea is to use the pkgsrc compiler wrapper to inject the desired compiler options. The compiler wrapper's original task is to hide unwanted directories of include files and to normalize compiler options. It does this by wrapping the compiler command and rewriting the command line. To see this in action, run bmake patch in a package directory and examine the work/.cwrappers/config directory. It contains individual configurations for the C compiler and the related tools. The plan is to find a hook between the configure and build phases, and to modify these configuration files at that point.

To find this hook, have a look at  $mk/build/build,mk$ , which contains among others the pre-build-checks-hook. The word checks doesn't quite fit, but the pre-build-hook sounds good enough.

The code to be included in  $mk$ , conf is:

```
# Just a few example options.
BUILD_ONLY_CFLAGS= -Wall -Werror -O2 -DTEMPDIR='"/tmp"'
.if ${BUILD_ONLY_CFLAGS:U:M*}
pre-build-checks-hook: add-build-only-cflags
add-build-only-cflags: .PHONY
       ${RUN} cd ${CWRAPPERS_CONFIG_DIR}; \
       ${TEST} ! -f ${.TARGET} || exit 0;
       for flag in ${BUILD ONLY CFLAGS}; do \
               ${ECHO} "append=$$float" >c; \ \ \ \ \ \ \ \ \\phi done;
       > ${.TARGET}
.endif
```
(When editing the  $mk$ , conf, make sure that the commands of the add-build-only-cflags target are indented with a tab, not with spaces.)

The condition in the . i f statement contains the : U modifier to prevent parse errors if the variable should be undefined, possibly because it is only defined for a subset of the packages. The  $\cdot \mathbb{M}^*$  modifier ensures that there is at least one compiler option, to prevent a syntax error in the shell parser.

The code around the  $\frac{1}{5}$  (.TARGET) variable ensures that the additional compiler options are only appended once, even if **bmake build** is run multiple times. To do this, it creates a marker file.

To verify that this setup works, run **bmake configure** in a package directory. Up to now, everything works as usual. Examine the directory work/.cwrappers/config to see that the compiler options from BUILD\_ONLY\_CFLAGS are not yet added to the file cc. Examine the tail of the work/.work.log file to see that the normal compiler options are used.

Now run **bmake build**. This will append the options to the file  $\alpha c$  and will create the marker file in the same directory. After that, the build starts as usual, but with the added compiler options. Examine the tail of the file work/.work.log to see that the lines starting with  $\lceil * \rceil$  don't contain the compiler options, but the corresponding lines starting with  $\langle . \rangle$  do end with these options.

Building packages using this setup variant and fixing the resulting bugs is the same as in [Section 8.4.2.](#page-36-0)

## **8.4.4. Use custom directories**

Some directories like PREFIX, VARBASE, PKG\_SYSCONFDIR, PKGMANDIR, PKG\_INFODIR can be configured in pkgsrc. Set these to arbitrary paths during bootstrap or afterwards in [mk.conf](#page-28-0).

```
PREFIX= /a-random-uuid
PKG_SYSCONFDIR= /a-random-uuid
VARBASE= /a-random-uuid
PKGMANDIR= a-random-uuid
PKG_INFODIR= a-random-uuid
```
## **8.4.5. Turn warnings into errors**

When building a package, warnings are typically ignored since they just flow by and do not cause the build to fail immediately. To find these warnings, redefine them to errors in  $mk$ , conf.

DELAYED WARNING MSG= \${DELAYED ERROR MSG} "(was warning)" WARNING\_MSG=  $${FAIL_MSG}$  "(was warning)"

(There are many more classes of warnings in pkgsrc, and most of them can be redefined with a simple definition like above.

If a package suggests to add USE\_TOOLS+=perl to the package Makefile, research whether the package actually needs Perl. If it does, add USE\_TOOLS+=perl to the package Makefile, and if it doesn't, add TOOLS\_BROKEN+=perl.

## **8.4.6. Reject packages for which pkglint reports errors**

Using pkglint as part of the regular build process is mostly a waste of time. If you want to fix some of the warnings, just run pkglint recursively on the whole pkgsrc tree. This will take a few minutes (up to 10), which is much faster than a complete bulk build.

## **8.4.7. Reject packages that contain forbidden strings**

To ensure that the binary packages don't contain references to the build directory, there is already CHECK\_WRKREF. If that variable includes the item extra, it is possible to define additional patterns that must not appear in any installed file. This is specified in  $mk$ .conf.

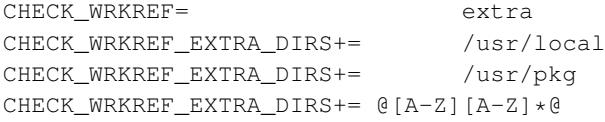

The above patterns will probably generate many false positives, therefore the results need to be taken with a grain of salt.

## **8.4.8. Reject packages whose self-test fails**

To run the test suites that come with each package, add this line to [mk.conf](#page-28-0).

PKGSRC\_RUN\_TEST= yes

Be prepared that even the most basic packages fail this test. When doing a bulk build with this, it will often abort in the early phase where the packages are scanned for their dependencies since there are cyclic dependencies. There is still a lot to do in this area.

### **8.4.9. Reject packages that use undefined shell variables**

To catch typos in the shell snippets from the Makefile fragments, add the  $-\alpha$  flag to most of the commands by adding this line to [mk.conf](#page-28-0).

```
RUN= @set -eu;
```
After that, ensure that none of the bulk build log files (even those for successfully built packages) contains the string parameter not set or whatever error message the command sh-ceu '\$undefined' outputs.

See mk/misc/common.mk for the existing definition.

## **8.4.10. Turn off verbose logging**

The build logs of a package are often quite long. This allows error messages or other interesting details to hide between the noise. To make the actual error message stand out more, add these lines to [mk.conf](#page-28-0).

```
GNU CONFIGURE OUIET= yes
MAKE FLAGS += - s
```
The -s option works for both GNU Make and BSD Make. On exotic platforms with their own make, it may be a little different.

## **8.5. Creating a multiple CD-ROM packages collection**

After your pkgsrc bulk-build has completed, you may wish to create a CD-ROM set of the resulting binary packages to assist in installing packages on other machines. The pkgtools/cdpack package provides a simple tool for creating the ISO 9660 images. cdpack arranges the packages on the CD-ROMs in a way that keeps all the dependencies for a given package on the same CD as that package.

## **8.5.1. Example of cdpack**

Complete documentation for cdpack is found in the cdpack(1) man page. The following short example assumes that the binary packages are left in /usr/pkgsrc/packages/All and that sufficient disk space exists in /u2 to hold the ISO 9660 images.

```
# mkdir /u2/images
```

```
# pkg_add /usr/pkgsrc/packages/All/cdpack
```
# **cdpack /usr/pkgsrc/packages/All /u2/images**

If you wish to include a common set of files (COPYRIGHT, README, etc.) on each CD in the collection, then you need to create a directory which contains these files, e.g.:

```
# mkdir /tmp/common
# echo "This is a README" > /tmp/common/README
# echo "Another file" > /tmp/common/COPYING
# mkdir /tmp/common/bin
# echo "#!/bin/sh" > /tmp/common/bin/myscript
# echo "echo Hello world" >> /tmp/common/bin/myscript
# chmod 755 /tmp/common/bin/myscript
```
Now create the images:

### # **cdpack -x /tmp/common /usr/pkgsrc/packages/All /u2/images**

Each image will contain README, COPYING, and bin/myscript in their root directories.

# **Chapter 9.** *Directory layout of the installed files*

The files that are installed by pkgsrc are organized in a way that is similar to what you find in the  $/\text{usr}$ directory of the base system. But some details are different. This is because pkgsrc initially came from FreeBSD and had adopted its file system hierarchy. Later it was largely influenced by NetBSD. But no matter which operating system you are using pkgsrc with, you can expect the same layout for pkgsrc.

There are mainly four root directories for pkgsrc, which are all configurable in the bootstrap/bootstrap script. When pkgsrc has been installed as root, the default locations are:

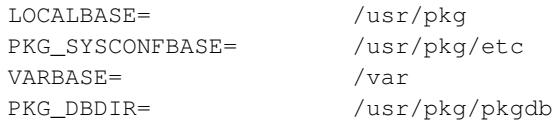

In unprivileged mode (when pkgsrc has been installed as any other user), the default locations are:

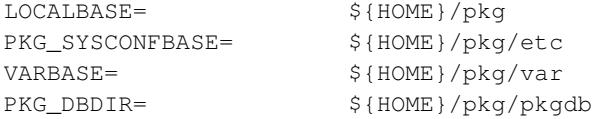

What these four directories are for, and what they look like is explained below.

- LOCALBASE corresponds to the /usr directory in the base system. It is the "main" directory where the files are installed and contains the well-known subdirectories like bin, include, lib, share and sbin.
- VARBASE corresponds to /var in the base system. Some programs (especially games, network daemons) need write access to it during normal operation.
- PKG\_SYSCONFDIR corresponds to /etc in the base system. It contains configuration files of the packages, as well as pkgsrc's [mk.conf](#page-28-0) itself.

# **9.1. File system layout in \${LOCALBASE}**

The following directories exist in a typical pkgsrc installation in  $\frac{1}{2}$  [LOCALBASE].

bin

Contains executable programs that are intended to be directly used by the end user.

emul

Contains files for the emulation layers of various other operating systems, especially for NetBSD.

etc (the usual location of \${PKG\_SYSCONFDIR})

Contains the configuration files.

#### include

Contains headers for the C and C++ programming languages.

info

Contains GNU info files of various packages.

#### lib

Contains shared and static libraries.

#### libdata

Contains data files that don't change after installation. Other data files belong into  $\frac{1}{2}$  {VARBASE}.

libexec

Contains programs that are not intended to be used by end users, such as helper programs or network daemons.

```
libexec/cgi-bin
```
Contains programs that are intended to be executed as CGI scripts by a web server.

```
man (the usual value of ${PKGMANDIR})
```
Contains brief documentation in form of manual pages.

#### sbin

Contains programs that are intended to be used only by the super-user.

#### share

Contains platform-independent data files that don't change after installation.

#### share/doc

Contains documentation files provided by the packages.

```
share/examples
```
Contains example files provided by the packages. Among others, the original configuration files are saved here and copied to  $$$ {PKG\_SYSCONFDIR} during installation.

```
share/examples/rc.d
```
Contains the original files for rc.d scripts.

var (the usual location of \${VARBASE})

Contains files that may be modified after installation.

# **9.2. File system layout in \${VARBASE}**

db/pkg (the usual location of \${PKG\_DBDIR})

Contains information about the currently installed packages.

games

Contains highscore files.

log

Contains log files.

run

Contains informational files about daemons that are currently running.

# **Chapter 10.** *Frequently Asked Questions*

This section contains hints, tips & tricks on special things in pkgsrc that we didn't find a better place for in the previous chapters, and it contains items for both pkgsrc users and developers.

## **10.1. Are there any mailing lists for pkg-related discussion?**

The following mailing lists may be of interest to pkgsrc users:

- pkgsrc-users (http://www.NetBSD.org/mailinglists/index.html#pkgsrc-users): This is a general purpose list for most issues regarding pkgsrc, regardless of platform, e.g. soliciting user help for pkgsrc configuration, unexpected build failures, using particular packages, upgrading pkgsrc installations, questions regarding the pkgsrc release branches, etc. General announcements or proposals for changes that impact the pkgsrc user community, e.g. major infrastructure changes, new features, package removals, etc., may also be posted.
- pkgsrc-bulk (https://www.NetBSD.org/mailinglists/index.html#pkgsrc-bulk): A list where the results of pkgsrc bulk builds are sent and discussed.
- pkgsrc-changes (https://www.NetBSD.org/mailinglists/index.html#pkgsrc-changes): This list is for those who are interested in getting a commit message for every change committed to pkgsrc. It is also available in digest form, meaning one daily message containing all commit messages for changes to the package source tree in that 24 hour period.

To subscribe, do:

% echo subscribe listname | mail majordomo@NetBSD.org

Archives for all these mailing lists are available from https://mail-index.NetBSD.org/.

# **10.2. Utilities for package management (pkgtools)**

The directory pkgsrc/pkgtools contains a number of useful utilities for both users and developers of pkgsrc. This section attempts only to make the reader aware of some of the utilities and when they might be useful, and not to duplicate the documentation that comes with each package.

Utilities used by pkgsrc (automatically installed when needed):

• pkgtools/x11-links: Symlinks for use by buildlink.

OS tool augmentation (automatically installed when needed):

• pkgtools/digest: Calculates various kinds of checksums (including SHA3).

- pkgtools/libnbcompat: Compatibility library for pkgsrc tools.
- pkgtools/mtree: Installed on non-BSD systems due to lack of native mtree.
- pkgtools/pkg\_install: Up-to-date replacement for /usr/sbin/pkg\_install, or for use on operating systems where pkg\_install is not present.

Utilities used by pkgsrc (not automatically installed):

- pkgtools/pkg\_tarup: Create a binary package from an already-installed package. Used by make replace to save the old package.
- pkgtools/dfdisk: Adds extra functionality to pkgsrc, allowing it to fetch distfiles from multiple locations. It currently supports the following methods: multiple CD-ROMs and network FTP/HTTP connections.
- devel/cpuflags: Determine the best compiler flags to optimise code for your current CPU and compiler.

Utilities for keeping track of installed packages, being up to date, etc:

- pkgtools/pkgin: A package update tool similar to apt(1). Download, install, and upgrade binary packages easily.
- pkgtools/pkg\_chk: Reports on packages whose installed versions do not match the latest pkgsrc entries.
- pkgtools/pkgdep: Makes dependency graphs of packages, to aid in choosing a strategy for updating.
- pkgtools/pkgdepgraph: Makes graphs from the output of pkgtools/pkgdep (uses graphviz).
- pkgtools/pkglint: The pkglint(1) program checks a pkgsrc entry for errors.
- pkgtools/lintpkgsrc: The lintpkgsrc(1) program does various checks on the complete pkgsrc system.
- pkgtools/pkgsurvey: Report what packages you have installed.

Utilities for people maintaining or creating individual packages:

- pkgtools/pkgdiff: Automate making and maintaining patches for a package (includes pkgdiff, pkgvi, mkpatches, etc.).
- pkgtools/url2pkg: Aids in converting to pkgsrc.

Utilities for people maintaining pkgsrc (or: more obscure pkg utilities)

- pkgtools/pkg\_comp: Build packages in a chrooted area.
- pkgtools/libkver: Spoof kernel version for chrooted cross builds.

## **10.3. How to use pkgsrc as non-root**

To install packages from source as a non-root user, download pkgsrc as described in [Chapter 3,](#page-18-0) cd into that directory and run the command ./bootstrap/bootstrap --unprivileged.

This will install the binary part of pkgsrc to  $\sim$ /pkg and put the pkgsrc configuration [mk.conf](#page-28-0) into ~/pkg/etc.

For more details, see mk/unprivileged.mk.

## **10.4. How to resume transfers when fetching distfiles?**

By default, resuming transfers in pkgsrc is disabled, but you can enable this feature by adding the option PKG\_RESUME\_TRANSFERS=YES into [mk.conf](#page-28-0). If, during a fetch step, an incomplete distfile is found, pkgsrc will try to resume it.

You can also use a different program than the platform default program by changing the FETCH\_USING variable. You can specify the program by using of ftp, fetch, wget or curl. Alternatively, fetching can be disabled by using the value manual. A value of custom disables the system defaults and dependency tracking for the fetch program. In that case you have to provide FETCH\_CMD, FETCH\_BEFORE\_ARGS, FETCH\_RESUME\_ARGS, FETCH\_OUTPUT\_ARGS, FETCH\_AFTER\_ARGS.

For example, if you want to use wget to download, you'll have to use something like:

FETCH\_USING= wget

# **10.5. How can I install/use modular X.org from pkgsrc?**

If you want to use modular X, org from pkgsrc instead of your system's own X11 ( $/\text{usr}/\text{X11R6}$ , /usr/openwin, ...) you will have to add the following line into [mk.conf](#page-28-0):

X11\_TYPE=modular

# **10.6. How to fetch files from behind a firewall**

If you are sitting behind a firewall which does not allow direct connections to Internet hosts (i.e. non-NAT), you may specify the relevant proxy hosts. This is done using an environment variable in the form of a URL, e.g. in Amdahl, the machine "orpheus.amdahl.com" is one of the firewalls, and it uses port 80 as the proxy port number. So the proxy environment variables are:

```
ftp_proxy=ftp://orpheus.amdahl.com:80/
http_proxy=http://orpheus.amdahl.com:80/
```
## **10.7. How to fetch files from HTTPS sites**

Some fetch tools are not prepared to support HTTPS by default (for example, the one in NetBSD 6.0), or the one installed by the pkgsrc bootstrap (to avoid an openssl dependency that low in the dependency graph).

Usually you won't notice, because distribution files are mirrored weekly to "ftp.NetBSD.org", but that might not be often enough if you are following pkgsrc-current. In that case, set FETCH\_USING in your

[mk.conf](#page-28-0) file to "curl" or "wget", which are both compiled with HTTPS support by default. Of course, these tools need to be installed before you can use them this way.

## **10.8. How do I tell make fetch to do passive FTP?**

This depends on which utility is used to retrieve distfiles. From bsd.pkg.mk, FETCH\_CMD is assigned the first available command from the following list:

- \${LOCALBASE}/bin/ftp
- /usr/bin/ftp

On a default NetBSD installation, this will be  $/\text{usr/bin/ftp}$ , which automatically tries passive connections first, and falls back to active connections if the server refuses to do passive. For the other tools, add the following to your [mk.conf](#page-28-0) file: PASSIVE\_FETCH=1.

Having that option present will prevent  $/\text{usr/bin/ftp}$  from falling back to active transfers.

## **10.9. How to fetch all distfiles at once**

You would like to download all the distfiles in a single batch from work or university, where you can't run a make fetch. There is an archive of distfiles on ftp.NetBSD.org

(ftp://ftp.NetBSD.org/pub/pkgsrc/distfiles/), but downloading the entire directory may not be appropriate.

The answer here is to do a **make fetch-list** in  $/\text{usr}/\text{pkgsrc}$  or one of its subdirectories, carry the resulting list to your machine at work/school and use it there. If you don't have a NetBSD-compatible ftp(1) (like tnftp) at work, don't forget to set FETCH CMD to something that fetches a URL:

At home:

```
% cd /usr/pkgsrc
% make fetch-list FETCH_CMD=wget DISTDIR=/tmp/distfiles >/tmp/fetch.sh
% scp /tmp/fetch.sh work:/tmp
```
At work:

```
% sh /tmp/fetch.sh
```
then tar up /tmp/distfiles and take it home.

If you have a machine running NetBSD, and you want to get *all* distfiles (even ones that aren't for your machine architecture), you can do so by using the above-mentioned **make fetch-list** approach, or fetch the distfiles directly by running:

```
% make mirror-distfiles
```
If you even decide to ignore NO\_{SRC,BIN}\_ON\_{FTP,CDROM}, then you can get everything by running:

% **make fetch NO\_SKIP=yes**

# **10.10. What does "Don't know how to make /usr/share/tmac/tmac.andoc" mean?**

When compiling the pkgtools/pkg\_install package, you get the error from make that it doesn't know how to make  $\sqrt{\text{usr}/\text{share}/\text{tmac}/\text{tmac}}$ . andoc? This indicates that you don't have installed the "text" set (nroff, ...) from the NetBSD base distribution on your machine. It is recommended to do that to format man pages.

In the case of the pkgtools/pkg install package, you can get away with setting NOMAN=YES either in the environment or in [mk.conf](#page-28-0).

# **10.11. What does "Could not find bsd.own.mk" mean?**

You didn't install the compiler set, comp.tgz, when you installed your NetBSD machine. Please get and install it, by extracting it in /:

```
# cd /
# tar --unlink -zxvpf .../comp.tgz
```
comp.tgz is part of every NetBSD release. Get the one that corresponds to your release (determine via uname -r).

# **10.12. Using 'sudo' with pkgsrc**

When installing packages as non-root user and using the just-in-time  $su(1)$  feature of pkgsrc, it can become annoying to type in the root password for each required package installed. To avoid this, the sudo package can be used, which does password caching over a limited time. To use it, install sudo (either as binary package or from security/sudo) and then put the following into your  $mk \cdot cont$ , somewhere *after* the definition of the LOCALBASE variable:

```
.if exists(${LOCALBASE}/bin/sudo)
SU_CMD= ${LOCALBASE}/bin/sudo /bin/sh -c
.endif
```
# **10.13. How do I change the location of configuration files?**

As the system administrator, you can choose where configuration files are installed. The default settings make all these files go into  $\S$ {PREFIX}/etc or some of its subdirectories; this may be suboptimal depending on your expectations (e.g., a read-only, NFS-exported PREFIX with a need of per-machine configuration of the provided packages).

In order to change the defaults, you can modify the PKG SYSCONFBASE variable (in  $mk$ , conf) to point to your preferred configuration directory; some common examples include /etc or /etc/pkg.

Furthermore, you can change this value on a per-package basis by setting the PKG\_SYSCONFDIR.\${PKG\_SYSCONFVAR} variable. PKG\_SYSCONFVAR's value usually matches the name of the package you would like to modify, that is, the contents of PKGBASE.

Note that after changing these settings, you must rebuild and reinstall any affected packages.

## **10.14. Automated security checks**

Please be aware that there can often be bugs in third-party software, and some of these bugs can leave a machine vulnerable to exploitation by attackers. In an effort to lessen the exposure, the NetBSD packages team maintains a database of known-exploits to packages which have at one time been included in pkgsrc. The database can be downloaded automatically, and a security audit of all packages installed on a system can take place. To do this, refer to the following two tools (installed as part of the pkgtools/pkg\_install package):

1. **pkg\_admin fetch-pkg-vulnerabilities**, an easy way to download a list of the security vulnerabilities information. This list is kept up to date by the pkgsrc security team, and is distributed from the NetBSD ftp server:

https://ftp.NetBSD.org/pub/NetBSD/packages/vulns/pkg-vulnerabilities

2. **pkg** admin audit, an easy way to audit the current machine, checking each known vulnerability. If a vulnerable package is installed, it will be shown by output to stdout, including a description of the type of vulnerability, and a URL containing more information.

Use of these tools is strongly recommended! See [Section 5.1.6](#page-23-0) for instructions on how to automate checking and reporting.

If this database is installed, pkgsrc builds will use it to perform a security check before building any package.

# **10.15. Why do some packages ignore my CFLAGS?**

When you add your own preferences to the CFLAGS variable in your  $mk$ . conf, these flags are passed in environment variables to the ./configure scripts and to make(1). Some package authors ignore the CFLAGS from the environment variable by overriding them in the Makefiles of their package.

Currently there is no solution to this problem. If you really need the package to use your CFLAGS you should run make patch in the package directory and then inspect any Makefile and Makefile.in for whether they define CFLAGS explicitly. Usually you can remove these lines. But be aware that some "smart" programmers write so bad code that it only works for the specific combination of CFLAGS they have chosen.

To find out where the CFLAGS are ignored, add the following lines to [mk.conf](#page-28-0):

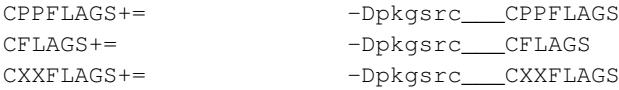

Then run bmake show-all-configure show-all-build to see whether the above flags are passed to the actual build commands in general.

To find out whether the flags are passed to individual compiler commands, have a look at the file work/.work.log. In most cases, the flags from the original command lines (the lines starting with  $\lceil * \rceil$ ) are passed unmodified to the actual compiler (the lines starting with  $\langle \cdot, \cdot \rangle$ ). If the flag is missing from the actual compiler command, it must have been removed by the [pkgsrc compiler wrappers.](#page-66-0)

## **10.16. A package does not build. What shall I do?**

- 1. Make sure that your copy of pkgsrc is consistent. A case that occurs often is that people only update pkgsrc in parts, because of performance reasons. Since pkgsrc is one large system, not a collection of many small systems, there are sometimes changes that only work when the whole pkgsrc tree is updated.
- 2. Make sure that you don't have any CVS conflicts. Search for "<<<<<<" or ">>>>>>" in all your pkgsrc files.
- 3. Make sure that you don't have old copies of the packages extracted. Run make clean clean-depends to verify this.
- 4. If you are a package developer who wants to invest some work, have a look at [Chapter 21.](#page-111-0)
- 5. If the problem still exists, write a mail to the pkgsrc-users mailing list.

# **10.17. What does "Makefile appears to contain unresolved cvs/rcs/??? merge conflicts" mean?**

You have modified a file from pkgsrc, and someone else has modified that same file afterwards in the CVS repository. Both changes are in the same region of the file, so when you updated pkgsrc, the cvs command marked the conflicting changes in the file. Because of these markers, the file is no longer a valid Makefile.

Have a look at that file, and if you don't need your local changes anymore, you can remove that file and run cvs -q update -dP in that directory to download the current version.

# **II. The pkgsrc developer's guide**

This part of the book deals with creating and modifying packages. It starts with a "HOWTO"-like guide on creating a new package. The remaining chapters are more like a reference manual for pkgsrc.

# **Chapter 11.** *Getting help*

To get help when developing pkgsrc, the definitive source is this document, the pkgsrc guide. If you don't find anything here, there are alternatives:

• The built-in pkgsrc help, which is available after bootstrapping pkgsrc. Run **bmake help topic=...** to get help for any topic, such as a variable name like BUILD\_DEFS, a make target like do-build, a missing C or C++ function like **streasecmp** or any other topic.

The available help topics are listed in [Appendix E.](#page-176-0)

- To see the value of a single variable, run bmake show-var VARNAME=**X**.
- To see the values of the most common variables, run bmake show-all. These variables are grouped by topic. To see the variables for a single topic, run bmake show-all-**topic**, for example bmake show-all-fetch.
- The tech-pkg mailing list, to which you can subscribe (https://www.NetBSD.org/mailinglists/#tech-pkg) and then ask your questions (mailto:tech-pkg@NetBSD.org).
- The #pkgsrc IRC channel, which is accessible via a web browser (https://webchat.freenode.net/) or by using a specialized chat program such as XChat (http://xchat.org/). Pick any user name and join the channel #pkgsrc.

# **Chapter 12.** *Package components - files, directories and contents*

Whenever you're preparing a package, there are a number of files involved which are described in the following sections.

## **12.1. Makefile**

Building, installation and creation of a binary package are all controlled by the package's Makefile. The Makefile describes various things about a package, for example from where to get it, how to configure, build, and install it.

A package Makefile contains several sections that describe the package.

In the first section there are the following variables, which should appear exactly in the order given here. The order and grouping of the variables is mostly historical and has no further meaning.

- DISTNAME is the basename of the distribution file to be downloaded from the package's website.
- PKGNAME is the name of the package, as used by pkgsrc. You need to provide it if DISTNAME (which is the default) is not a good name for the package in pkgsrc or DISTNAME is not provided (no distribution file is required). Usually it is the pkgsrc directory name together with the version number. It must match the regular expression  $\wedge$ [A-Za-z0-9][A-Za-z0-9-\_.+]  $\star$ \$, that is, it starts with a letter or digit, and contains only letters, digits, dashes, underscores, dots and plus signs. New packages should have entirely lower-case names, with the exception of some that must follow pre-existing conventions (e.g. R packages begin with  $R$ -). You can use the :tl variable modifier to lower-case the package name.
- CATEGORIES is a list of categories which the package fits in. You can choose any of the top-level directories of pkgsrc for it.

Currently the following values are available for CATEGORIES. If more than one is used, they need to be separated by spaces:

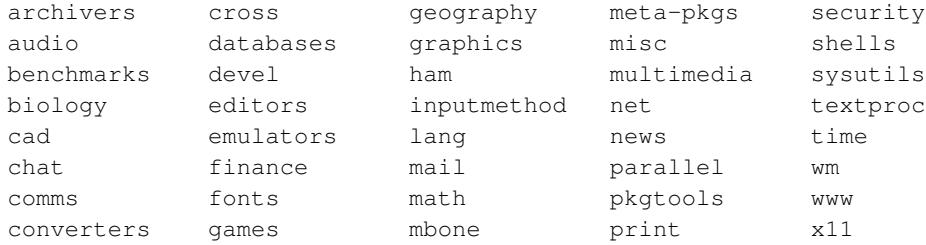

• MASTER\_SITES, DYNAMIC\_MASTER\_SITES, DIST\_SUBDIR, EXTRACT\_SUFX and DISTFILES are discussed in detail in [Section 13.5.](#page-63-0)

The second section contains information about separately downloaded patches, if any.

- PATCHFILES: Name(s) of additional files that contain distribution patches. There is no default. pkgsrc will look for them at PATCH\_SITES. They will automatically be uncompressed before patching if the names end with .gz or .Z.
- PATCH\_SITES: Primary location(s) for distribution patch files (see PATCHFILES above) if not found locally.
- PATCH\_DIST\_STRIP: an argument to patch(1) that sets the pathname strip count to help find the correct files to patch. It defaults to -p0.

The third section contains the following variables.

- MAINTAINER is the email address of the person who feels responsible for this package, and who is most likely to look at problems or questions regarding this package which have been reported with send-pr(1). Other developers may contact the MAINTAINER before making changes to the package, but are not required to do so. When packaging a new program, set MAINTAINER to yourself. If you really can't maintain the package for future updates, set it to  $\langle$ pkgsrc-users@NetBSD.org>.
- OWNER should be used instead of MAINTAINER when you do not want other developers to update or change the package without contacting you first. A package Makefile should contain one of MAINTAINER or OWNER, but not both.
- HOMEPAGE is a URL where users can find more information about the package.
- COMMENT is a one-line description of the package (should not include the package name).
- LICENSE indicates the license(s) applicable for the package. See [Section 21.1.3](#page-112-0) for further details.

#### Other variables that affect the build:

• WRKSRC: The directory where the interesting distribution files of the package are found. The default is \${WRKDIR}/\${DISTNAME}, which works for most packages.

If a package doesn't create a subdirectory for itself (most GNU software does, for instance), but extracts itself in the current directory, you should set WRKSRC=\${WRKDIR}.

If a package doesn't create a subdirectory with the name of DISTNAME but some different name, set WRKSRC to point to the proper name in  $\S$  { WRKDIR }, for example  $WRSRC =$ \${WRKDIR}/\${DISTNAME}/unix. See lang/tcl and  $x11/tk$  for other examples.

The name of the working directory created by pkgsrc is taken from the WRKDIR\_BASENAME variable. By default, its value is work. If you want to use the same pkgsrc tree for building different kinds of binary packages, you can change the variable according to your needs. Two other variables handle common cases of setting WRKDIR\_BASENAME individually. If OBJHOSTNAME is defined in [mk.conf](#page-28-0), the first component of the host's name is attached to the directory name. If OBJMACHINE is defined, the platform name is attached, which might look like work.i386 or work.sparc.

Please pay attention to the following gotchas:

- Add MANCOMPRESSED if man pages are installed in compressed form by the package. For packages using BSD-style makefiles which honor MANZ, there is MANCOMPRESSED\_IF\_MANZ.
- Replace /usr/local with "\${PREFIX}" in all files (see patches, below).
- If the package installs any info files, see [Section 21.6.7.](#page-135-0)

## <span id="page-56-1"></span>**12.2. distinfo**

The distinfo file contains the message digest, or checksum, of each distfile needed for the package. This ensures that the distfiles retrieved from the Internet have not been corrupted during transfer or altered by a malign force to introduce a security hole. To provide maximum security, all distfiles are protected using three different message digest algorithms (SHA1, RMD160, SHA512), as well as the file size.

The distinfo file also contains the checksums for all the patches found in the patches directory (see [Section 12.3\)](#page-56-0). These checksums ensure that patches are only applied intentionally and that they don't accidentally change, e.g. when merging different changes together. They also make sure that new patches are actually added to CVS and old ones are removed. Too see whether the patches and the distinfo file match, run pkglint after changing the patches.

To regenerate the distinfo file, use the make distinfo command.

Some packages have different sets of distfiles depending on the platform, for example lang/openjdk8. These are kept in the same distinfo file and care should be taken when upgrading such a package to ensure distfile information is not lost.

## <span id="page-56-0"></span>**12.3. patches/\***

Some packages don't work out-of-the box on the various platforms that are supported by pkgsrc. These packages need to be patched to make them work. The patch files can be found in the patches/ directory.

In the *patch* phase, these patches are applied to the files in WRKSRC directory after extracting them, in alphabetic order.

## **12.3.1. Structure of a single patch file**

The patch- $\star$  files should be in **diff -bu** format, and apply without a fuzz to avoid problems. (To force patches to apply with fuzz you can set PATCH\_FUZZ\_FACTOR=-F2). Furthermore, each patch should contain only changes for a single file, and no file should be patched by more than one patch file. This helps to keep future modifications simple.

Each patch file is structured as follows: In the first line, there is the RCS Id of the patch itself. The second line should be empty for aesthetic reasons. After that, there should be a comment for each change that the patch does. There are a number of standard cases:

• Patches for commonly known vulnerabilities should mention the vulnerability ID (CAN, CVE).

• Patches that change source code should mention the platform and other environment (for example, the compiler) that the patch is needed for.

The patch should be commented so that any developer who knows the code of the application can make some use of the patch. Special care should be taken for the upstream developers, since we generally want that they accept our patches, so we have less work in the future.

## **12.3.2. Creating patch files**

One important thing to mention is to pay attention that no RCS IDs get stored in the patch files, as these will cause problems when later checked into the NetBSD CVS tree. Use the **pkgdiff** command from the pkgtools/pkgdiff package to avoid these problems.

For even more automation, we recommend using **mkpatches** from the same package to make a whole set of patches. You just have to backup files before you edit them to filename.orig, e.g. with cp -p filename filename.orig or, easier, by using pkgvi again from the same package. If you upgrade a package this way, you can easily compare the new set of patches with the previously existing one with patchdiff. The files in patches are replaced by new files, so carefully check if you want to take all the changes.

When you have finished a package, remember to generate the checksums for the patch files by using the make makepatchsum command, see [Section 12.2.](#page-56-1)

When adding a patch that corrects a problem in the distfile (rather than e.g. enforcing pkgsrc's view of where man pages should go), send the patch as a bug report to the maintainer. This benefits non-pkgsrc users of the package, and usually makes it possible to remove the patch in future version.

The file names of the patch files are usually of the form patch-path to file with underscores.c. Many packages still use the previous convention  $path_{[a-z]}$  [ $a-z$ ], but new patches should be of the form containing the filename. **mkpatches** included in pkgtools/pkgdiff takes care of the name automatically.

## **12.3.3. Sources where the patch files come from**

If you want to share patches between multiple packages in pkgsrc, e.g. because they use the same distfiles, set PATCHDIR to the path where the patch files can be found, e.g.:

PATCHDIR= ../../editors/xemacs/patches

Patch files that are distributed by the author or other maintainers can be listed in PATCHFILES.

If it is desired to store any patches that should not be committed into pkgsrc, they can be kept outside the pkgsrc tree in the \$LOCALPATCHES directory. The directory tree there is expected to have the same "category/package" structure as pkgsrc, and patches are expected to be stored inside these dirs (also known as \$LOCALPATCHES/\$PKGPATH). For example, if you want to keep a private patch for pkgsrc/graphics/png, keep it in \$LOCALPATCHES/graphics/png/mypatch. All files in the named directory are expected to be patch files, and *they are applied after pkgsrc patches are applied*.

## **12.3.4. Patching guidelines**

When fixing a portability issue in the code do not use preprocessor magic to check for the current operating system nor platform. Doing so hurts portability to other platforms because the OS-specific details are not abstracted appropriately.

The general rule to follow is: instead of checking for the operating system the application is being built on, check for the specific *features* you need. For example, instead of assuming that kqueue is available under NetBSD and using the MetBSD macro to conditionalize kqueue support, add a check that detects kqueue itself — yes, this generally involves patching the **configure** script. There is absolutely nothing that prevents some OSes from adopting interfaces from other OSes (e.g. Linux implementing kqueue), something that the above checks cannot take into account.

Of course, checking for features generally involves more work on the developer's side, but the resulting changes are cleaner and there are chances they will work on many other platforms. Not to mention that there are higher chances of being later integrated into the mainstream sources. Remember: *It doesn't work unless it is right!*

Some typical examples:

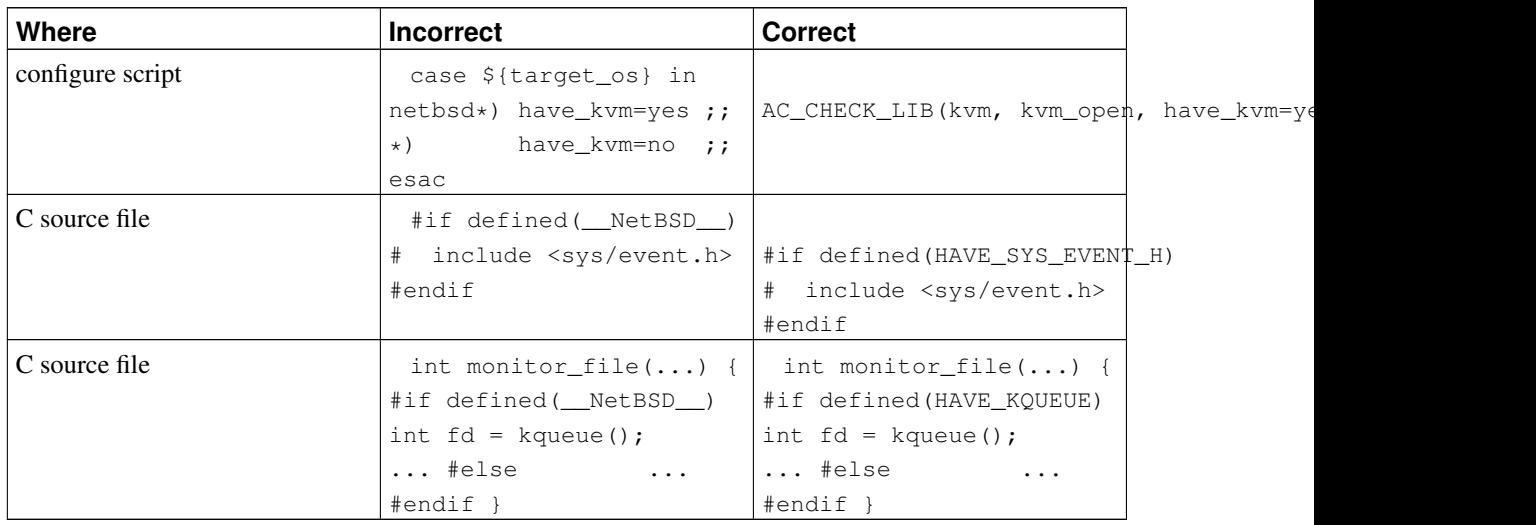

#### Table 12-1. Patching examples

## **12.3.5. Feedback to the author**

Always, always, always feed back any *portability fixes* or improvements you do to a package to the mainstream developers. This is the only way to get their attention on portability issues and to ensure that future versions can be built out-of-the box on NetBSD. Furthermore, any user that gets newer distfiles will get the fixes straight from the packaged code.

This generally involves cleaning up the patches (because sometimes the patches that are added to pkgsrc are quick hacks), filing bug reports in the appropriate trackers for the projects and working with the mainstream authors to accept your changes. It is *extremely important* that you do it so that the packages in pkgsrc are kept simple and thus further changes can be done without much hassle.

When you have done this, please add a URL to the upstream bug report to the patch comment.

Support the idea of free software!

# **12.4. Other mandatory files**

#### DESCR

A multi-line description of the piece of software. This should include any credits where they are due. Please bear in mind that others do not share your sense of humour (or spelling idiosyncrasies), and that others will read everything that you write here.

#### PLIST

This file governs the files that are installed on your system: all the binaries, manual pages, etc. There are other directives which may be entered in this file, to control the creation and deletion of directories, and the location of inserted files. See [Chapter 19](#page-101-0) for more information.

## **12.5. Optional files**

## **12.5.1. Files affecting the binary package**

#### INSTALL

This shell script is invoked twice by  $pkg$  add(1). First time after package extraction and before files are moved in place, the second time after the files to install are moved in place. This can be used to do any custom procedures not possible with @exec commands in PLIST. See pkg\_add(1) and pkg create(1) for more information. See also [Section 20.1.](#page-105-0) Please note that you can modify variables in it easily by using FILES\_SUBST in the package's Makefile:

FILES\_SUBST+= SOMEVAR="somevalue"

replaces "@SOMEVAR@" with "somevalue" in the INSTALL. By default, substitution is performed for PREFIX, LOCALBASE, X11BASE, VARBASE, and a few others, type make help topic=FILES\_SUBST for a complete list.

#### DEINSTALL

This script is executed before and after any files are removed. It is this script's responsibility to clean up any additional messy details around the package's installation, since all pkg\_delete knows is how to delete the files created in the original distribution. See pkg\_delete $(1)$  and pkg\_create $(1)$ for more information. The same methods to replace variables can be used as for the INSTALL file.

#### MESSAGE

This file is displayed after installation of the package. While this was used often in the past, it has two problems: the display will be missed if many packages are intalled at once, and the person installing the package and the one using or configuring it may be different. It should therefore be used only in exceptional circumstances where lasting negative consequences would result from someone not reading it.

MESSAGE should not be used for:

- exhortations to read the documentation
- reminders to install rc.d files and set variables
- anything that should be explained in the installation/configuration documentation that should come with the package

If the documentation provided by upstream needs enhancing, create e.g. files/README.pkgsrc and install it in the package's documentation directory.

Note that MESSAGE is shown for all operating systems and all init systems. If a MESSAGE is necessary, it should be narrowed to only those operating systems and init systems to which it applies.

Note that you can modify variables in it easily by using MESSAGE\_SUBST in the package's Makefile:

MESSAGE\_SUBST+= SOMEVAR="somevalue"

replaces "\${SOMEVAR}" with "somevalue" in MESSAGE. By default, substitution is performed for PKGNAME, PKGBASE, PREFIX, LOCALBASE, X11BASE, PKG\_SYSCONFDIR, ROOT\_GROUP, and ROOT\_USER.

You can display a different or additional files by setting the MESSAGE\_SRC variable. Its default is MESSAGE, if the file exists.

ALTERNATIVES

This file is used by the alternatives framework. It creates, configures, and destroys generic wrappers used to run programs with similar interfaces. See pkg\_alternatives(8) from pkgtools/pkg\_alternatives for more information.

Each line of the file contains two filenames, first the wrapper and then the alternative provided by the package. Both paths are relative to PREFIX.

## **12.5.2. Files affecting the build process**

#### Makefile.common

This file contains arbitrary things that could also go into a Makefile, but its purpose is to be used by more than one package. This file should only be used when the packages that will use the file are known in advance. For other purposes it is often better to write  $a \star \ldots mk$  file and give it a good name that describes what it does.

```
buildlink3.mk
```
This file contains the dependency information for the buildlink3 framework (see [Chapter 18\)](#page-94-0).

hacks.mk

This file contains workarounds for compiler bugs and similar things. It is included automatically by the pkgsrc infrastructure, so you don't need an extra .include line for it.

options.mk

This file contains the code for the package-specific options (see [Chapter 16\)](#page-88-0) that can be selected by the user. If a package has only one or two options, it is equally acceptable to put the code directly into the Makefile.

## **12.5.3. Files affecting nothing at all**

README\*

These files do not take place in the creation of a package and thus are purely informative to the package developer.

TODO

This file contains things that need to be done to make the package even better.

## **12.6. work\***

When you type make, the distribution files are unpacked into the directory denoted by WRKDIR. It can be removed by running **make clean**. Besides the sources, this directory is also used to keep various timestamp files. The directory gets *removed completely* on clean. The default is  $\frac{1}{2}$  (.CURDIR) /work or \${.CURDIR}/work.\${MACHINE\_ARCH} if OBJMACHINE is set.

# **12.7. files/\***

If you have any files that you wish to be placed in the package prior to configuration or building, you can place these files here and use a \${CP} command in the "post-extract" target to achieve this.

If you want to share files in this way with other packages, set the FILESDIR variable to point to the other package's files directory, e.g.:

FILESDIR= ../../editors/xemacs/files

# **Chapter 13.** *The build process*

# **13.1. Introduction**

This chapter gives a detailed description on how a package is built. Building a package is separated into different *phases* (for example fetch, build, install), all of which are described in the following sections. Each phase is split into so-called *stages*, which take the name of the containing phase, prefixed by one of pre-, do- or post-. (Examples are pre-configure, post-build.) Most of the actual work is done in the  $do-*$  stages.

Never override the regular targets (like  $f(t)$ ), if you have to, override the  $d_0$ - $\star$  ones instead.

The basic steps for building a program are always the same. First the program's source (*distfile*) must be brought to the local system and then extracted. After any pkgsrc-specific patches to compile properly are applied, the software can be configured, then built (usually by compiling), and finally the generated binaries, etc. can be put into place on the system.

To get more details about what is happening at each step, you can set the PKG\_VERBOSE variable, or the PATCH\_DEBUG variable if you are just interested in more details about the *patch* step.

# **13.2. Program location**

Before outlining the process performed by the NetBSD package system in the next section, here's a brief discussion on where programs are installed, and which variables influence this.

The automatic variable PREFIX indicates where all files of the final program shall be installed. It is usually set to LOCALBASE (/usr/pkg), or CROSSBASE for pkgs in the cross category. The value of PREFIX needs to be put into the various places in the program's source where paths to these files are encoded. See [Section 12.3](#page-56-0) and [Section 21.3.1](#page-124-0) for more details.

When choosing which of these variables to use, follow the following rules:

- PREFIX always points to the location where the current pkg will be installed. When referring to a pkg's own installation path, use "\${PREFIX}".
- LOCALBASE is where all non-X11 pkgs are installed. If you need to construct a -I or -L argument to the compiler to find includes and libraries installed by another non-X11 pkg, use "\${LOCALBASE}". The name LOCALBASE stems from FreeBSD, which installed all packages in /usr/local. As pkgsrc leaves /usr/local for the system administrator, this variable is a misnomer.
- X11BASE is where the actual X11 distribution (from xsrc, etc.) is installed. When looking for *standard* X11 includes (not those installed by a package), use "\${X11BASE}".
- X11-based packages using imake must set USE IMAKE to be installed correctly under LOCALBASE.

• Within  $\frac{1}{2}$  [PREFIX], packages should install files according to hier(7), with the exception that manual pages go into \${PREFIX}/man, not \${PREFIX}/share/man.

## **13.3. Directories used during the build process**

When building a package, various directories are used to store source files, temporary files, pkgsrc-internal files, and so on. These directories are explained here.

Some of the directory variables contain relative pathnames. There are two common base directories for these relative directories: PKGSRCDIR/PKGPATH is used for directories that are pkgsrc-specific. WRKSRC is used for directories inside the package itself.

#### PKGSRCDIR

This is an absolute pathname that points to the pkgsrc root directory. Generally, you don't need it.

#### PKGDIR

This is an absolute pathname that points to the current package.

#### PKGPATH

This is a pathname relative to PKGSRCDIR that points to the current package.

#### WRKDIR

This is an absolute pathname pointing to the directory where all work takes place. The distfiles are extracted to this directory. It also contains temporary directories and log files used by the various pkgsrc frameworks, like *buildlink* or the *wrappers*.

#### WRKSRC

This is an absolute pathname pointing to the directory where the distfiles are extracted. It is usually a direct subdirectory of WRKDIR, and often it's the only directory entry that isn't hidden. This variable may be changed by a package Makefile.

The CREATE\_WRKDIR\_SYMLINK definition takes either the value *yes* or *no* and defaults to *no*. It indicates whether a symbolic link to the WRKDIR is to be created in the pkgsrc entry's directory. If users would like to have their pkgsrc trees behave in a read-only manner, then the value of CREATE\_WRKDIR\_SYMLINK should be set to *no*.

# **13.4. Running a phase**

<span id="page-63-0"></span>You can run a particular phase by typing make phase, where *phase* is the name of the phase. This will automatically run all phases that are required for this phase. The default phase is build, that is, when you run make without parameters in a package directory, the package will be built, but not installed.

## **13.5. The** *fetch* **phase**

The first step in building a package is to fetch the distribution files (distfiles) from the sites that are providing them. This is the task of the *fetch* phase.

## **13.5.1. What to fetch and where to get it from**

In simple cases, MASTER\_SITES defines all URLs from where the distfile, whose name is derived from the DISTNAME variable, is fetched. The more complicated cases are described below.

The variable DISTFILES specifies the list of distfiles that have to be fetched. Its value defaults to \${DEFAULT\_DISTFILES} and its value is \${DISTNAME}\${EXTRACT\_SUFX}, so that most packages don't need to define it at all. EXTRACT\_SUFX is .tar.gz by default, but can be changed freely. Note that if your package requires additional distfiles to the default one, you cannot just append the additional filenames using the  $+=$  operator, but you have write for example:

DISTFILES= \${DEFAULT\_DISTFILES} additional-files.tar.gz

Each distfile is fetched from a list of sites, usually MASTER\_SITES. If the package has multiple DISTFILES or multiple PATCHFILES from different sites, you can set SITES. distfile to the list of URLs where the file  $distfile$  (including the suffix) can be found.

```
DISTFILES= ${DISTNAME}${EXTRACT_SUFX}
DISTFILES+= foo-file.tar.gz
SITES.foo-file.tar.gz= \
https://www.somewhere.com/somehow/ \
https://www.somewhereelse.com/mirror/somehow/
```
When actually fetching the distiles, each item from MASTER SITES or SITES.  $*$  gets the name of each distfile appended to it, without an intermediate slash. Therefore, all site values have to end with a slash or other separator character. This allows for example to set MASTER\_SITES to a URL of a CGI script that gets the name of the distfile as a parameter. In this case, the definition would look like:

MASTER\_SITES= https://www.example.com/download.cgi?file=

The exception to this rule are URLs starting with a dash. In that case the URL is taken as is, fetched and the result stored under the name of the distfile. You can use this style for the case when the download URL style does not match the above common case. For example, if permanent download URL is a redirector to the real download URL, or the download file name is offered by an HTTP Content-Disposition header. In the following example,  $f \circ \circ -1$ , 0, 0, tar.gz will be created instead of the default v1.0.0.tar.gz.

```
DISTNAME= foo-1.0.0
MASTER_SITES= -https://www.example.com/archive/v1.0.0.tar.gz
```
There are some predefined values for MASTER\_SITES, which can be used in packages. The names of the variables should speak for themselves.

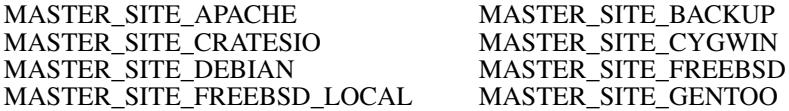

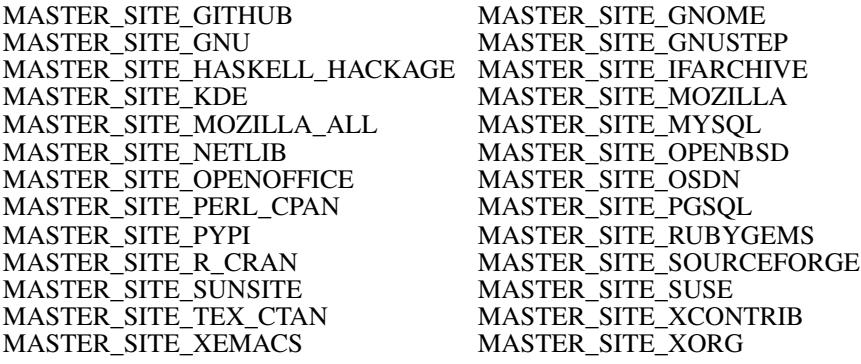

Some explanations for the less self-explaining ones: MASTER\_SITE\_BACKUP contains backup sites for packages that are maintained in ftp://ftp.NetBSD.org/pub/pkgsrc/distfiles/\${DIST\_SUBDIR}. MASTER\_SITE\_LOCAL contains local package source distributions that are maintained in ftp://ftp.NetBSD.org/pub/pkgsrc/distfiles/LOCAL\_PORTS/.

If you choose one of these predefined sites, you may want to specify a subdirectory of that site. Since these macros may expand to more than one actual site, you *must* use the following construct to specify a subdirectory:

MASTER\_SITES= \${MASTER\_SITE\_GNU:=subdirectory/name/} MASTER\_SITES= \${MASTER\_SITE\_SOURCEFORGE:=project\_name/}

Note the trailing slash after the subdirectory name.

## **13.5.2. How are the files fetched?**

The *fetch* phase makes sure that all the distfiles exist in a local directory (DISTDIR, which can be set by the pkgsrc user). If the files do not exist, they are fetched using commands of the form

\${FETCH\_CMD} \${FETCH\_BEFORE\_ARGS} \${site}\${file} \${FETCH\_AFTER\_ARGS}

where  $\S$ {site} varies through several possibilities in turn: first, MASTER\_SITE\_OVERRIDE is tried, then the sites specified in either SITES.file if defined, else MASTER\_SITES or PATCH\_SITES, as applies, then finally the value of MASTER\_SITE\_BACKUP. The order of all except the first and the last can be optionally sorted by the user, via setting either MASTER\_SORT\_RANDOM, and MASTER\_SORT\_AWK or MASTER\_SORT\_REGEX.

The specific command and arguments used depend on the FETCH\_USING parameter. The example above is for FETCH\_USING=custom.

The distfiles mirror run by the NetBSD Foundation uses the *mirror-distfiles* target to mirror the distfiles, if they are freely distributable. Packages setting NO\_SRC\_ON\_FTP (usually to "\${RESTRICTED}") will not have their distfiles mirrored.

## **13.6. The** *checksum* **phase**

After the distfile(s) are fetched, their checksum is generated and compared with the checksums stored in

the distinfo file. If the checksums don't match, the build is aborted. This is to ensure the same distfile is used for building, and that the distfile wasn't changed, e.g. by some malign force, deliberately changed distfiles on the master distribution site or network lossage.

# **13.7. The** *extract* **phase**

When the distfiles are present on the local system, they need to be extracted, as they usually come in the form of some compressed archive format.

By default, all DISTFILES are extracted. If you only need some of them, you can set the EXTRACT\_ONLY variable to the list of those files.

Extracting the files is usually done by a little program, mk/extract/extract, which already knows how to extract various archive formats, so most likely you will not need to change anything here. But if you need, the following variables may help you:

EXTRACT\_OPTS\_{BIN,LHA, PAX, RAR, TAR, ZIP, ZOO}

Use these variables to override the default options for an extract command, which are defined in mk/extract/extract.

EXTRACT\_USING

This variable can be set to bsdtar, gtar, nbtar (which is the default value), pax, or an absolute pathname pointing to the command with which tar archives should be extracted. It is preferred to choose bsdtar over gtar if NetBSD's pax-as-tar is not good enough.

If the extract program doesn't serve your needs, you can also override the EXTRACT\_CMD variable, which holds the command used for extracting the files. This command is executed in the  $${WRRSRC}$ directory. During execution of this command, the shell variable extract\_file holds the absolute pathname of the file that is going to be extracted.

And if that still does not suffice, you can override the do-extract target in the package Makefile.

## **13.8. The** *patch* **phase**

After extraction, all the patches named by the PATCHFILES, those present in the patches subdirectory of the package as well as in \$LOCALPATCHES/\$PKGPATH (e.g.

/usr/local/patches/graphics/png) are applied. Patchfiles ending in .Z or .gz are uncompressed before they are applied, files ending in .  $\text{orig}$  or .  $\text{reg}$  are ignored. Any special options to patch(1) can be handed in PATCH\_DIST\_ARGS. See [Section 12.3](#page-56-0) for more details.

By default patch(1) is given special arguments to make it fail if the expected text from the patch context is not found in the patched file. If that happens, fix the patch file by comparing it with the actual text in the file to be patched.

## <span id="page-66-0"></span>**13.9. The** *tools* **phase**

This is covered in [Chapter 17.](#page-92-0)

## **13.10. The** *wrapper* **phase**

This phase creates wrapper programs for the compilers and linkers. The following variables can be used to tweak the wrappers.

ECHO\_WRAPPER\_MSG

The command used to print progress messages. Does nothing by default. Set to  $\frac{1}{2}$  [ECHO] to see the progress messages.

WRAPPER\_DEBUG

This variable can be set to  $y \in s$  (default) or no, depending on whether you want additional information in the wrapper log file.

```
WRAPPER_UPDATE_CACHE
```
This variable can be set to yes or no, depending on whether the wrapper should use its cache, which will improve the speed. The default value is yes, but is forced to no if the platform does not support it.

```
WRAPPER_REORDER_CMDS
```
A list of reordering commands. A reordering command has the form  $\text{reorder}:l:libl:libl:$  It ensures that that  $-1$ lib1 occurs before  $-1$ lib2.

## **13.11. The** *configure* **phase**

Most pieces of software need information on the header files, system calls, and library routines which are available on the platform they run on. The process of determining this information is known as configuration, and is usually automated. In most cases, a script is supplied with the distfiles, and its invocation results in generation of header files, Makefiles, etc.

If the package contains a configure script, this can be invoked by setting HAS\_CONFIGURE to "yes". If the configure script is a GNU autoconf script, you should set GNU\_CONFIGURE to "yes" instead.

In the  $\phi$ -configure stage, a rough equivalent of the following command is run. See mk/configure/configure.mk, target do-configure-script for the exact definition.

```
.for dir in ${CONFIGURE DIRS}
        cd ${WRKSRC} && cd ${dir} \
        && env ${CONFIGURE_ENV} \
            ${CONFIG_SHELL} ${CONFIGURE_SCRIPT} ${CONFIGURE_ARGS}
.endfor
```
CONFIGURE\_DIRS (default: ".") is a list of pathnames relative to WRKSRC. In each of these directories, the configure script is run with the environment CONFIGURE\_ENV and arguments CONFIGURE\_ARGS. The variables CONFIGURE\_ENV, CONFIGURE\_SCRIPT (default: "./configure") and CONFIGURE\_ARGS may all be changed by the package.

If the program uses the Perl way of configuration (mainly Perl modules, but not only), i.e. a file called Makefile.PL, it should include ../../lang/perl5/module.mk. To set any parameter for Makefile.PL use the MAKE\_PARAMS variable (e.g., MAKE\_PARAMS+=foo=bar

If the program uses an Imakefile for configuration, the appropriate steps can be invoked by setting USE\_IMAKE to "yes". If you only need xmkmf, add it to USE\_TOOLS. You can add variables to xmkmf's environment by adding them to the SCRIPTS\_ENV variable.

If the program uses cmake for configuration, the appropriate steps can be invoked by setting USE CMAKE to "yes". You can add variables to cmake's environment by adding them to the CONFIGURE\_ENV variable and arguments to cmake by adding them to the CMAKE\_ARGS variable. The top directory argument is given by the CMAKE\_ARG\_PATH variable, that defaults to "." (relative to CONFIGURE\_DIRS)

If there is no configure step at all, set NO CONFIGURE to "yes".

## **13.12. The** *build* **phase**

For building a package, a rough equivalent of the following code is executed; see  $mk/buid/d,buid.mk$ , target do-build for the exact definition.

```
.for dir in ${BUILD_DIRS}
       cd ${WRKSRC} && cd ${dir} \
       && env ${MAKE_ENV} \
           ${MAKE_PROGRAM} ${MAKE_FLAGS} ${BUILD_MAKE_FLAGS} \
               -f ${MAKE FILE} \
                ${BUILD_TARGET}
```
.endfor

BUILD\_DIRS (default: ".") is a list of pathnames relative to WRKSRC. In each of these directories, MAKE\_PROGRAM is run with the environment MAKE\_ENV and arguments BUILD\_MAKE\_FLAGS. The variables MAKE\_ENV, BUILD\_MAKE\_FLAGS, MAKE\_FILE and BUILD\_TARGET may all be changed by the package.

The default value of MAKE\_PROGRAM is "gmake" if USE\_TOOLS contains "gmake", "make" otherwise. The default value of MAKE\_FILE is "Makefile", and BUILD\_TARGET defaults to "all".

If there is no build step at all, set NO BUILD to "yes".

# **13.13. The** *test* **phase**

[TODO]

## **13.14. The** *install* **phase**

Once the build stage has completed, the final step is to install the software in public directories, so users can access the programs and files.

In the *install* phase, a rough equivalent of the following code is executed; see mk/install/install.mk, target do-install for the exact definition. Additionally, before and after this code, several consistency checks are run against the files-to-be-installed, see  $mk/check/\star$ .mk for details.

```
.for dir in ${INSTALL_DIRS}
```

```
cd ${WRKSRC} && cd ${dir} \
&& env ${INSTALL_ENV} ${MAKE_ENV} \
   ${MAKE_PROGRAM} ${MAKE_FLAGS} ${INSTALL_MAKE_FLAGS} \
       -f ${MAKE_FILE} ${INSTALL_TARGET}
```
.endfor

The variable's meanings are analogous to the ones in the *build* phase. INSTALL\_DIRS defaults to BUILD\_DIRS. INSTALL\_TARGET is "install" by default, plus "install.man" if USE\_IMAKE is defined and NO\_INSTALL\_MANPAGES is not defined.

In the *install* phase, the following variables are useful. They are all variations of the install(1) command that have the owner, group and permissions preset. INSTALL is the plain install command. The specialized variants, together with their intended use, are:

#### INSTALL\_PROGRAM\_DIR

directories that contain binaries

```
INSTALL_SCRIPT_DIR
```
directories that contain scripts

#### INSTALL\_LIB\_DIR

directories that contain shared and static libraries

#### INSTALL\_DATA\_DIR

directories that contain data files

#### INSTALL\_MAN\_DIR

directories that contain man pages

#### INSTALL\_GAME\_DIR

directories that contain data files for games

#### INSTALL\_PROGRAM

binaries that can be stripped from debugging symbols

#### INSTALL\_SCRIPT

binaries that cannot be stripped

#### INSTALL\_GAME

game binaries

#### INSTALL\_LIB

shared and static libraries

#### INSTALL\_DATA

data files

INSTALL\_GAME\_DATA

data files for games

INSTALL\_MAN

man pages

Some other variables are:

#### INSTALL\_UNSTRIPPED

If set to  $y \text{ es}$ , do not run strip(1) when installing binaries. Any debugging sections and symbols present in binaries will be preserved.

INSTALLATION\_DIRS

A list of directories relative to PREFIX that are created by pkgsrc at the beginning of the *install* phase. The package is supposed to create all needed directories itself before installing files to it and list all other directories here.

In the rare cases that a package shouldn't install anything, set  $NO$ \_INSTALL to "yes". This is mostly relevant for packages in the regress category.

# **13.15. The** *package* **phase**

Once the install stage has completed, a binary package of the installed files can be built. These binary packages can be used for quick installation without previous compilation, e.g. by the **make bin-install** or by using pkg\_add.

By default, the binary packages are created in  $\frac{1}{2}$  {PACKAGES}/All and symlinks are created in \${PACKAGES}/category, one for each category in the CATEGORIES variable. PACKAGES defaults to pkgsrc/packages.

# **13.16. Cleaning up**

Once you're finished with a package, you can clean the work directory by running make clean. If you want to clean the work directories of all dependencies too, use make clean-depends.

# **13.17. Other helpful targets**

#### pre/post-\*

For any of the main targets described in the previous section (configure, build, install, etc.), two auxiliary targets exist with "pre-" and "post-" used as a prefix for the main target's name. These targets are invoked before and after the main target is called, allowing extra configuration or installation steps be performed from a package's Makefile, for example, which a program's configure script or install target omitted.

About 5% of the pkgsrc packages define their custom post-extract target, another 5% define pre-configure, and 10% define post-install. The other pre/post-\* targets are defined even less often.

do-\*

Should one of the main targets do the wrong thing, and should there be no variable to fix this, you can redefine it with the do-\* target. (Note that redefining the target itself instead of the do-\* target is a bad idea, as the pre-\* and post-\* targets won't be called anymore, etc.)

About 15% of the pkgsrc packages override the default do-install, the other do-\* targets are overridden even less often.

reinstall

If you did a make install and you noticed some file was not installed properly, you can repeat the installation with this target, which will ignore the "already installed" flag.

This is the default value of DEPENDS TARGET except in the case of **make update** and **make** package, where the defaults are "package" and "update", respectively.

#### deinstall

This target does a pkg\_delete(1) in the current directory, effectively de-installing the package. The following variables can be used to tune the behaviour:

```
PKG_VERBOSE
```
Add a "-v" to the pkg\_delete $(1)$  command.

#### DEINSTALLDEPENDS

Remove all packages that require (depend on) the given package. This can be used to remove any packages that may have been pulled in by a given package, e.g. if make deinstall **DEINSTALLDEPENDS=1** is done in  $pkgsrc/x11/kd$ e, this is likely to remove whole KDE. Works by adding "-R" to the pkg\_delete(1) command line.

#### bin-install

Install a binary package from local disk and via FTP from a list of sites (see the BINPKG\_SITES variable), and do a make package if no binary package is available anywhere. The arguments given to pkg\_add can be set via BIN\_INSTALL\_FLAGS e.g., to do verbose operation, etc.

#### install-clean

This target removes the state files for the "install" and later phases so that the "install" target may be re-invoked. This can be used after editing the PLIST to install the package without rebuilding it.

#### build-clean

This target removes the state files for the "build" and later phases so that the "build" target may be re-invoked.
### update

This target causes the current package to be updated to the latest version. The package and all depending packages first get de-installed, then current versions of the corresponding packages get compiled and installed. This is similar to manually noting which packages are currently installed, then performing a series of **make deinstall** and **make install** (or whatever UPDATE\_TARGET is set to) for these packages.

You can use the "update" target to resume package updating in case a previous **make update** was interrupted for some reason. However, in this case, make sure you don't call make clean or otherwise remove the list of dependent packages in WRKDIR. Otherwise, you lose the ability to automatically update the current package along with the dependent packages you have installed.

Resuming an interrupted **make update** will only work as long as the package tree remains unchanged. If the source code for one of the packages to be updated has been changed, resuming make update will most certainly fail!

The following variables can be used either on the command line or in  $mk$ , conf to alter the behaviour of make update:

### UPDATE\_TARGET

Install target to recursively use for the updated package and the dependent packages. Defaults to DEPENDS\_TARGET if set, "install" otherwise for make update. Other good targets are "package" or "bin-install". Do not set this to "update" or you will get stuck in an endless loop!

#### NOCLEAN

Don't clean up after updating. Useful if you want to leave the work sources of the updated packages around for inspection or other purposes. Be sure you eventually clean up the source tree (see the "clean-update" target below) or you may run into troubles with old source code still lying around on your next make or make update.

#### REINSTALL

Deinstall each package before installing (making DEPENDS\_TARGET). This may be necessary if the "clean-update" target (see below) was called after interrupting a running make update.

#### DEPENDS\_TARGET

Allows you to disable recursion and hardcode the target for packages. The default is "update" for the update target, facilitating a recursive update of prerequisite packages. Only set DEPENDS\_TARGET if you want to disable recursive updates. Use UPDATE\_TARGET instead to just set a specific target for each package to be installed during make update (see above).

#### clean-update

Clean the source tree for all packages that would get updated if make update was called from the current directory. This target should not be used if the current package (or any of its depending packages) have already been de-installed (e.g., after calling make update) or you may lose some packages you intended to update. As a rule of thumb: only use this target *before* the first time you run make update and only if you have a dirty package tree (e.g., if you used NOCLEAN).

If you are unsure about whether your tree is clean, you can either perform a make clean at the top of the tree, or use the following sequence of commands from the directory of the package you want to update (*before* running make update for the first time, otherwise you lose all the packages you wanted to update!):

# **make clean-update** # **make clean CLEANDEPENDS=YES** # **make update**

The following variables can be used either on the command line or in  $mk$ . conf to alter the behaviour of make clean-update:

### CLEAR\_DIRLIST

After make clean, do not reconstruct the list of directories to update for this package. Only use this if make update successfully installed all packages you wanted to update. Normally, this is done automatically on **make update**, but may have been suppressed by the NOCLEAN variable (see above).

### replace

Update the installation of the current package. This differs from update in that it does not replace dependent packages. You will need to install  $pkqtools/pkq$  tarup for this target to work.

*Be careful when using this target!* There are no guarantees that dependent packages will still work, in particular they will most certainly break if you make replace a library package whose shared library major version changed between your installed version and the new one. For this reason, this target is not officially supported and only recommended for advanced users.

### info

This target invokes pkg  $\inf(1)$  for the current package. You can use this to check which version of a package is installed.

### index

This is a top-level command, i.e. it should be used in the  $\beta$ kgsrc directory. It creates a database of all packages in the local pkgsrc tree, including dependencies, comment, maintainer, and some other useful information. Individual entries are created by running make describe in the packages' directories. This index file is saved as  $pkqsrc/INDEX$ . It can be displayed in verbose format by running make print-index. You can search in it with make search key=**something**. You can extract a list of all packages that depend on a particular one by running make show-deps PKG=**somepackage**.

Running this command takes a very long time, some hours even on fast machines!

#### readme

This target generates a index.html file, which can be viewed using a browser such as www/firefox or www/links. The generated files contain references to any packages which are in the PACKAGES directory on the local host. The generated files can be made to refer to URLs based on FTP\_PKG\_URL\_HOST and FTP\_PKG\_URL\_DIR. For example, if I wanted to generate

index.html files which pointed to binary packages on the local machine, in the directory /usr/packages, set FTP\_PKG\_URL\_HOST=file://localhost and FTP\_PKG\_URL\_DIR=/usr/packages. The \${PACKAGES} directory and its subdirectories will be searched for all the binary packages.

The target can be run at the toplevel or in category directories, in which case it descends recursively.

### readme-all

This is a top-level command, run it in pkgsrc. Use this target to create a file README-all.html which contains a list of all packages currently available in the NetBSD Packages Collection, together with the category they belong to and a short description. This file is compiled from the pkgsrc/\*/index.html files, so be sure to run this *after* a make readme.

#### cdrom-readme

This is very much the same as the "readme" target (see above), but is to be used when generating a pkgsrc tree to be written to a CD-ROM. This target also produces index.html files, and can be made to refer to URLs based on CDROM\_PKG\_URL\_HOST and CDROM\_PKG\_URL\_DIR.

### show-distfiles

This target shows which distfiles and patchfiles are needed to build the package (ALLFILES, which contains all DISTFILES and PATCHFILES, but not patches/\*).

#### show-downlevel

This target shows nothing if the package is not installed. If a version of this package is installed, but is not the version provided in this version of pkgsrc, then a warning message is displayed. This target can be used to show which of your installed packages are downlevel, and so the old versions can be deleted, and the current ones added.

### show-pkgsrc-dir

This target shows the directory in the pkgsrc hierarchy from which the package can be built and installed. This may not be the same directory as the one from which the package was installed. This target is intended to be used by people who may wish to upgrade many packages on a single host, and can be invoked from the top-level pkgsrc Makefile by using the "show-host-specific-pkgs" target.

### show-installed-depends

This target shows which installed packages match the current package's DEPENDS. Useful if out of date dependencies are causing build problems.

### print-build-depends-list

This target shows the list of packages that the current package depends on for building.

### print-run-depends-list

This target shows the list of packages that the current package depends on for running.

### check-shlibs

After a package is installed, check all its binaries and (on ELF platforms) shared libraries to see if they find the shared libs they need. Run by default if PKG\_DEVELOPER is set in [mk.conf](#page-28-0).

### print-PLIST

After a "make install" from a new or upgraded pkg, this prints out an attempt to generate a new PLIST from a find -newer work/.extract\_done. An attempt is made to care for shared libs etc., but it is *strongly* recommended to review the result before putting it into PLIST. On upgrades, it's useful to diff the output of this command against an already existing PLIST file.

If the package installs files via  $tan(1)$  or other methods that don't update file access times, be sure to add these files manually to your PLIST, as the "find -newer" command used by this target won't catch them!

See [Section 19.3](#page-101-0) for more information on this target.

# **Chapter 14.** *Creating a new pkgsrc package from scratch*

When you find a package that is not yet in pkgsrc, you most likely have a URL from where you can download the source code. Starting with this URL, creating a package involves only a few steps.

- 1. In your [mk.conf](#page-28-0), set PKG\_DEVELOPER=yes to enable the basic quality checks.
- 2. Install the package  $meta-pkgs/pkg\_developer$ , which among others will install the utilities url2pkg, pkglint, pkgvi and mkpatches:
	- \$ **cd /usr/pkgsrc**
	- \$ **(cd meta-pkgs/pkg\_developer && bmake update)**
- 3. Choose one of the top-level directories as the category in which you want to place your package. You can also create a directory of your own (maybe called  $local)$ ). In that category directory, create another directory for your package and change into it:

```
$ mkdir category/package
```
- \$ **cd category/package**
- 4. Run the program url2pkg, which will ask you for a URL. Enter the URL of the distribution file (in most cases a .tar.gz file) and watch how the basic ingredients of your package are created automatically. The distribution file is extracted automatically to fill in some details in the Makefile that would otherwise have to be done manually:

\$ **url2pkg https://www.example.org/packages/package-1.0.tar.gz**

5. Examine the extracted files to determine the dependencies of your package. Ideally, this is mentioned in some README file, but things may differ. For each of these dependencies, look where it exists in pkgsrc, and if there is a file called buildlink3.mk in that directory, add a line to your package Makefile which includes that file just before the last line. If the buildlink3.mk file does not exist, it must be created first. The buildlink3.mk file makes sure that the package's include files and libraries are provided.

If you just need binaries from a package, add a DEPENDS line to the Makefile, which specifies the version of the dependency and where it can be found in pkgsrc. This line should be placed in the third paragraph. If the dependency is only needed for building the package, but not when using it, use TOOL\_DEPENDS or BUILD\_DEPENDS instead of DEPENDS. The difference between TOOL\_DEPENDS and BUILD\_DEPENDS occurs when cross-compiling: TOOL\_DEPENDS are *native* packages, i.e. packages for the architecture where the package is built; BUILD\_DEPENDS are *target* packages, i.e. packages for the architecture for which the package is built. There is also TEST\_DEPENDS, which is used to specify a dependency used only for testing the resulting package built, using the upstream project's included test suite. Your package may then look like this: [...]

```
TOOL_DEPENDS+= libxslt-[0-9]*:../../\text{textproof}libxslt<br>DEPENDS+= screen-[0-9]*:../../\text{misc/screen}DEPENDS+= screen-[0-9]*:../../misc/screen<br>DEPENDS+= screen>=4.0:../../misc/screen
                      screen>=4.0:../../misc/screen
[...]
.include "../../category/package/buildlink3.mk"
.include "../../devel/glib2/buildlink3.mk"
.include "../../mk/bsd.pkg.mk"
```
- 6. Run pkglint to see what things still need to be done to make your package a "good" one. If you don't know what pkglint's warnings want to tell you, try **pkglint --explain** or **pkglint -e**, which outputs additional explanations.
- 7. In many cases the package is not yet ready to build. You can find instructions for the most common cases in the next section, [Section 14.1.](#page-77-0) After you have followed the instructions over there, you can hopefully continue here.
- 8. Run bmake clean to clean the working directory from the extracted files. Besides these files, a lot of cache files and other system information has been saved in the working directory, which may become wrong after you edited the Makefile.
- 9. Now, run bmake to build the package. For the various things that can go wrong in this phase, consult [Chapter 21.](#page-111-0)

If the extracted files from the package need to be fixed, run multiple rounds of these commands:

```
$ make
$ pkgvi ${WRKSRC}/some/file/that/does/not/compile
$ mkpatches
$ make mps
$ make clean
```
- 10. When the package builds fine, the next step is to install the package. Run **bmake install** and hope that everything works.
- 11. Up to now, the file PLIST, which contains a list of the files that are installed by the package, is nearly empty. Run **bmake print-PLIST >PLIST** to generate a probably correct list. Check the file using your preferred text editor to see if the list of files looks plausible.
- 12. Run **pkglint** again to see if the generated **PLIST** contains garbage or not.
- 13. When you ran **bmake install**, the package had been registered in the database of installed files, but with an empty list of files. To fix this, run **bmake deinstall** and **bmake install** again. Now the package is registered with the list of files from PLIST.
- 14. Run **bmake package** to create a binary package from the set of installed files.
- 15. Run **bmake clean update** to run everything from above again in a single step, making sure that the PLIST is correct and the whole package is created as intended.
- 16. Run pkglint to see if there's anything left to do.
- <span id="page-77-0"></span>17. Commit the package to pkgsrc-wip or main pkgsrc; see [Chapter 23.](#page-144-0)

## **14.1. Common types of packages**

## **14.1.1. Perl modules**

Simple Perl modules are handled automatically by **url2pkg**, including dependencies.

## **14.1.2. Python modules and programs**

Python modules and programs packages are easily created using a set of predefined variables.

If some Python versions are not supported by the software, set the PYTHON\_VERSIONS\_INCOMPATIBLE variable to the Python versions that are not supported, e.g.

```
PYTHON VERSIONS INCOMPATIBLE= 27
```
If the packaged software is a Python module, include one of  $\ldots$  /.../lang/python/egg.mk, ../../lang/python/distutils.mk, or ../../lang/python/extension.mk.

Most Python packages use either "distutils" or easy-setup/setuptools ("eggs"). If the packaged software is using setuptools, you only need to include " $\ldots$  /  $\ldots$  / lang/python/egg.mk". Otherwise, if the software uses "distutils", include "... / ... / lang/python/distutils.mk", so pkgsrc will use this framework. "distutils" uses a script called setup.py; if the "distutils" driver is not called setup.py, set the PYSETUP variable to the name of the script.

Either way, the package directory should be called "py-software" and PKGNAME should be set to "\${PYPKGPREFIX}-\${DISTNAME}", e.g.

```
DISTNAME= foopymodule-1.2.10
PKGNAME= ${PYPKGPREFIX}-${DISTNAME}
```
If it is an application, include "../../lang/python/application.mk". In order to correctly set the path to the Python interpreter, use the REPLACE\_PYTHON variable and set it to the list of files (paths relative to WRKSRC) that must be corrected. For example:

```
REPLACE_PYTHON= *.py
```
Some Python modules have separate distributions for Python-2.x and Python-3.x support. In pkgsrc this is handled by the versioned\_dependencies.mk file. Set PYTHON\_VERSIONED\_DEPENDENCIES to the list of packages that should be depended upon and include

"../../lang/python/versioned\_dependencies.mk", then the pkgsrc infrastructure will depend on the appropriate package version. For example:

```
PYTHON_VERSIONED_DEPENDENCIES=dialog
```
Look inside versioned\_dependencies.mk for a list of supported packages.

## **14.1.3. R packages**

### Simple R packages from CRAN

(https://cran.r-project.org/web/packages/available\_packages\_by\_name.html) are handled automatically by R2pkg, which is available in  $pkq$ tools/R2pkg. Individual packages (and optionally their dependencies) may be created and updated. R packages generally follow the same form, and most of the relevant information needed is contained in a DESCRIPTION file as part of each R package on CRAN (https://cran.r-project.org/web/packages/available\_packages\_by\_name.html). Consequently, R2pkg downloads that information and creates or updates a package in the canonical form. The resulting package should be reviewed for correctness.

## **14.1.4. TeXlive packages**

TeXlive packages from CTAN (https://www.ctan.org/) are handled automatically by texlive2pkg, which is available in pkgtools/texlive2pkg.

If the TeXlive package name is not known, it may be useful to search CTAN (https://www.ctan.org/). A "Contained in" field on the package page typically identifies the basename of the package file in the TeXlive archive (https://www.ctan.org/tex-archive/systems/texlive/tlnet/archive).

If the TeXlive package name is known, download the files from the TeXlive archive (https://www.ctan.org/tex-archive/systems/texlive/tlnet/archive). For package foo, you will need to download foo.tar.xz. Most TeXlive packages also have associated documentation packages, so download foo.doc.tar.xz at the same time. These files should be placed in the appropriate category directory, which is often but not always print. Then run the following command in the category directory.

```
texlive2pkg foo.tar.xz foo.doc.tar.xz
```
This will create two packages,  $text{tex} =$   $\frac{1}{2}$  comes and  $\frac{1}{2}$  co-doc. Be sure to check that both packages are correct.

Finally, CTAN (https://www.ctan.org/) currently does not include version information in package filenames and changes their contents periodically when updates occur. Consequently, pkgsrc avoids downloading distfiles directly from CTAN (https://www.ctan.org/) and instead relies on the pkgsrc archives. For each new or updated TeXlive package, e.g., the main one and the corresponding documentation, upload the distfiles with the following command in each package directory.

```
make upload-distfiles
```
# **14.2. Examples**

## **14.2.1. How the www/nvu package came into pkgsrc**

### **14.2.1.1. The initial package**

Looking at the file pkgsrc/doc/TODO, I saw that the "nvu" package has not yet been imported into

pkgsrc. As the description says it has to do with the web, the obvious choice for the category is "www".

```
$ mkdir www/nvu
$ cd www/nvu
```
The web site says that the sources are available as a tar file, so I fed that URL to the **url2pkg** program:

\$ url2pkg http://cvs.nvu.com/download/nvu-1.0-sources.tar.bz2

My editor popped up, and I added a PKGNAME line below the DISTNAME line, as the package name should not have the word "sources" in it. I also filled in the MAINTAINER, HOMEPAGE and COMMENT fields. Then the package Makefile looked like that:

```
# $NetBSD $
#
DISTNAME= nvu-1.0-sources
PKGNAME= nvu-1.0CATEGORIES= www
MASTER_SITES= http://cvs.nvu.com/download/
EXTRACT SUFX= .tar.bz2
MAINTAINER= rillig@NetBSD.org
HOMEPAGE= http://cvs.nvu.com/
COMMENT= Web Authoring System
# url2pkg-marker (please do not remove this line.)
.include "../../mk/bsd.pkg.mk"
```
On the first line of output above, an artificial space has been added between NetBSD and \$, this is a workaround to prevent CVS expanding to the filename of the guide.

Then, I quit the editor and watched pkgsrc downloading a large source archive:

```
url2pkg> Running "make makesum" ...
=> Required installed package digest>=20010302: digest-20060826 found
=> Fetching nvu-1.0-sources.tar.bz2
Requesting http://cvs.nvu.com/download/nvu-1.0-sources.tar.bz2
100% |*************************************| 28992 KB 150.77 KB/s00:00 ETA
29687976 bytes retrieved in 03:12 (150.77 KB/s)
url2pkg> Running "make extract" ...
=> Required installed package digest>=20010302: digest-20060826 found
=> Checksum SHA1 OK for nvu-1.0-sources.tar.bz2
=> Checksum RMD160 OK for nvu-1.0-sources.tar.bz2
work.bacc -> /tmp/roland/pkgsrc/www/nvu/work.bacc
===> Installing dependencies for nvu-1.0
===> Overriding tools for nvu-1.0
===> Extracting for nvu-1.0
url2pkg> Adjusting the Makefile.
```

```
Remember to correct CATEGORIES, HOMEPAGE, COMMENT, and DESCR when you're done!
Good luck! (See pkgsrc/doc/pkgsrc.txt for some more help :-)
```
### **14.2.1.2. Fixing all kinds of problems to make the package work**

Now that the package has been extracted, let's see what's inside it. The package has a README.txt, but that only says something about mozilla, so it's probably useless for seeing what dependencies this package has. But since there is a GNU configure script in the package, let's hope that it will complain about everything it needs.

```
$ hmake
=> Required installed package digest>=20010302: digest-20060826 found
=> Checksum SHA1 OK for nvu-1.0-sources.tar.bz2
=> Checksum RMD160 OK for nvu-1.0-sources.tar.bz2
===> Patching for nvu-1.0
===> Creating toolchain wrappers for nvu-1.0
===> Configuring for nvu-1.0
[...]
configure: error: Perl 5.004 or higher is required.
[...]
WARNING: Please add USE_TOOLS+=perl to the package Makefile.
[\ldots]
```
That worked quite well. So I opened the package Makefile in my editor, and since it already has a USE\_TOOLS line, I just appended "perl" to it. Since the dependencies of the package have changed now, and since a perl wrapper is automatically installed in the "tools" phase, I need to build the package from scratch.

```
$ bmake clean
===> Cleaning for nvu-1.0
$ bmake
[...]
*** /tmp/roland/pkgsrc/www/nvu/work.bacc/.tools/bin/make is not \
GNU Make. You will not be able to build Mozilla without GNU Make.
[\ldots]
```
So I added "gmake" to the USE\_TOOLS line and tried again (from scratch).

```
[...]
checking for GTK - version >= 1.2.0... no
*** Could not run GTK test program, checking why...
[...]
```
Now to the other dependencies. The first question is: Where is the GTK package hidden in pkgsrc?

```
$ echo ../../*/gtk*
[many packages ...]
$ echo ../../*/gtk
../../x11/gtk
$ echo ../../*/gtk2
../../x11/gtk2
$ echo ../../*/gtk2/bui*
../../x11/gtk2/buildlink3.mk
```
The first try was definitely too broad. The second one had exactly one result, which is very good. But there is one pitfall with GNOME packages. Before GNOME 2 had been released, there were already

many GNOME 1 packages in pkgsrc. To be able to continue to use these packages, the GNOME 2 packages were imported as separate packages, and their names usually have a "2" appended. So I checked whether this was the case here, and indeed it was.

Since the GTK2 package has a buildlink3.mk file, adding the dependency is very easy. I just inserted an .include line before the last line of the package Makefile, so that it now looks like this:

```
\lceil \cdot \cdot \cdot \rceil.include "../../x11/gtk2/buildlink3.mk"
.include "../../mk/bsd.pkg.mk
```
After another **bmake clean && bmake**, the answer was:

```
[...]
checking for gtk-config... /home/roland/pkg/bin/gtk-config
checking for GTK - version >= 1.2.0... no
*** Could not run GTK test program, checking why...
*** The test program failed to compile or link. See the file config.log for the
*** exact error that occured. This usually means GTK was incorrectly installed
*** or that you have moved GTK since it was installed. In the latter case, you
*** may want to edit the gtk-config script: /home/roland/pkg/bin/gtk-config
configure: error: Test for GTK failed.
[\ldots]
```
In this particular case, the assumption that "every package prefers GNOME 2" had been wrong. The first of the lines above told me that this package really wanted to have the GNOME 1 version of GTK. If the package had looked for GTK2, it would have looked for pkg-config instead of gtk-config. So I changed the x11/gtk2 to x11/gtk in the package Makefile, and tried again.

```
[...]
cc -o xpidl.o -c -DOSTYPE=\"NetBSD3\" -DOSARCH=\"NetBSD\" [...]
In file included from xpidl.c:42:
xpidl.h:53:24: libIDL/IDL.h: No such file or directory
In file included from xpidl.c:42:
xpidl.h:132: error: parse error before "IDL_ns"
[...]
```
The package still does not find all of its dependencies. Now the question is: Which package provides the libIDL/IDL.h header file?

```
$echo ../../*/*idl*
../../devel/py-idle ../../wip/idled ../../x11/acidlaunch
$echo ../../*/*IDL*
../../net/libIDL
```
Let's take the one from the second try. So I included the  $\ldots$  /.../net/libIDL/buildlink3.mk file and tried again. But the error didn't change. After digging through some of the code, I concluded that the build process of the package was broken and couldn't have ever worked, but since the Mozilla source tree is quite large, I didn't want to fix it. So I added the following to the package Makefile and tried again:

```
CPPFLAGS+= -I${BUILDLINK_PREFIX.libIDL}/include/libIDL-2.0
BUILDLINK_TRANSFORM+= l:IDL:IDL-2
```
The latter line is needed because the package expects the library libIDL.so, but only libIDL-2.so is available. So I told the compiler wrapper to rewrite that on the fly.

The next problem was related to a recent change of the FreeType interface. I looked up in www/seamonkey which patch files were relevant for this issue and copied them to the patches directory. Then I retried, fixed the patches so that they applied cleanly and retried again. This time, everything worked.

## **14.2.1.3. Installing the package**

```
$ bmake CHECK_FILES=no install
[...]
$ bmake print-PLIST >PLIST
$ bmake deinstall
$ bmake install
```
# **Chapter 15.** *Programming in* **Makefile***s*

Pkgsrc consists of many Makefile fragments, each of which forms a well-defined part of the pkgsrc system. Using the make(1) system as a programming language for a big system like pkgsrc requires some discipline to keep the code correct and understandable.

The basic ingredients for Makefile programming are variables and shell commands. Among these shell commands may even be more complex ones like awk(1) programs. To make sure that every shell command runs as intended it is necessary to quote all variables correctly when they are used.

This chapter describes some patterns that appear quite often in Makefiles, including the pitfalls that come along with them.

# **15.1. Caveats**

• When you are creating a file as a target of a rule, always write the data to a temporary file first and finally rename that file. Otherwise there might occur an error in the middle of generating the file, and when the user runs make $(1)$  for the second time, the file exists and will not be regenerated properly. Example:

```
wrong:
        @echo "line 1" > ${.TARGET}
        @echo "line 2" >> ${.TARGET}
        @false
correct:
        @echo "line 1" > ${.TARGET}.tmp
        @echo "line 2" >> ${.TARGET}.tmp
        @false
        @mv ${.TARGET}.tmp ${.TARGET}
```
When you run make wrong twice, the file wrong will exist, although there was an error message in the first run. On the other hand, running make correct gives an error message twice, as expected.

You might remember that make(1) sometimes removes  $\frac{1}{2}$ . TARGET in case of error, but this only happens when it is interrupted, for example by pressing Ctrl+C. This does *not* happen when one of the commands fails (like false(1) above).

# **15.2. Makefile variables**

Makefile variables contain strings that can be processed using the five operators  $=$ ,  $+=$ ,  $:=$  and  $!=$ , which are described in the make(1) man page.

When a variable's value is parsed from a Makefile, the hash character  $\#$  and the backslash character  $\setminus$ are handled specially. If a backslash is the last character in a line, that backslash is removed from the line and the line continues with the next line of the file.

The # character starts a comment that reaches until the end of the line. To get an actual # character, such as in a URL, write  $\setminus$  # instead.

The evaluation of variables either happens immediately or lazy. It happens immediately when the variable occurs on the right-hand side of the  $:=$  or the  $!=$  operator, in a .if condition or a .for loop. In the other cases, it is evaluated lazily.

Some of the modifiers split the string into words and then operate on the words, others operate on the string as a whole. When a string is split into words, double quotes and single quotes are interpreted as delimiters, just like in sh(1).

## **15.2.1. Naming conventions**

- All variable names starting with an underscore are reserved for use by the pkgsrc infrastructure. They shall not be used by packages.
- In .for loops you should use lowercase variable names for the iteration variables.
- All list variables should have a plural name, such as PKG\_OPTIONS or DISTFILES.

# **15.3. Code snippets**

## **15.3.1. Adding things to a list**

When adding a string that possibly contains whitespace or quotes to a list (example 1), it must be quoted using the  $:Q$  modifier.

When adding another list to a list (example 2), it must not be quoted, since its elements are already quoted.

```
STRING= foo * bar 'date'
LIST= \qquad # empty
ANOTHER_LIST= a=b c=d
LIST+= $ \{STRING:O\} # 1
LIST+= ${ANOTHER_LIST} # 2
```
## **15.3.2. Echoing a string exactly as-is**

Echoing a string containing special characters needs special work.

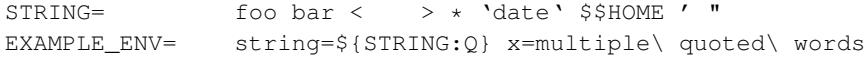

all:

```
echo ${STRING} # 1
echo ${STRING:0} # 2
printf '%s\n' ${STRING:Q}" # 3
env ${EXAMPLE_ENV} sh -c 'echo "$$string"; echo "$$x"' # 4
```
Example 1 leads to a syntax error in the shell, as the characters are just copied.

Example 2 quotes the string so that the shell interprets it correctly. But the echo command may additionally interpret strings with a leading dash or those containing backslashes.

Example 3 can handle arbitrary strings, since printf(1) only interprets the format string, but not the next argument. The trailing single quotes handle the case when the string is empty. In that case, the :Q modifier would result in an empty string too, which would then be skipped by the shell. For printf(1) this doesn't make a difference, but other programs may care.

In example 4, the EXAMPLE\_ENV does not need to be quoted because the quoting has already been done when adding elements to the list.

## **15.3.3. Passing CFLAGS to GNU configure scripts**

When passing CFLAGS or similar variables to a GNU-style configure script (especially those that call other configure scripts), it must not have leading or trailing whitespace, since otherwise the configure script gets confused. To trim leading and trailing whitespace, use the  $:M$  modifier, as in the following example:

```
CPPFLAGS= # empty
CPPFLAGS += -Wundef -DPREFIX=\T${} PREFIX} \CPPFLAGS+= ${MY_CPPFLAGS}
CONFIGURE ARGS+= CPPFLAGS=${CPPFLAGS:M*:0}
a11echo x${CPPFLAGS:Q}x # leading and trailing whitespace
      echo x${CONFIGURE_ARGS:Q}x # properly trimmed
```
In this example, CPPFLAGS has both leading and trailing whitespace because the += operator always adds a space.

## **15.3.4. Handling possibly empty variables**

When a possibly empty variable is used in a shell program, it may lead to a syntax error.

```
EGFILES= # empty
install-examples: # produces a syntax error in the shell
       for eqfile in ${EGFILES}; do \qquad \qquad \qquad \echo "Installing $$egfile";
       done
```
The shell only sees the text for egfile in ; do, since  $\S$ {EGFILES} is replaced with an empty string by make(1). To fix this syntax error, use one of the snippets below.

```
EMPTY= # empty
install-examples:
         for eqfile in ${EGFILES} ""; do \setminus[-n "$$egfile" ] || continue; \<br>echo "Installing $$egfile"; \
                  echo "Installing $$egfile";
         done
```
In this case, an empty string is appended to the iteration list (to prevent the syntax error) and filtered out later.

```
EGFILES= # empty
install-examples:
.for egfile in ${EGFILES}
       echo "Installing ${egfile}"
.endfor
```
If one of the filenames contains special characters, it should be enclosed in single or double quotes.

To have a shell command test whether a make variable is empty, use the following code:  $\S$ {TEST} -z \${POSSIBLY\_EMPTY:Q}"".

# **Chapter 16.** *Options handling*

Many packages have the ability to be built to support different sets of features. bsd.options.mk is a framework in pkgsrc that provides generic handling of those options that determine different ways in which the packages can be built. It's possible for the user to specify exactly which sets of options will be built into a package or to allow a set of global default options apply.

There are two broad classes of behaviors that one might want to control via options. One is whether some particular feature is enabled in a program that will be built anyway, often by including or not including a dependency on some other package. The other is whether or not an additional program will be built as part of the package. Generally, it is better to make a split package for such additional programs instead of using options, because it enables binary packages to be built which can then be added separately. For example, the foo package might have minimal dependencies (those packages without which foo doesn't make sense), and then the foo-gfoo package might include the GTK frontend program gfoo. This is better than including a gtk option to foo that adds gfoo, because either that option is default, in which case binary users can't get foo without gfoo, or not default, in which case they can't get gfoo. With split packages, they can install foo without having GTK, and later decide to install gfoo (pulling in GTK at that time). This is an advantage to source users too, avoiding the need for rebuilds.

Plugins with widely varying dependencies should usually be split instead of options.

It is often more work to maintain split packages, especially if the upstream package does not support this. The decision of split vs. option should be made based on the likelihood that users will want or object to the various pieces, the size of the dependencies that are included, and the amount of work.

A further consideration is licensing. Non-free parts, or parts that depend on non-free dependencies (especially plugins) should almost always be split if feasible.

# **16.1. Global default options**

Global default options are listed in PKG\_DEFAULT\_OPTIONS, which is a list of the options that should be built into every package if that option is supported. This variable should be set in [mk.conf](#page-28-0).

# **16.2. Converting packages to use bsd.options.mk**

The following example shows how bsd.options.mk should be used by the hypothetical "wibble" package, either in the package Makefile, or in a file, e.g. options.mk, that is included by the main package Makefile.

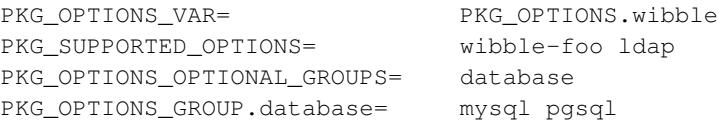

```
PKG_SUGGESTED_OPTIONS= wibble-foo
PKG_OPTIONS_LEGACY_VARS+= WIBBLE_USE_OPENLDAP:ldap
PKG_OPTIONS_LEGACY_OPTS+= foo:wibble-foo
.include "../../mk/bsd.prefs.mk"
# this package was previously named wibble2
.if defined(PKG_OPTIONS.wibble2)
PKG LEGACY OPTIONS+= ${} {PKG OPTIONS.wibble2}
PKG_OPTIONS_DEPRECATED_WARNINGS+= \
        "Deprecated variable PKG_OPTIONS.wibble2 used, use ${PKG_OPTIONS_VAR} instead."
.endif
.include "../../mk/bsd.options.mk"
# Package-specific option-handling
###
### FOO support
###
.if !empty(PKG_OPTIONS:Mwibble-foo)
CONFIGURE_ARGS+= --enable-foo
.endif
###
### LDAP support
###
.if !empty(PKG_OPTIONS:Mldap)
. include "../../databases/openldap-client/buildlink3.mk"
CONFIGURE_ARGS+= --enable-ldap=${BUILDLINK_PREFIX.openldap-client}
.endif
###
### database support
###
.if !empty(PKG_OPTIONS:Mmysql)
. include "../../mk/mysql.buildlink3.mk"
.endif
.if !empty(PKG_OPTIONS:Mpgsql)
. include "../../mk/pgsql.buildlink3.mk"
.endif
```
The first section contains the information about which build options are supported by the package, and any default options settings if needed.

- 1. PKG\_OPTIONS\_VAR is the name of the make(1) variable that the user can set to override the default options. It should be set to PKG\_OPTIONS.pkgbase. Do not set it to PKG\_OPTIONS.\${PKGBASE}, since PKGBASE is not defined at the point where the options are processed.
- 2. PKG\_SUPPORTED\_OPTIONS is a list of build options supported by the package.
- 3. PKG\_OPTIONS\_OPTIONAL\_GROUPS is a list of names of groups of mutually exclusive options. The options in each group are listed in PKG\_OPTIONS\_GROUP. groupname. The most specific setting of any option from the group takes precedence over all other options in the group. Options from the groups will be automatically added to PKG\_SUPPORTED\_OPTIONS.
- 4. PKG\_OPTIONS\_REQUIRED\_GROUPS is like PKG\_OPTIONS\_OPTIONAL\_GROUPS, but building the packages will fail if no option from the group is selected.
- 5. PKG\_OPTIONS\_NONEMPTY\_SETS is a list of names of sets of options. At least one option from each set must be selected. The options in each set are listed in PKG OPTIONS SET. setname. Options from the sets will be automatically added to PKG\_SUPPORTED\_OPTIONS. Building the package will fail if no option from the set is selected.
- 6. PKG\_SUGGESTED\_OPTIONS is a list of build options which are enabled by default.
- 7. PKG\_OPTIONS\_LEGACY\_VARS is a list of "USE\_VARIABLE:option" pairs that map legacy [mk.conf](#page-28-0) variables to their option counterparts. Pairs should be added with "+=" to keep the listing of global legacy variables. A warning will be issued if the user uses a legacy variable.
- 8. PKG\_OPTIONS\_LEGACY\_OPTS is a list of "old-option:new-option" pairs that map options that have been renamed to their new counterparts. Pairs should be added with "+=" to keep the listing of global legacy options. A warning will be issued if the user uses a legacy option.
- 9. PKG\_LEGACY\_OPTIONS is a list of options implied by deprecated variables used. This can be used for cases that neither PKG\_OPTIONS\_LEGACY\_VARS nor PKG\_OPTIONS\_LEGACY\_OPTS can handle, e. g. when PKG\_OPTIONS\_VAR is renamed.
- 10. PKG\_OPTIONS\_DEPRECATED\_WARNINGS is a list of warnings about deprecated variables or options used, and what to use instead.

A package should never modify PKG DEFAULT OPTIONS or the variable named in PKG OPTIONS VAR. These are strictly user-settable. To suggest a default set of options, use PKG SUGGESTED OPTIONS.

PKG OPTIONS VAR must be defined before including bsd.options.mk. If none of PKG\_SUPPORTED\_OPTIONS, PKG\_OPTIONS\_OPTIONAL\_GROUPS, and

PKG\_OPTIONS\_REQUIRED\_GROUPS are defined (as can happen with platform-specific options if none of them is supported on the current platform), PKG\_OPTIONS is set to the empty list and the package is otherwise treated as not using the options framework.

After the inclusion of bsd.options.mk, the variable PKG\_OPTIONS contains the list of selected build options, properly filtered to remove unsupported and duplicate options.

The remaining sections contain the logic that is specific to each option. The correct way to check for an option is to check whether it is listed in PKG\_OPTIONS:

.if !empty(PKG\_OPTIONS:Moption)

# **16.3. Option Names**

Options that enable similar features in different packages (like optional support for a library) should use a common name in all packages that support it (like the name of the library). If another package already has an option with the same meaning, use the same name.

Options that enable features specific to one package, where it's unlikely that another (unrelated) package has the same (or a similar) optional feature, should use a name prefixed with  $p_kq$ name-.

If a group of related packages share an optional feature specific to that group, prefix it with the name of the "main" package (e. g. djbware-errno-hack).

For new options, add a line to  $mk/defaults/optims.description. Lines have two fields,$ separated by tab. The first field is the option name, the second its description. The description should be a whole sentence (starting with an uppercase letter and ending with a period) that describes what enabling the option does. E. g. "Enable ispell support." The file is sorted by option names.

# **16.4. Determining the options of dependencies**

When writing [buildlink3.mk](#page-95-0) files, it is often necessary to list different dependencies based on the options with which the package was built. For querying these options, the file pkgsrc/mk/pkg-build-options.mk should be used. A typical example looks like this:

```
pkgbase := libpurple
.include "../../mk/pkg-build-options.mk"
.if !empty(PKG_BUILD_OPTIONS.libpurple:Mdbus)
...
.endif
```
Including pkg-build-options.mk here will set the variable PKG\_BUILD\_OPTIONS.libpurple to the build options of the libpurple package, which can then be queried like PKG\_OPTIONS in the options.mk file. See the file pkg-build-options.mk for more details.

# **Chapter 17.** *Tools needed for building or running*

The USE\_TOOLS definition is used both internally by pkgsrc and also for individual packages to define what commands are needed for building a package (like  $TOOL$  DEPENDS) or for later run-time of an installed packaged (such as DEPENDS). If the native system provides an adequate tool, then in many cases, a pkgsrc package will not be used.

When building a package, the replacement tools are made available in a directory (as symlinks or wrapper scripts) that is early in the executable search path. Just like the buildlink system, this helps with consistent builds.

A tool may be needed to help build a specific package. For example, perl, GNU make (gmake) or yacc may be needed.

Also a tool may be needed, for example, because the native system's supplied tool may be inefficient for building a package with pkgsrc. For example, a package may need GNU awk, bison (instead of yacc) or a better sed.

The tools used by a package can be listed by running make show-tools.

# **17.1. Tools for pkgsrc builds**

The default set of tools used by pkgsrc is defined in  $bsd.pkg.mk$ . This includes standard Unix tools, such as: cat, awk, chmod, test, and so on. These can be seen by running: make show-var VARNAME=USE\_TOOLS.

If a package needs a specific program to build then the USE\_TOOLS variable can be used to define the tools needed.

# **17.2. Tools needed by packages**

In the following examples, the :run means that it is needed at run-time (and becomes a DEPENDS). The default is a build dependency which can be set with :build. (So in this example, it is the same as gmake:build and pkg-config:build.)

USE\_TOOLS+= gmake perl:run pkg-config

When using the tools framework, a  $TOOLS$  PATH. foo variable is defined which contains the full path to the appropriate tool. For example, TOOLS\_PATH.bash could be "/bin/bash" on Linux systems.

If you always need a pkgsrc version of the tool at run-time, then just use DEPENDS instead.

# **17.3. Tools provided by platforms**

When improving or porting pkgsrc to a new platform, have a look at (or create) the corresponding platform specific make file fragment under pkgsrc/mk/tools/tools.\${OPSYS}.mk which defines the name of the common tools. For example:

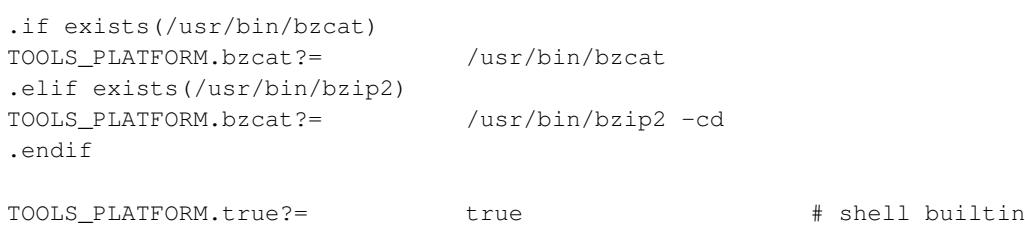

# **Chapter 18.** *Buildlink methodology*

Buildlink is a framework in pkgsrc that controls what headers and libraries are seen by a package's configure and build processes. This is implemented in a two step process:

- 1. Symlink headers and libraries for dependencies into BUILDLINK\_DIR, which by default is a subdirectory of WRKDIR.
- 2. Create wrapper scripts that are used in place of the normal compiler tools that translate -I\${LOCALBASE}/include and -L\${LOCALBASE}/lib into references to BUILDLINK\_DIR. The wrapper scripts also make native compiler on some operating systems look like GCC, so that packages that expect GCC won't require modifications to build with those native compilers.

This normalizes the environment in which a package is built so that the package may be built consistently despite what other software may be installed. Please note that the normal system header and library paths, e.g.  $/$ usr $/$ include,  $/$ usr $/$ lib, etc., are always searched -- buildlink3 is designed to insulate the package build from non-system-supplied software.

# **18.1. Converting packages to use buildlink3**

The process of converting packages to use the buildlink3 framework ("bl3ifying") is fairly straightforward. The things to keep in mind are:

- 1. Ensure that the build always calls the wrapper scripts instead of the actual toolchain. Some packages are tricky, and the only way to know for sure is the check  $\frac{1}{2}$  (WRKDIR) . work. log to see if the wrappers are being invoked.
- 2. Don't override PREFIX from within the package Makefile, e.g. Java VMs, standalone shells, etc., because the code to symlink files into  $\frac{1}{2}$  [BUILDLINK\_DIR} looks for files relative to "pkg\_info -qp pkgname".
- 3. Remember that *only* the buildlink3.mk files that you list in a package's Makefile are added as dependencies for that package.

If a dependency on a particular package is required for its libraries and headers, then we replace:

DEPENDS+= foo>=1.1.0:../../category/foo

with

.include "../../category/foo/buildlink3.mk"

The buildlink3.mk files usually define the required dependencies. If you need a newer version of the dependency when using buildlink3.mk files, then you can define it in your Makefile; for example:

```
BUILDLINK_API_DEPENDS.foo+= foo>=1.1.0
.include "../../category/foo/buildlink3.mk"
```
There are several buildlink3.mk files in pkgsrc/mk that handle special package issues:

- bdb.buildlink3.mk chooses either the native or a pkgsrc Berkeley DB implementation based on the values of BDB\_ACCEPTED and BDB\_DEFAULT.
- curses.buildlink3.mk: If the system comes with neither Curses nor NCurses, this will take care to install the devel/ncurses package.
- krb5.buildlink3.mk uses the value of KRB5\_ACCEPTED to choose between adding a dependency on Heimdal or MIT-krb5 for packages that require a Kerberos 5 implementation.
- motif.buildlink3.mk checks for a system-provided Motif installation or adds a dependency on x11/lesstif or x11/motif. The user can set MOTIF\_TYPE to "dt", "lesstif" or "motif" to choose which Motif version will be used.
- readline.buildlink3.mk checks for a system-provided GNU readline or editline (libedit) installation, or adds a dependency on devel/readline, devel/editline. The user can set READLINE DEFAULT to choose readline implementation. If your package really needs GNU readline library, its Makefile should include devel/readline/buildlink3.mk instead of readline.buildlink3.mk.
- oss.buildlink3.mk defines several variables that may be used by packages that use the Open Sound System (OSS) API.
- pgsql.buildlink3.mk will accept any of the Postgres versions in the variable PGSQL\_VERSIONS\_ACCEPTED and default to the version PGSQL\_VERSION\_DEFAULT. See the file for more information.
- pthread.buildlink3.mk uses the value of PTHREAD\_OPTS and checks for native pthreads or adds a dependency on devel/pth as needed.
- xaw.buildlink3.mk uses the value of XAW\_TYPE to choose a particular Athena widgets library.

The comments in those buildlink3.mk files provide a more complete description of how to use them properly.

## <span id="page-95-0"></span>**18.2. Writing buildlink3.mk files**

A package's buildlink3.mk file is included by Makefiles to indicate the need to compile and link against header files and libraries provided by the package. A buildlink3.mk file should always provide enough information to add the correct type of dependency relationship and include any other buildlink3.mk files that it needs to find headers and libraries that it needs in turn.

To generate an initial buildlink3.mk file for further editing, Rene Hexel's pkgtools/createbuildlink package is highly recommended. For most packages, the following command will generate a good starting point for buildlink3.mk files:

```
% cd pkgsrc/category/pkgdir
```

```
% createbuildlink >buildlink3.mk
```
## **18.2.1. Anatomy of a buildlink3.mk file**

The following real-life example buildlink3.mk is taken from pkgsrc/graphics/tiff:

```
# $NetBSD: buildlink3.mk,v 1.16 2009/03/20 19:24:45 joerg Exp $
BUILDLINK TREE+= tiff
.if !defined(TIFF_BUILDLINK3_MK)
TIFF_BUILDLINK3_MK:=
BUILDLINK_API_DEPENDS.tiff+= tiff>=3.6.1
BUILDLINK ABI DEPENDS.tiff+= tiff>=3.7.2nb1
BUILDLINK_PKGSRCDIR.tiff?= ../../graphics/tiff
.include "../../devel/zlib/buildlink3.mk"
.include "../../graphics/jpeg/buildlink3.mk"
.endif # TIFF_BUILDLINK3_MK
BUILDLINK_TREE+= -tiff
```
The header and footer manipulate BUILDLINK\_TREE, which is common across all buildlink3.mk files and is used to track the dependency tree.

The main section is protected from multiple inclusion and controls how the dependency on  $p k q$  is added. Several important variables are set in the section:

- BUILDLINK\_API\_DEPENDS.  $pkq$  is the dependency version recorded in the installed package; this should always be set using  $+=$  to ensure that we're appending to any pre-existing list of values. This variable should be set to the last version of the package that had an backwards-incompatible API change.
- BUILDLINK\_PKGSRCDIR. $pkq$  is the location of the  $pkq$  pkgsrc directory.
- BUILDLINK\_DEPMETHOD. $pkq$  (not shown above) controls whether we use BUILD\_DEPENDS or DEPENDS to add the dependency on  $pkq$ . The build dependency is selected by setting BUILDLINK\_DEPMETHOD.pkg to "build". By default, the full dependency is used.
- BUILDLINK\_INCDIRS.pkg and BUILDLINK\_LIBDIRS.pkg (not shown above) are lists of subdirectories of  $\S$ {BUILDLINK\_PREFIX.pkg} to add to the header and library search paths. These default to "include" and "lib" respectively.
- BUILDLINK CPPFLAGS.  $p_k q$  (not shown above) is the list of preprocessor flags to add to CPPFLAGS, which are passed on to the configure and build phases. The "-I" option should be avoided and instead be handled using BUILDLINK\_INCDIRS.  $pkq$  as above.

The following variables are all optionally defined within this second section (protected against multiple inclusion) and control which package files are symlinked into  $\frac{1}{2}$  {BUILDLINK\_DIR} and how their names are transformed during the symlinking:

• BUILDLINK\_FILES.pkg (not shown above) is a shell glob pattern relative to \${BUILDLINK\_PREFIX.pkg} to be symlinked into \${BUILDLINK\_DIR}, e.g. include/\*.h.

- BUILDLINK\_FILES\_CMD.pkg (not shown above) is a shell pipeline that outputs to stdout a list of files relative to  $\S$ {BUILDLINK\_PREFIX.pkg}. The resulting files are to be symlinked into  $$$ {BUILDLINK DIR}. By default, this takes the +CONTENTS of a pkg and filters it through \${BUILDLINK\_CONTENTS\_FILTER.pkg}.
- BUILDLINK\_CONTENTS\_FILTER.pkg (not shown above) is a filter command that filters +CONTENTS input into a list of files relative to  $\S$ {BUILDLINK\_PREFIX.*pkq*} on stdout. By default, BUILDLINK\_CONTENTS\_FILTER.pkg outputs the contents of the include and lib directories in the package +CONTENTS.
- BUILDLINK FNAME TRANSFORM.  $pkg$  (not shown above) is a list of sed arguments used to transform the name of the source filename into a destination filename, e.g. -e "s|/curses.h|/ncurses.h|g".

This section can additionally include any buildlink3.mk needed for  $p kq$ 's library dependencies. Including these buildlink3.mk files means that the headers and libraries for these dependencies are also symlinked into  $$$ {BUILDLINK\_DIR} whenever the pkg buildlink3.mk file is included. Dependencies are only added for directly include buildlink3.mk files.

When providing a buildlink3.mk and including other buildlink3.mk files in it, please only add necessary ones, i.e., those whose libraries or header files are automatically exposed when the package is use.

In particular, if only an executable  $(bin/f\infty)$  is linked against a library, that library does not need to be propagated in the buildlink3.mk file.

The following steps should help you decide if a buildlink3.mk file needs to be included:

- Look at the installed header files: What headers do they include? The packages providing these files must be buildlinked.
- Run 1dd on all installed libraries and look against what other libraries they link. Some of the packages providing these probably need to be buildlinked; however, it's not automatic, since e.g. GTK on some systems pulls in the X libraries, so they will show up in the  $\text{1dd}$  output, while on others (like OS X) it won't. ldd output can thus only be used as a hint.

## **18.2.2. Updating BUILDLINK\_API\_DEPENDS.pkg and BUILDLINK\_ABI\_DEPENDS.pkg in buildlink3.mk files**

Both variables set lower bounds for a version of this package. The two variables differ in that one describes source compatibility (API) and the other binary compatibility (ABI). The difference is that a change in the API breaks compilation of programs while changes in the ABI stop compiled programs from running.

The BUILDLINK\_API\_DEPENDS.pkg variable in a buildlink3.mk should be changed very rarely. (One possible scenario: If all packages using this package need a higher version than defined in the buildlink3.mk, BUILDLINK\_API\_DEPENDS.pkg could be updated to that higher version.)

On the other hand, changes to BUILDLINK\_ABI\_DEPENDS.  $pkg$  are more common. The variable will need to be updated every time the major version of one of its shared libraries is changed, or any other change where a binary built against the previous version of the package will not run against the new version any longer.

In such a case, the package's BUILDLINK\_ABI\_DEPENDS.  $p_k q$  must be increased to require the new package version. Then the PKGREVISION of all packages  $f \circ \phi$  that depend on this package need to be increased, and if they have buildlink3.mk files, BUILDLINK ABI DEPENDS.  $foo$  in their buildlink3.mk files must be increased to the new version as well. This is required so that a package will pull in the versions of the packages that use the new ABI and that the packages' PKGREVISIONs uniquely identify the packages built against the new ABI. The  $pkqtools/revbump$  package can help with these updates.

See [Section 21.1.5](#page-114-0) for more information about dependencies on other packages, including the BUILDLINK\_API\_DEPENDS definitions.

Please take careful consideration before adjusting BUILDLINK\_API\_DEPENDS.pkg or BUILDLINK\_ABI\_DEPENDS.pkg in a buildlink3.mk file as we don't want to cause unneeded package deletions and rebuilds. In many cases, new versions of packages work just fine with older dependencies.

Also, it is not needed to set BUILDLINK ABI DEPENDS.  $pkg$  when it is identical to BUILDLINK\_API\_DEPENDS.pkg.

Note there is also the distinction that users are able to disable enforcement of ABI dependencies using the USE\_ABI\_DEPENDS variable, but there is no equivalent option for API dependencies.

## **18.3. Writing builtin.mk files**

Some packages in pkgsrc install headers and libraries that coincide with headers and libraries present in the base system. Aside from a buildlink3.mk file, these packages should also include a builtin.mk file that includes the necessary checks to decide whether using the built-in software or the pkgsrc software is appropriate.

The only requirements of a builtin.mk file for  $pkg$  are:

- 1. It should set USE\_BUILTIN. pkg to either "yes" or "no" after it is included.
- 2. It should *not* override any USE\_BUILTIN.pkg which is already set before the builtin.mk file is included.
- 3. It should be written to allow multiple inclusion. This is *very* important and takes careful attention to Makefile coding.

## **18.3.1. Anatomy of a builtin.mk file**

The following is the recommended template for builtin.mk files:

```
.if !defined(IS BUILTIN.foo)
#
# IS_BUILTIN.foo is set to "yes" or "no" depending on whether "foo"
# genuinely exists in the system or not.
#
IS BUILTIN.foo?= no
# BUILTIN_PKG.foo should be set here if "foo" is built-in and its package
```

```
# version can be determined.
```

```
#
. if !empty(IS_BUILTIN.foo:M[yY][eE][sS])
BUILTIN_PKG.foo?= foo-1.0
. endif
.endif # IS_BUILTIN.foo
.if !defined(USE_BUILTIN.foo)
USE_BUILTIN.foo?= ${IS_BUILTIN.foo}
. if defined(BUILTIN PKG.foo)
     . for _depend_ in ${BUILDLINK_API_DEPENDS.foo}
      . if !empty(USE_BUILTIN.foo:M[yY][eE][sS])
USE_BUILTIN.foo!= \setminus<br>sidks admini mmatch 'Si depend }' SiBUILTIN PKG.foo}
        ${PKG_ADMIN} pmatch '${_depend_}' ${BUILTIN_PKG.foo} \
        && ${ECHO} "yes" || ${ECHO} "no"
       . endif
    . endfor
. endif
.endif # USE_BUILTIN.foo
CHECK BUILTIN.foo?= no
.if !empty(CHECK_BUILTIN.foo:M[nN][oO])
#
# Here we place code that depends on whether USE_BUILTIN.foo is set to
# "yes" or "no".
#
.endif # CHECK_BUILTIN.foo
```
The first section sets IS\_BUILTIN.  $p_k q$  depending on if  $p_k q$  really exists in the base system. This should not be a base system software with similar functionality to  $p \nmid q$ ; it should only be "yes" if the actual package is included as part of the base system. This variable is only used internally within the builtin.mk file.

The second section sets BUILTIN\_PKG.pkg to the version of  $pkg$  in the base system if it exists (if IS\_BUILTIN.pkg is "yes"). This variable is only used internally within the builtin.mk file.

The third section sets USE BUILTIN.  $p k q$  and is *required* in all builtin.mk files. The code in this section must make the determination whether the built-in software is adequate to satisfy the dependencies listed in BUILDLINK\_API\_DEPENDS.*pkg*. This is typically done by comparing BUILTIN\_PKG. $pkq$  against each of the dependencies in BUILDLINK\_API\_DEPENDS. $pkq$ . USE\_BUILTIN.pkg *must* be set to the correct value by the end of the builtin.mk file. Note that USE\_BUILTIN.  $pkg$  may be "yes" even if IS\_BUILTIN.  $pkg$  is "no" because we may make the determination that the built-in version of the software is similar enough to be used as a replacement.

The last section is guarded by CHECK\_BUILTIN.  $pkq$ , and includes code that uses the value of USE\_BUILTIN.  $pkg$  set in the previous section. This typically includes, e.g., adding additional dependency restrictions and listing additional files to symlink into \${BUILDLINK\_DIR} (via BUILDLINK\_FILES.pkg).

### **18.3.2. Global preferences for native or pkgsrc software**

When building packages, it's possible to choose whether to set a global preference for using either the built-in (native) version or the pkgsrc version of software to satisfy a dependency. This is controlled by

setting PREFER\_PKGSRC and PREFER\_NATIVE. These variables take values of either "yes", "no", or a list of packages. PREFER\_PKGSRC tells pkgsrc to use the pkgsrc versions of software, while PREFER\_NATIVE tells pkgsrc to use the built-in versions. Preferences are determined by the most specific instance of the package in either PREFER\_PKGSRC or PREFER\_NATIVE. If a package is specified in neither or in both variables, then PREFER\_PKGSRC has precedence over PREFER\_NATIVE. For example, to require using pkgsrc versions of software for all but the most basic bits on a NetBSD system, you can set:

PREFER\_PKGSRC= yes PREFER\_NATIVE= getopt skey tcp\_wrappers

A package *must* have a builtin.mk file to be listed in PREFER\_NATIVE, otherwise it is simply ignored in that list.

PREFER\_PKGSRC and PREFER\_NATIVE should be set during bootstrap to ensure that the bootstrap process does not use inapropriate native tools as dependencies for core packages.

### # **./bootstrap --prefer-pkgsrc yes --prefer-native openssl**

Switching between settings globally at a later date can introduce complications with dependency resolution. This is caused by packages built with the opposite preference being installed alongside each other. Hence, any changes to these variables after bootstrap will necessitate rebuilding all packages depending on one whose preference has been changed. This is not trivial and should be avoided.

When using pkgsrc on Linux systems, there is high risk of "leakage", where programs installed by pkgsrc may inadvertently use a command or library not installed by pkgsrc, e.g. those installed by yum or apt. Such foreign dependencies may be installed, removed, or upgraded to a version incompatible with the pkgsrc package at any time, causing pkgsrc packages to subsequently malfunction. Pkgsrc cannot prevent this, as it has no control over other package managers. Another potential problem is that under Redhat Enterprise and related Linux systems, yum packages are only patched and never upgraded, so eventually they may become too outdated for use by pkgsrc. Even intentionally using foreign dependencies, not considered leakage, can lead to these problems, so it is generally discouraged. In order to minimize such problems, PREFER\_PKGSRC defaults to "yes" on Linux systems. This ensures that pkgsrc is aware of any changes to dependency packages and can rebuild or upgrade the entire dependency tree as needed. This default can be overridden by setting --prefer-pkgsrc to "no" or a list of packages, or by setting --prefer-native to "yes".

# **Chapter 19.** *PLIST issues*

The PLIST file contains a package's "packing list", i.e. a list of files that belong to the package (relative to the \${PREFIX} directory it's been installed in) plus some additional statements - see the pkg\_create(1) man page for a full list. This chapter addresses some issues that need attention when dealing with the PLIST file (or files, see below!).

## **19.1. RCS ID**

Be sure to add a RCS ID line as the first thing in any PLIST file you write:

@comment \$NetBSD \$

An artificial space has been added between NetBSD and \$, this is a workaround here to prevent CVS expanding to the filename of the guide. When adding the RCS ID the space should be omitted.

# **19.2. Semi-automatic PLIST generation**

You can use the **make print-PLIST** command to output a PLIST that matches any new files since the package was extracted. See [Section 13.17](#page-70-0) for more information on this target.

# <span id="page-101-0"></span>**19.3. Tweaking output of make print-PLIST**

The PRINT\_PLIST\_AWK variable takes a set of AWK patterns and actions that are used to filter the output of print-PLIST. You can *append* any chunk of AWK scripting you like to it, but be careful with quoting.

For example, to get all files inside the libdata/foo directory removed from the resulting PLIST:

PRINT\_PLIST\_AWK+= /^libdata\/foo/ { next; }

The PRINT\_PLIST\_AWK transformations are evaluated after the file list and directory list are sorted. EARLY\_PRINT\_PLIST\_AWK is like PRINT\_PLIST\_AWK except it operates before the file list and directory list are sorted.

# **19.4. Variable substitution in PLIST**

A number of variables are substituted automatically in PLISTs when a package is installed on a system. This includes the following variables:

\${MACHINE\_ARCH}, \${MACHINE\_GNU\_ARCH}

Some packages like emacs and perl embed information about which architecture they were built on into the pathnames where they install their files. To handle this case, PLIST will be preprocessed before actually used, and the symbol " $\frac{1}{2}$  {MACHINE\_ARCH}" will be replaced by what **uname** -p gives. The same is done if the string  $${MACHINE_GNU ARCH}$  is embedded in PLIST somewhere use this on packages that have GNU autoconf-created configure scripts.

**Legacy note:** There used to be a symbol "\$ARCH" that was replaced by the output of **uname -m**, but that's no longer supported and has been removed.

\${OPSYS}, \${LOWER\_OPSYS}, \${OS\_VERSION}

Some packages want to embed the OS name and version into some paths. To do this, use these variables in the PLIST:

- $$$ {OPSYS} output of "**uname -s**"
- \${LOWER\_OPSYS} lowercase common name (eg. "solaris")
- $\cdot$  \${OS\_VERSION} "uname -r"

For a list of values which are replaced by default, the output of **make help topic=PLIST\_SUBST** as well as searching the pkgsrc/mk directory with grep for PLIST\_SUBST should help.

If you want to change other variables not listed above, you can add variables and their expansions to this variable in the following way, similar to MESSAGE\_SUBST (see [Section 12.5\)](#page-59-0):

PLIST\_SUBST+= SOMEVAR="somevalue"

This replaces all occurrences of "\${SOMEVAR}" in the PLIST with "somevalue".

The PLIST\_VARS variable can be used to simplify the common case of conditionally including some PLIST entries. It can be done by adding PLIST\_VARS+=foo and setting the corresponding PLIST.foo variable to yes if the entry should be included. This will substitute " $\S$ {PLIST.foo}" in the PLIST with either """" or ""@comment "". For example, in Makefile:

```
PLIST_VARS+= foo
.if condition
PLIST.foo= yes
.else
```
And then in PLIST:

@comment \$NetBSD \$ bin/bar man/man1/bar.1 \${PLIST.foo}bin/foo \${PLIST.foo}man/man1/foo.1 \${PLIST.foo}share/bar/foo.data

An artificial space has been added between NetBSD and \$, this is a workaround here to prevent CVS expanding to the filename of the guide. When adding the RCS ID the space should be omitted.

# **19.5. Man page compression**

Man pages should be installed in compressed form if  $MANZ$  is set (in bsd.own.mk), and uncompressed otherwise. To handle this in the PLIST file, the suffix ".gz" is appended/removed automatically for man pages according to MANZ and MANCOMPRESSED being set or not, see above for details. This modification of the PLIST file is done on a copy of it, not PLIST itself.

# **19.6. Changing PLIST source with PLIST\_SRC**

To use one or more files as source for the PLIST used in generating the binary package, set the variable PLIST SRC to the names of that file(s). The files are later concatenated using cat(1), and the order of things is important. The default for PLIST\_SRC is \${PKGDIR}/PLIST.

# **19.7. Platform-specific and differing PLISTs**

Some packages decide to install a different set of files based on the operating system being used. These differences can be automatically handled by using the following files:

- PLIST.common
- PLIST.\${OPSYS}
- PLIST.\${MACHINE\_ARCH}
- PLIST.\${OPSYS}-\${MACHINE\_ARCH}
- PLIST.common\_end

## **19.8. Build-specific PLISTs**

Some packages decide to generate hard-to-guess file names during installation that are hard to wire down.

In such cases, you can set the GENERATE\_PLIST variable to shell code terminated (with a semicolon) that will output PLIST entries which will be appended to the PLIST

You can find one example in editors/xemacs:

GENERATE\_PLIST+=  $\S{ECHO} \binom{1}{5}$   $\S{DISTNAME} - \S{WRKSRC}/src/x$ emacs -sd'.dmp ;

which will append something like  $bin/x$ emacs-21.4.23-54e8ea71.dmp to the PLIST.

# **19.9. Sharing directories between packages**

A "shared directory" is a directory where multiple (and unrelated) packages install files. These directories were problematic because you had to add special tricks in the PLIST to conditionally remove them, or have some centralized package handle them.

In pkgsrc, it is now easy: Each package should create directories and install files as needed; **pkg\_delete** will remove any directories left empty after uninstalling a package.

If a package needs an empty directory to work, create the directory during installation as usual, and also add an entry to the PLIST:

@pkgdir path/to/empty/directory

or take a look at MAKE\_DIRS and OWN\_DIRS.

# **Chapter 20.** *The pkginstall framework*

This chapter describes the framework known as pkginstall, whose key features are:

- Generic installation and manipulation of directories and files outside the pkgsrc-handled tree, LOCALBASE.
- Automatic handling of configuration files during installation, provided that packages are correctly designed.
- Generation and installation of system startup scripts.
- Registration of system users and groups.
- Registration of system shells.
- Automatic updating of fonts databases.

The following sections inspect each of the above points in detail.

You may be thinking that many of the things described here could be easily done with simple code in the package's post-installation target (post-install). *This is incorrect*, as the code in them is only executed when building from source. Machines using binary packages could not benefit from it at all (as the code itself could be unavailable). Therefore, the only way to achieve any of the items described above is by means of the installation scripts, which are automatically generated by pkginstall.

# **20.1. Files and directories outside the installation prefix**

As you already know, the PLIST file holds a list of files and directories that belong to a package. The names used in it are relative to the installation prefix  $(\xi_{\text{PREFIX}})$ , which means that it cannot register files outside this directory (absolute path names are not allowed). Despite this restriction, some packages need to install files outside this location; e.g., under  $\frac{1}{2}$  (VARBASE) or  $\frac{1}{2}$  (PKG\_SYSCONFDIR). The only way to achieve this is to create such files during installation time by using installation scripts.

The generic installation scripts are shell scripts that can contain arbitrary code. The list of scripts to execute is taken from the INSTALL\_FILE variable, which defaults to INSTALL. A similar variable exists for package removal (DEINSTALL\_FILE, whose default is DEINSTALL). These scripts can run arbitrary commands, so they have the potential to create and manage files anywhere in the file system.

Using these general installation files is not recommended, but may be needed in some special cases. One reason for avoiding them is that the user has to trust the packager that there is no unwanted or simply erroneous code included in the installation script. Also, previously there were many similar scripts for the same functionality, and fixing a common error involved finding and changing all of them.

<span id="page-105-0"></span>The pkginstall framework offers another, standardized way. It provides generic scripts to abstract the manipulation of such files and directories based on variables set in the package's Makefile. The rest of this section describes these variables.

## **20.1.1. Directory manipulation**

The following variables can be set to request the creation of directories anywhere in the file system:

• MAKE DIRS and OWN DIRS contain a list of directories that should be created and should attempt to be destroyed by the installation scripts. The difference between the two is that the latter prompts the administrator to remove any directories that may be left after deinstallation (because they were not empty), while the former does not. Example:

MAKE DIRS+=  $${VARBASE}/foo/private$ 

• MAKE\_DIRS\_PERMS and OWN\_DIRS\_PERMS contain a list of tuples describing which directories should be created and should attempt to be destroyed by the installation scripts. Each tuple holds the following values, separated by spaces: the directory name, its owner, its group and its numerical mode. For example:

```
MAKE DIRS PERMS+= ${VARBASE}/foo/private \${REAL_ROOT_USER} ${REAL_ROOT_GROUP} 0700
```
The difference between the two is exactly the same as their non-PERMS counterparts.

## **20.1.2. File manipulation**

Creating non-empty files outside the installation prefix is tricky because the PLIST forces all files to be inside it. To overcome this problem, the only solution is to extract the file in the known place (i.e., inside the installation prefix) and copy it to the appropriate location during installation (done by the installation scripts generated by pkginstall). We will call the former the *master file* in the following paragraphs, which describe the variables that can be used to automatically and consistently handle files outside the installation prefix:

• CONF\_FILES and REQD\_FILES are pairs of master and target files. During installation time, the master file is copied to the target one if and only if the latter does not exist. Upon deinstallation, the target file is removed provided that it was not modified by the installation.

The difference between the two is that the latter prompts the administrator to remove any files that may be left after deinstallation (because they were not empty), while the former does not.

• CONF\_FILES\_PERMS and REQD\_FILES\_PERMS contain tuples describing master files as well as their target locations. For each of them, it also specifies their owner, their group and their numeric permissions, in this order. For example:

REQD\_FILES\_PERMS+=  $${PREFIX}/share/somefile ${VARBASE}/somefile \$ \${REAL\_ROOT\_USER} \${REAL\_ROOT\_GROUP} 0700

The difference between the two is exactly the same as their non-PERMS counterparts.

# **20.2. Configuration files**

Configuration files are special in the sense that they are installed in their own specific directory, PKG\_SYSCONFDIR, and need special treatment during installation (most of which is automated by pkginstall). The main concept you must bear in mind is that files marked as configuration files are automatically copied to the right place (somewhere inside PKG\_SYSCONFDIR) during installation *if and only if* they didn't exist before. Similarly, they will not be removed if they have local modifications. This ensures that administrators never lose any custom changes they may have made.

## **20.2.1. How PKG\_SYSCONFDIR is set**

As said before, the PKG\_SYSCONFDIR variable specifies where configuration files shall be installed. Its contents are set based upon the following variables:

- PKG\_SYSCONFBASE: The configuration's root directory. Defaults to  $\S$ {PREFIX}/etc although it may be overridden by the user to point to his preferred location (e.g., /etc, /etc/pkg, etc.). Packages must not use it directly.
- PKG\_SYSCONFSUBDIR: A subdirectory of PKG\_SYSCONFBASE under which the configuration files for the package being built shall be installed. The definition of this variable only makes sense in the package's Makefile (i.e., it is not user-customizable).

As an example, consider the Apache package,  $www/apache24$ , which places its configuration files under the httpd/ subdirectory of PKG\_SYSCONFBASE. This should be set in the package Makefile.

- PKG\_SYSCONFVAR: Specifies the name of the variable that holds this package's configuration directory (if different from PKG\_SYSCONFBASE). It defaults to PKGBASE's value, and is always prefixed with PKG\_SYSCONFDIR.
- PKG\_SYSCONFDIR.\${PKG\_SYSCONFVAR}: Holds the directory where the configuration files for the package identified by PKG\_SYSCONFVAR's shall be placed.

Based on the above variables, pkginstall determines the value of PKG\_SYSCONFDIR, which is the *only* variable that can be used within a package to refer to its configuration directory. The algorithm used to set its value is basically the following:

- 1. If PKG\_SYSCONFDIR.\${PKG\_SYSCONFVAR} is set, its value is used.
- 2. If the previous variable is not defined but PKG\_SYSCONFSUBDIR is set in the package's Makefile, the resulting value is \${PKG\_SYSCONFBASE}/\${PKG\_SYSCONFSUBDIR}.
- 3. Otherwise, it is set to \${PKG\_SYSCONFBASE}.

It is worth mentioning that  $$$ {PKG\_SYSCONFDIR} is automatically added to  $\circ$ WN\_DIRS. See [Section](#page-105-0) [20.1.1](#page-105-0) what this means. This does not apply to subdirectories of  $\frac{1}{2}$  {PKG\_SYSCONFDIR}, they still have to be created with OWN\_DIRS or MAKE\_DIRS.

## **20.2.2. Telling the software where configuration files are**

Given that pkgsrc (and users!) expect configuration files to be in a known place, you need to teach each package where it shall install its files. In some cases you will have to patch the package Makefiles to achieve it. If you are lucky, though, it may be as easy as passing an extra flag to the configuration script; this is the case of GNU Autoconf- generated files:

CONFIGURE ARGS+= --sysconfdir=\${PKG SYSCONFDIR}
Note that this specifies where the package has to *look for* its configuration files, not where they will be originally installed (although the difference is never explicit, unfortunately).

### **20.2.3. Patching installations**

As said before, pkginstall automatically handles configuration files. This means that the packages themselves must not touch the contents of **\${PKG\_SYSCONFDIR}** directly. Bad news is that many software installation scripts will, out of the box, mess with the contents of that directory. So what is the correct procedure to fix this issue?

You must teach the package (usually by manually patching it) to install any configuration files under the examples hierarchy, share/examples/\${PKGBASE}/. This way, the PLIST registers them and the administrator always has the original copies available.

Once the required configuration files are in place (i.e., under the examples hierarchy), the pkginstall framework can use them as master copies during the package installation to update what is in \${PKG\_SYSCONFDIR}. To achieve this, the variables CONF\_FILES and CONF\_FILES\_PERMS are used. Check out [Section 20.1.2](#page-106-0) for information about their syntax and their purpose. Here is an example, taken from the mail/mutt package:

EGDIR= \${PREFIX}/share/doc/mutt/samples CONF\_FILES= \${EGDIR}/Muttrc \${PKG\_SYSCONFDIR}/Muttrc

Note that the EGDIR variable is specific to that package and has no meaning outside it.

# **20.2.4. Disabling handling of configuration files**

The automatic copying of config files can be toggled by setting the environment variable PKG\_CONFIG prior to package installation.

# **20.3. System startup scripts**

System startup scripts are special files because they must be installed in a place known by the underlying OS, usually outside the installation prefix. Therefore, the same rules described in [Section 20.1](#page-105-0) apply, and the same solutions can be used. However, pkginstall provides a special mechanism to handle these files.

In order to provide system startup scripts, the package has to:

- 1. Store the script inside \${FILESDIR}, with the .sh suffix appended. Considering the print/cups package as an example, it has a cupsd.sh in its files directory.
- 2. Tell pkginstall to handle it, appending the name of the script, without its extension, to the RCD\_SCRIPTS variable. Continuing the previous example:

RCD\_SCRIPTS+= cupsd

Once this is done, pkginstall will do the following steps for each script in an automated fashion:

- 1. Process the file found in the files directory applying all the substitutions described in the FILES\_SUBST variable.
- 2. Copy the script from the files directory to the examples hierarchy, \${PREFIX}/share/examples/rc.d/. Note that this master file must be explicitly registered in the PLIST.
- 3. Add code to the installation scripts to copy the startup script from the examples hierarchy into the system-wide startup scripts directory.

### **20.3.1. Disabling handling of system startup scripts**

The automatic copying of config files can be toggled by setting the environment variable PKG\_RCD\_SCRIPTS prior to package installation. Note that the scripts will be always copied inside the examples hierarchy,  $$$ {PREFIX}/share/examples/rc.d/, no matter what the value of this variable is.

# **20.4. System users and groups**

If a package needs to create special users and/or groups during installation, it can do so by using the pkginstall framework.

Users can be created by adding entries to the PKG USERS variable. Each entry has the following syntax:

user:group

Further specification of user details may be done by setting per-user variables. PKG\_UID. user is the numeric UID for the user. PKG\_GECOS. user is the user's description or comment. PKG\_HOME. user is the user's home directory, and defaults to /nonexistent if not specified. PKG SHELL.user is the user's shell, and defaults to /sbin/nologin if not specified.

Similarly, groups can be created by adding entries to the PKG\_GROUPS variable, whose syntax is:

group

The numeric GID of the group may be set by defining PKG\_GID.group.

If a package needs to create the users and groups at an earlier stage, then it can set USERGROUP\_PHASE to either configure,build, or pre-install to indicate the phase before which the users and groups are created. In this case, the numeric UIDs and GIDs of the created users and groups are automatically hardcoded into the final installation scripts.

# **20.5. System shells**

Packages that install system shells should register them in the shell database, /etc/shells, to make things easier to the administrator. This must be done from the installation scripts to keep binary packages working on any system. pkginstall provides an easy way to accomplish this task.

When a package provides a shell interpreter, it has to set the PKG\_SHELL variable to its absolute file name. This will add some hooks to the installation scripts to handle it. Consider the following example, taken from shells/zsh:

PKG\_SHELL=  $${PREFIX}/bin/zsh$ 

### **20.5.1. Disabling shell registration**

The automatic registration of shell interpreters can be disabled by the administrator by setting the PKG\_REGISTER\_SHELLS environment variable to NO.

# **20.6. Fonts**

Packages that install X11 fonts should update the database files that index the fonts within each fonts directory. This can easily be accomplished within the pkginstall framework.

When a package installs X11 fonts, it must list the directories in which fonts are installed in the FONTS\_DIRS.type variables, where type can be one of "ttf", "type1" or "x11". This will add hooks to the installation scripts to run the appropriate commands to update the fonts database files within each of those directories. For convenience, if the directory path is relative, it is taken to be relative to the package's installation prefix. Consider the following example, taken from fonts/dbz-ttf:

FONTS\_DIRS.ttf= \${PREFIX}/share/fonts/X11/TTF

### **20.6.1. Disabling automatic update of the fonts databases**

The automatic update of fonts databases can be disabled by the administrator by setting the PKG\_UPDATE\_FONTS\_DB environment variable to NO.

# **Chapter 21.** *Making your package work*

# **21.1. General operation**

One appealing feature of pkgsrc is that it runs on many different platforms. As a result, it is important to ensure, where possible, that packages in pkgsrc are portable. This chapter mentions some particular details you should pay attention to while working on pkgsrc.

### **21.1.1. How to pull in user-settable variables from [mk.conf](#page-28-0)**

The pkgsrc user can configure pkgsrc by overriding several variables in the file pointed to by MAKECONF, which is [mk.conf](#page-28-0) by default. When you want to use those variables in the preprocessor directives of make(1) (for example .if or .for), you need to include the file  $\ldots$  / $\ldots$ /mk/bsd.prefs.mk before, which in turn loads the user preferences.

But note that some variables may not be completely defined after  $\ldots$ ,  $\ldots$  /mk/bsd.prefs.mk has been included, as they may contain references to variables that are not yet defined. In shell commands (the lines in Makefile that are indented with a tab) this is no problem, since variables are only expanded when they are used. But in the preprocessor directives mentioned above and in dependency lines (of the form target: dependencies) the variables are expanded at load time.

**Note:** To check whether a variable can be used at load time, run **pkglint -Wall** on your package.

# **21.1.2. User interaction**

Occasionally, packages require interaction from the user, and this can be in a number of ways:

- When fetching the distfiles, some packages require user interaction such as entering username/password or accepting a license on a web page.
- When extracting the distfiles, some packages may ask for passwords.
- help to configure the package before it is built
- help during the build process
- help during the installation of a package

A package can set the INTERACTIVE\_STAGE variable to define which stages need interaction. This should be done in the package's Makefile, e.g.:

INTERACTIVE\_STAGE= configure install

The user can then decide to skip this package by setting the BATCH variable. Packages that require interaction are also excluded from bulk builds.

### **21.1.3. Handling licenses**

Authors of software can choose the licence under which software can be copied. The Free Software Foundation has declared some licenses "Free", and the Open Source Initiative has a definition of "Open Source".

By default, pkgsrc allows packages with Free or Open Source licenses to be built. To allow packages with other licenses to be built as well, the pkgsrc user needs to add these licenses to the ACCEPTABLE\_LICENSES variable in [mk.conf](#page-28-0). Note that this variable only affects which packages may be *built*, while the license terms often also restrict the actual use of the package and its redistribution.

One might want to only install packages with a BSD license, or the GPL, and not the other. The free licenses are added to the default ACCEPTABLE\_LICENSES variable. The pkgsrc user can override the default by setting the ACCEPTABLE\_LICENSES variable with "=" instead of "+=". The licenses accepted by default are defined in the DEFAULT\_ACCEPTABLE\_LICENSES variable in the file pkgsrc/mk/license.mk.

The license tag mechanism is intended to address copyright-related issues surrounding building, installing and using a package, and not to address redistribution issues (see RESTRICTED and NO SRC ON FTP, etc.). Packages with redistribution restrictions should set these tags.

Denoting that a package may be copied according to a particular license is done by placing the license in pkgsrc/licenses and setting the LICENSE variable to a string identifying the license, e.g. in graphics/xv:

LICENSE= xv-license

When trying to build, the user will get a notice that the package is covered by a license which has not been placed in the ACCEPTABLE\_LICENSES variable:

```
% make
===> xv-3.10anb9 has an unacceptable license: xv-license.
===> To view the license, enter "/usr/bin/make show-license".
===> To indicate acceptance, add this line to your /etc/mk.conf:
===> ACCEPTABLE_LICENSES+=xv-license
*** Error code 1
```
The license can be viewed with make show-license, and if the user so chooses, the line printed above can be added to  $mk$ . conf to convey to pkgsrc that it should not in the future fail because of that license:

ACCEPTABLE\_LICENSES+=xv-license

The use of LICENSE=shareware, LICENSE=no-commercial-use, and similar language is deprecated because it does not crisply refer to a particular license text. Another problem with such usage is that it does not enable a user to tell pkgsrc to proceed for a single package without also telling pkgsrc to proceed for all packages with that tag.

### **21.1.3.1. Adding a package with a new license**

When adding a package with a new license, the following steps are required:

- 1. Check whether the license qualifies as Free or Open Source by referencing Various Licenses and Comments about Them (https://www.gnu.org/licenses/license-list.en.html) and Licenses by Name | Open Source Initiative (https://opensource.org/licenses/alphabetical). If this is the case, the filename in pkgsrc/licenses/ does not need the -license suffix, and the license name should be added to:
	- DEFAULT\_ACCEPTABLE\_LICENSES in pkgsrc/mk/license.mk
	- default\_acceptable\_licenses in pkgsrc/pkgtools/pkg\_install/files/lib/license.c
- 2. The license text should be added to pkgsrc/licenses for displaying. A list of known licenses can be seen in this directory.

#### **21.1.3.2. Change to the license**

When the license changes (in a way other than formatting), make sure that the new license has a different name (e.g., append the version number if it exists, or the date). Just because a user told pkgsrc to build programs under a previous version of a license does not mean that pkgsrc should build programs under the new licenses. The higher-level point is that pkgsrc does not evaluate licenses for reasonableness; the only test is a mechanistic test of whether a particular text has been approved by either of two bodies (FSF or OSI).

# **21.1.4. Restricted packages**

Some licenses restrict how software may be re-distributed. By declaring the restrictions, package tools can automatically refrain from e.g. placing binary packages on FTP sites.

There are four possible restrictions, which are the cross product of sources (distfiles) and binaries not being placed on FTP sites and CD-ROMs. Because this is rarely the exact language in any license, and because non-Free licenses tend to be different from each other, pkgsrc adopts a definition of FTP and CD-ROM. "FTP" means making the source or binary file available over the Internet at no charge. "CD-ROM" means making the source or binary available on some kind of media, together with other source and binary packages, which is sold for a distribution charge.

In order to encode these restrictions, the package system defines five make variables that can be set to note these restrictions:

• RESTRICTED

This variable should be set whenever a restriction exists (regardless of its kind). Set this variable to a string containing the reason for the restriction. It should be understood that those wanting to understand the restriction will have to read the license, and perhaps seek advice of counsel.

• NO\_BIN\_ON\_CDROM

Binaries may not be placed on CD-ROM containing other binary packages, for which a distribution charge may be made. In this case, set this variable to  $\S$ {RESTRICTED}.

• NO\_BIN\_ON\_FTP

Binaries may not made available on the Internet without charge. In this case, set this variable to \${RESTRICTED}. If this variable is set, binary packages will not be included on ftp.NetBSD.org.

• NO\_SRC\_ON\_CDROM

Distfiles may not be placed on CD-ROM, together with other distfiles, for which a fee may be charged. In this case, set this variable to \${RESTRICTED}.

• NO\_SRC\_ON\_FTP

Distfiles may not made available via FTP at no charge. In this case, set this variable to \${RESTRICTED}. If this variable is set, the distfile(s) will not be mirrored on ftp.NetBSD.org.

Please note that packages will be removed from pkgsrc when the distfiles are not distributable and cannot be obtained for a period of one full quarter branch. Packages with manual/interactive fetch must have a maintainer and it is his/her responsibility to ensure this.

### **21.1.5. Handling dependencies**

Your package may depend on some other package being present, and there are various ways of expressing this dependency. pkgsrc supports the DEPENDS, BUILD\_DEPENDS, TOOL\_DEPENDS, and TEST\_DEPENDS definitions, the USE\_TOOLS definition, as well as dependencies via buildlink3.mk, which is the preferred way to handle dependencies, and which uses the variables named above. See [Chapter 18](#page-94-0) for more information.

The basic difference is that the DEPENDS definition registers that pre-requisite in the binary package so it will be pulled in when the binary package is later installed, whilst the BUILD\_DEPENDS, TOOL\_DEPENDS, and TEST\_DEPENDS definitions do not, marking a dependency that is only needed for building or testing the resulting package. See also [Chapter 14](#page-76-0) for more information.

This means that if you only need a package present whilst you are building or testing, it should be noted as a TOOL DEPENDS, BUILD DEPENDS, or TEST DEPENDS. When cross-compiling, TOOL DEPENDS are *native* packages, i.e. packages for the architecture where the package is built; BUILD\_DEPENDS are *target* packages, i.e., packages for the architecture for which the package is built.

The format for a DEPENDS, BUILD\_DEPENDS, TOOL\_DEPENDS, and TEST\_DEPENDS definition is:

<pre-req-package-name>:../../<category>/<pre-req-package>

Please note that the "pre-req-package-name" may include any of the wildcard version numbers recognized by pkg\_info(1).

1. If your package needs another package's binaries or libraries to build and run, and if that package has a buildlink3.mk file available, use it:

.include "../../graphics/jpeg/buildlink3.mk"

2. If your package needs another package's binaries or libraries only for building, and if that package has a buildlink3.mk file available, use it:

```
.include "../../graphics/jpeg/buildlink3.mk"
```
but set BUILDLINK\_DEPMETHOD. jpeg?=build to make it a build dependency only. This case is rather rare.

- 3. If your package needs binaries from another package to build, use the TOOL\_DEPENDS definition: TOOL\_DEPENDS+= itstool-[0-9]\*:../../textproc/itstool
- 4. If your package needs static libraries to link against, header files to include, etc. from another package to build, use the BUILD\_DEPENDS definition.
- 5. If your package needs a library with which to link and there is no buildlink3.mk file available, create one. Using DEPENDS won't be sufficient because the include files and libraries will be hidden from the compiler.
- 6. If your package needs some executable to be able to run correctly and if there's no buildlink3.mk file, this is specified using the DEPENDS variable. The  $\text{print}/\text{lyx}$  package needs to be able to execute the latex binary from the tex-latex-bin package when it runs, and that is specified:

DEPENDS+= tex-latex-bin-[0-9]\*:../../print/tex-latex-bin

- 7. If your package includes a test suite that has extra dependencies only required for this purpose (frequently this can be run as a "make test" target), use the TEST\_DEPENDS variable.
- 8. You can use wildcards in package dependencies. Note that such wildcard dependencies are retained when creating binary packages. The dependency is checked when installing the binary package and any package which matches the pattern will be used. Wildcard dependencies should be used with care.

The "-[0-9]\*" should be used instead of "-\*" to avoid potentially ambiguous matches such as "tk-postgresql" matching a "tk-\*" DEPENDS.

Wildcards can also be used to specify that a package will only build against a certain minimum version of a pre-requisite:

DEPENDS+= ImageMagick>=6.0:../../graphics/ImageMagick

This means that the package will build using version 6.0 of ImageMagick or newer. Such a dependency may be warranted if, for example, the command line options of an executable have changed.

If you need to depend on minimum versions of libraries, set BUILDLINK\_API\_DEPENDS.pkg to the appropriate pattern before including its buildlink3.mk file, e.g.

```
BUILDLINK API DEPENDS.jpeg+= jpeg>=9.0
.include "../../graphics/jpeg/buildlink3.mk"
```
For security fixes, please update the package vulnerabilities file. See [Section 21.1.9](#page-117-0) for more information.

If your package needs files from another package to build, add the relevant distribution files to DISTFILES, so they will be extracted automatically. See the print/ghostscript package for an example. (It relies on the jpeg sources being present in source form during the build.)

### **21.1.6. Handling conflicts with other packages**

Your package may conflict with other packages a user might already have installed on his system, e.g. if your package installs the same set of files as another package in the pkgsrc tree or has the same PKGNAME. For example,  $x11/1$ ibXaw3d and  $x11/Xaw- Xpm$  install the same shared library, thus you set in pkgsrc/x11/libXaw3d/Makefile:

```
CONFLICTS = Xaw- Xpm-[0-9]*
```
and in pkgsrc/x11/Xaw-Xpm/Makefile:

 $CONFLICTS = 1ibXaw3d-[0-9]*$ 

pkg\_add(1) is able to detect attempts to install packages that conflict with existing packages and abort. However, in many situations this is too late in the process. Binary package managers will not know about the conflict until they attempt to install the package after already downloading it and all its dependencies. Users may also waste time building a package and its dependencies only to find out at the end that it conflicts with another package they have installed.

To avoid these issues CONFLICTS entries should be added in all cases where it is known that packages conflict with each other. These CONFLICTS entries are exported in pkg\_summary(5) files and consumed by binary package managers to inform users that packages cannot be installed onto the target system.

### **21.1.7. Packages that cannot or should not be built**

There are several reasons why a package might be instructed to not build under certain circumstances. If the package builds and runs on most platforms, the exceptions should be noted with BROKEN ON PLATFORM. If the package builds and runs on a small handful of platforms, set BROKEN\_EXCEPT\_ON\_PLATFORM instead. Both BROKEN\_ON\_PLATFORM and BROKEN\_EXCEPT\_ON\_PLATFORM are OS triples (OS-version-platform) that can use glob-style wildcards.

If a package is not appropriate for some platforms (as opposed to merely broken), a different set of variables should be used as this affects failure reporting and statistics. If the package is appropriate for most platforms, the exceptions should be noted with NOT\_FOR\_PLATFORM. If the package is appropriate for only a small handful of platforms (often exactly one), set ONLY\_FOR\_PLATFORM instead. Both ONLY\_FOR\_PLATFORM and NOT\_FOR\_PLATFORM are OS triples (OS-version-platform) that can use glob-style wildcards.

Some packages are tightly bound to a specific version of an operating system, e.g. LKMs or sysutils/lsof. Such binary packages are not backwards compatible with other versions of the OS, and should be uploaded to a version specific directory on the FTP server. Mark these packages by setting OSVERSION SPECIFIC to "yes". This variable is not currently used by any of the package system internals, but may be used in the future.

If the package should be skipped (for example, because it provides functionality already provided by the system), set PKG\_SKIP\_REASON to a descriptive message. If the package should fail because some preconditions are not met, set PKG\_FAIL\_REASON to a descriptive message.

### **21.1.8. Packages which should not be deleted, once installed**

To ensure that a package may not be deleted, once it has been installed, the PKG\_PRESERVE definition should be set in the package Makefile. This will be carried into any binary package that is made from this pkgsrc entry. A "preserved" package will not be deleted using pkg\_delete(1) unless the "-f" option is used.

### <span id="page-117-0"></span>**21.1.9. Handling packages with security problems**

When a vulnerability is found, this should be noted in

localsrc/security/advisories/pkg-vulnerabilities. Entries in that file consist of three parts:

- package version pattern
- type of vulnerability (please cut'n'paste an existing one where possible)
- URL providing additional information about the issue

For the package version pattern please always use ' $\lt'$ ' to mark an upper bound (not ' $\lt'=\cdot$ '!). This will avoid possible problems due unrelated PKGREVISION bumps not related to security fixes. Lower bounds can be added too, using '>' or '>='. For example, " $f \circ \circ$  =1<1.2" would mark versions 1.0 (included) to 1.2 (excluded) of "foo" as affected by the security issue.

Entries should always be added at the bottom of the file.

When fixing packages, please modify the upper bound of the corresponding entry. To continue the previous example, if a fix was backported to version 1.1nb2, change the previous pattern to  $"foo>=1<1.1nb2"$ .

To locally test a package version pattern against a PKGNAME you can use the **pkg\_admin pmatch** command.

The URL should be as permanent as possible and provide as much information about the issue as possible. CVE entries are preferred.

After committing that file, ask pkgsrc-security@NetBSD.org to update the file on ftp.NetBSD.org.

After fixing the vulnerability by a patch, its PKGREVISION should be increased (this is of course not necessary if the problem is fixed by using a newer release of the software), and the pattern in the pkg-vulnerabilities file must be updated.

Also, if the fix should be applied to the stable pkgsrc branch, be sure to submit a pullup request!

Binary packages already on ftp.NetBSD.org will be handled semi-automatically by a weekly cron job.

<span id="page-117-1"></span>In case a security issue is disputed, please contact pkgsrc-security@NetBSD.org.

# **21.1.10. How to handle incrementing versions when fixing an existing package**

When making fixes to an existing package it can be useful to change the version number in PKGNAME. To avoid conflicting with future versions by the original author, a "nb1", "nb2", ... suffix can be used on package versions by setting PKGREVISION=1 (2, ...). The "nb" is treated like a "." by the package tools. e.g.

DISTNAME= foo-17.42 PKGREVISION= 9

will result in a PKGNAME of "foo-17.42nb9". If you want to use the original value of PKGNAME without the "nbX" suffix, e.g. for setting DIST\_SUBDIR, use PKGNAME\_NOREV.

When a new release of the package is released, the PKGREVISION should be removed, e.g. on a new minor release of the above package, things should be like:

DISTNAME= foo-17.43

PKGREVISION should be incremented for any non-trivial change in the resulting binary package. Without a PKGREVISION bump, someone with the previous version installed has no way of knowing that their package is out of date. Thus, changes without increasing PKGREVISION are essentially labeled "this is so trivial that no reasonable person would want to upgrade", and this is the rough test for when increasing PKGREVISION is appropriate. Examples of changes that do not merit increasing PKGREVISION are:

- Changing HOMEPAGE, MAINTAINER, OWNER, or comments in Makefile.
- Changing build variables if the resulting binary package is the same.
- Changing DESCR.
- Adding PKG\_OPTIONS if the default options don't change.

Examples of changes that do merit an increase to PKGREVISION include:

- Security fixes
- Changes or additions to a patch file
- Changes to the PLIST
- A dependency is changed or renamed.

PKGREVISION must also be incremented when dependencies have ABI changes.

# **21.1.11. Substituting variable text in the package files (the SUBST framework)**

When you want to replace the same text in multiple files, or multiple times in the same file, it is cumbersome to maintain a patch file for this. This is where the SUBST framework steps in. It provides an easy-to-use interface for replacing text in files. It just needs the following information:

- In which phase of the package build cycle should the replacement happen?
- In which files should the replacement happen?
- Which text should be replaced with what?

This information is encoded in a block of SUBST variables. A minimal example is:

```
SUBST_CLASSES+= paths
SUBST_STAGE.paths= pre-configure
SUBST_FILES.paths= src/*.c
SUBST_SED.paths= -e 's,/usr/local,${PREFIX},q'
```
Translated into English, it means: In the pre-configure stage (that is, after applying the patches from the patches/ directory and before running the configure script and the portability check), replace the text /usr/local with the content of the variable PREFIX.

Each SUBST block starts by appending an identifier to SUBST CLASSES (note the  $+=$ ). This identifier can be chosen freely by the package. If there should ever be duplicate identifiers, the pkgsrc infrastructure will catch this and fail early, so don't worry about name collisions.

Except for SUBST\_CLASSES, all variables in a SUBST block are parameterized using this identifier. In the remainder of this section, these parameterized variables are written as SUBST\_STAGE. $\star$ .

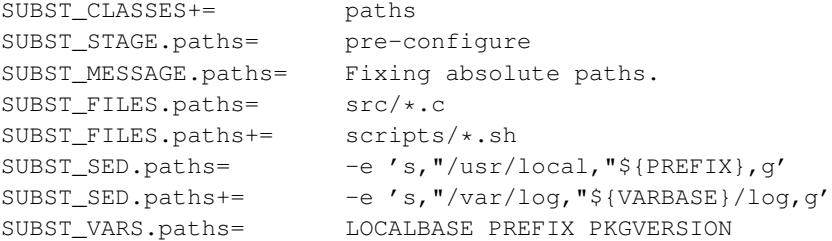

To get a complete picture about the SUBST substitutions, run **bmake show-all-subst**. If something doesn't work as expected, run pkglint on the package, which detects several typical mistakes surrounding the SUBST blocks. For any questions that might remain after this, have a look at  $mk/subst.mk$ .

### **21.1.11.1. Choosing the time where the substitutions happen**

The SUBST  $STAGE.*$  is one of {pre,do,post}-{extract,patch,configure,build,test,install}. Of these, pre-configure is used most often, by far. The most popular stages are, in chronological order:

post-extract

The substitutions are applied immediately after the distfiles are extracted. Running bmake extract on the package will leave no traces of the original files.

When the substitution applies to files for which there is also a patch in the patches/ directory, this means that the patches will be computed based on the result of the substitution. When these patches are sent to the upstream maintainer later, to be fixed in the upstream package, these patches may no longer match what the upstream author is used to. Because of this, pre-configure is often a better choice.

pre-configure

The substitutions are applied after the patches from the patches/ directory. This makes it possible to run bmake patch on the package, after which the patches can be edited using the tools pkgvi and mkpatches from the pkgtools/pkgdiff package.

When updating the patches, it is helpful to explicitly separate the **bmake patch** from the **bmake** configure, and to only edit the patches between these commands. Otherwise the substitutions from the SUBST block will end up in the patch file. When this happens in really obvious ways, pkglint will complain about patches that contain a hard-coded /usr/pkg instead of the correct and intended @PREFIX@, but it can only detect these really obvious cases.

#### do-configure

This stage should only be used if the package defines a pre-configure action itself, and the substitution must happen after that. Typical examples are packages that use the pre-configure stage to regenerate the GNU configure script from configure.ac.

```
post-configure
```
This stage is used to fix up any mistakes by the configure stage.

```
pre-build
```
This stage should only be used for substitutions that are clearly related to building the package, not for fixing the configuration. Substitutions for pathnames (such as replacing  $\sqrt{usr}/\sqrt{local}$  with \${PREFIX}) or user names (such as replacing @MY\_USER@ with the actual username) belong in pre-configure or post-configure instead.

```
post-build
```
Just as with pre-build, this stage should only be used for substitutions that are clearly related to building the package, not for fixing the configuration. Substitutions for pathnames (such as replacing /usr/local with \${PREFIX}) or user names (such as replacing @MY\_USER@ with the actual username) belong in pre-configure or post-configure instead.

A typical use is to update pkg-config files to include the rpath compiler options.

```
pre-install
```
In general, the install phase should be as simple as possible. As with the pre-build and post-build stages, it should not be used to fix pathnames or user names, these belong in pre-configure instead. There are only few legitimate use cases for applying substitutions in this stage.

#### **21.1.11.2. Choosing the files where the substitutions happen**

The SUBST\_FILES.  $\star$  variable contains a list of filename patterns. These patterns are relative to WRKSRC since that is where most substitutions happen. A typical example is:

SUBST\_FILES.path= Makefile  $\star$ /Makefile  $\star$ / $\star$ /Makefile  $\star$ .[ch]

The above patterns, especially the last, are quite broad. The SUBST implementation checks that each filename pattern that is mentioned here has an effect. For example, if none of the  $\star/\star/M$ akefile files contains the patterns to be found and substituted, that filename pattern is redundant and should be left out. By default, the SUBST framework will complain with an error message. If the text to be substituted occurs in some of the files from a single pattern, but not in all of them, that is totally ok, and the SUBST framework will only print an INFO message for those files.

If there is a good reason for having redundant filename patterns, set SUBST\_NOOP\_OK.  $\star$  to yes.

Another popular way of choosing the files for the substitutions is via a shell command, like this:

 $C\_FILES_CMD =$  cd  $\{(WRKSRC) & \& \; \{FIND\}$ . -name '\*.c'<br>SUBST\_FILES.path=  $\{C\_FILES_CMD:sh\}$  $\S{C_F1LES\_CMD:sh}$ 

The variable name C\_FILES\_CMD in this example is freely chosen and independent of the SUBST framework.

In this variant, the SUBST  $FILES. *$  variable lists each file individually. Thereby chances are higher that there are filename patterns in which no substitution happens. Since the SUBST framework cannot know whether the filename patterns in SUBST\_FILES.  $\star$  have been explicitly listed in the Makefile (where any redundant filename pattern would be suspicious) or been generated by a shell command (in which redundant filename patterns are more likely and to be expected), it will complain about these redundant filename patterns. Therefore, SUBST blocks that use a shell command to generate the list of filename patterns often need to set SUBST\_NOOP\_OK. \* to yes.

#### **21.1.11.3. Choosing what to substitute**

In most cases, the substitutions are given using one or more sed(1) commands, like this:

SUBST SED.path= -e 's|/usr/local|\${PREFIX}|q'

Each of the sed commands needs to be preceded by the  $-e$  option and should be specified on a line of its own, to avoid hiding short sed commands at the end of a line.

Since the sed commands often contain shell metacharacters as the separator (the  $\vert$  in the above example), it is common to enclose them in single quotes.

A common substitution is to replace placeholders of the form @VARNAME@ with their pkgsrc counterpart variable \${VARNAME}. A typical example is:

SUBST VARS.path= PREFIX

This type of substitutions is typically done by the GNU configure scripts during the do-configure stage, but in some cases these need to be overridden. The same pattern is also used when a package defines patches that replace previously hard-coded paths like  $/\text{usr}/\text{local}$  with a @PREFIX@ placeholder first, which then gets substituted by the actual  $\S$ {PREFIX} in the pre-configure stage. In many of these cases, it works equally well to just use the SUBST framework to directly replace  $/\text{usr}/\text{local}$  with \${PREFIX}, thereby omitting the intermediate patch file.

If the above is not flexible enough, it is possible to not use sed at all for the substitution but to specify an entirely different command, like this:

SUBST\_FILTER\_CMD.path= LC\_ALL=C\_\${TR} -d '\r'

This is used for the few remaining packages in which the distributed files use Windows-style line endings that need to be converted to UNIX-style line endings.

### **21.1.11.4. Other SUBST variables**

When a SUBST block is applied during a package build, a message is logged. The default message is fine for most purposes but can be overridden by setting SUBST\_MESSAGE.\* to an individual message.

# **21.2. The** *fetch* **phase**

### **21.2.1. Packages whose distfiles aren't available for plain downloading**

If you need to download from a dynamic URL you can set DYNAMIC\_MASTER\_SITES and a make fetch will call files/getsite.sh with the name of each file to download as an argument, expecting it to output the URL of the directory from which to download it. graphics/ns-cult3d is an example of this usage.

If the download can't be automated, because the user must submit personal information to apply for a password, or must pay for the source, or whatever, you can set FETCH\_MESSAGE to a list of lines that are displayed to the user before aborting the build. Example:

```
FETCH_MESSAGE= "Please download the files"
FETCH_MESSAGE+= " "${DISTFILES:0}
FETCH MESSAGE+= "manually from "${MASTER SITES: Q}"."
```
# **21.2.2. How to handle modified distfiles with the 'old' name**

Sometimes authors of a software package make some modifications after the software was released, and they put up a new distfile without changing the package's version number. If a package is already in pkgsrc at that time, the checksum will no longer match. The contents of the new distfile should be compared against the old one before changing anything, to make sure the distfile was really updated on purpose, and that no trojan horse or so crept in. Please mention that the distfiles were compared and what was found in your commit message.

Then, the correct way to work around this is to set DIST\_SUBDIR to a unique directory name, usually based on PKGNAME\_NOREV (but take care with python or ruby packages, where PKGNAME includes a variable prefix). All DISTFILES and PATCHFILES for this package will be put in that subdirectory of the local distfiles directory. (See [Section 21.1.10](#page-117-1) for more details.) In case this happens more often, PKGNAME can be used (thus including the nbX suffix) or a date stamp can be appended, like \${PKGNAME\_NOREV}-YYYYMMDD.

DIST\_SUBDIR is also used when a distfile's name does not contain a version and the distfile is apt to change. In cases where the likelihood of this is very small, DIST\_SUBDIR might not be required. Additionally, DIST\_SUBDIR must not be removed unless the distfile name changes, even if a package is being moved or renamed.

Do not forget regenerating the distinfo file after that, since it contains the DIST\_SUBDIR path in the filenames. Also, increase the PKGREVISION if the installed package is different. Furthermore, a mail to the package's authors seems appropriate telling them that changing distfiles after releases without changing the file names is not good practice.

### **21.2.3. Packages hosted on github.com**

Helper methods exist for packages hosted on github.com which will often have distfile names that clash with other packages, for example  $1.0 \text{.tar.}$  gz. Use one of the three recipes from below:

### **21.2.3.1. Fetch based on a tagged release**

#### If your distfile URL looks similar to

```
https://github.com/username/example/archive/v1.0.zip, then you are packaging a tagged
release.
```
DISTNAME= example-1.0 MASTER\_SITES= \${MASTER\_SITE\_GITHUB:=username/} #GITHUB\_PROJECT= example # can be omitted if same as DISTNAME GITHUB\_TAG= v\${PKGVERSION\_NOREV} EXTRACT SUFX= .zip

### **21.2.3.2. Fetch based on a specific commit before the first release**

If your distfile looks similar to

https://github.com/username/example/archive/988881adc9fc3655077dc2d4d757d480b5ea0e11 and is from a commit before the first release, then set the package version to 0.0.0.N, where N is the number of commits to the repository, and set GITHUB\_TAG to the commit hash. This will (almost) ensure that the first tagged release will have a version greater than this one so that package upgrades will function properly.

```
DISTNAME= example-0.0.0.347
MASTER_SITES= ${MASTER_SITE_GITHUB:=username/}
#GITHUB_PROJECT= example # can be omitted if same as DISTNAME
GITHUB_TAG= 988881adc9fc3655077dc2d4d757d480b5ea0e11
```
### **21.2.3.3. Fetch based on a specific commit after a release**

#### If your distfile looks similar to

https://github.com/username/example/archive/988881adc9fc3655077dc2d4d757d480b5ea0e11 and is from a commit after a release, then include the last release version and the commit count since that release in the package version and set GITHUB\_TAG to the commit hash. The latest release and commit count are shown in the output of "git describe --tags":

```
# git clone https://github.com/username/example
# cd example
# git describe --tags
1.2.3-5-g988881a
DISTNAME= example-1.2.3.5
MASTER_SITES= ${MASTER_SITE_GITHUB:=username/}
#GITHUB_PROJECT= example # can be omitted if same as DISTNAME
GITHUB_TAG= 988881adc9fc3655077dc2d4d757d480b5ea0e11
```
### **21.2.3.4. Fetch based on release**

#### If your distfile URL looks similar to

https://github.com/username/example/releases/download/rel-1.6/offensive-1.6.zip, then you are packaging a release.

```
DISTNAME= offensive-1.6<br>PKGNAME= $ \{DISTNAME: S /PKGNAME= ${DISTNAME:S/offensive/proper/}
MASTER_SITES= ${MASTER_SITE_GITHUB:=username/}
GITHUB_PROJECT= example
GITHUB_RELEASE= rel-${PKGVERSION_NOREV} # usually just set this to ${DISTNAME}
EXTRACT_SUFX= .zip
```
# **21.3. The** *configure* **phase**

# **21.3.1. Shared libraries - libtool**

pkgsrc supports many different machines, with different object formats like a.out and ELF, and varying abilities to do shared library and dynamic loading at all. To accompany this, varying commands and options have to be passed to the compiler, linker, etc. to get the Right Thing, which can be pretty annoying especially if you don't have all the machines at your hand to test things. The  $devel/libtool$ pkg can help here, as it just "knows" how to build both static and dynamic libraries from a set of source files, thus being platform-independent.

Here's how to use libtool in a package in seven simple steps:

- 1. Add USE\_LIBTOOL=yes to the package Makefile.
- 2. For library objects, use " $\{LIBTOOL\}$  --mode=compile  $\{CC\}$ " in place of " $\{CC\}$ ". You could even add it to the definition of CC, if only libraries are being built in a given Makefile. This one command will build both PIC and non-PIC library objects, so you need not have separate shared and non-shared library rules.
- 3. For the linking of the library, remove any "ar", "ranlib", and "ld -Bshareable" commands, and instead use:

```
${LIBTOOL} --mode=link \
    ${CC} -o ${. TARGET: .a= . la} \
        ${OBJS: .o=.lo} \ \ \ \ \-rpath ${PREFIX}/lib \
        -version-info major:minor
```
Note that the library is changed to have a . La extension, and the objects are changed to have a . Lo extension. Change OBJS as necessary. This automatically creates all of the .a, .so.major.minor, and ELF symlinks (if necessary) in the build directory. Be sure to include "-version-info", especially when major and minor are zero, as libtool will otherwise strip off the shared library version.

From the libtool manual:

```
So, libtool library versions are described by three integers:
CURRENT
The most recent interface number that this library implements.
REVISION
The implementation number of the CURRENT interface.
```

```
AGE
The difference between the newest and oldest interfaces that
this library implements. In other words, the library implements
all the interface numbers in the range from number 'CURRENT -
AGE' to 'CURRENT'.
```
If two libraries have identical CURRENT and AGE numbers, then the dynamic linker chooses the library with the greater REVISION number.

The "-release" option will produce different results for a.out and ELF (excluding symlinks) in only one case. An ELF library of the form "libfoo-release.so.*x*.*y*" will have a symlink of "libfoo.so.*x*.*y*" on an a.out platform. This is handled automatically.

The "-rpath argument" is the install directory of the library being built.

In the PLIST, include only the .la file, the other files will be added automatically.

4. When linking shared object  $(.s \circ)$  files, i.e. files that are loaded via dlopen(3), NOT shared libraries, use "-module -avoid-version" to prevent them getting version tacked on.

The PLIST file gets the foo.so entry.

5. When linking programs that depend on these libraries *before* they are installed, preface the cc(1) or ld(1) line with "\${LIBTOOL} --mode=link", and it will find the correct libraries (static or shared), but please be aware that libtool will not allow you to specify a relative path in -L (such as "-L../somelib"), because it expects you to change that argument to be the . La file. e.g.

```
${LIBTOOL} --mode=link ${CC} -o someprog -L../somelib -lsomelib
```
should be changed to:

```
${LIBTOOL} --mode=link ${CC} -o someprog ../somelib/somelib.la
```
and it will do the right thing with the libraries.

6. When installing libraries, preface the install(1) or  $cp(1)$  command with " $ILETOOL$ } --mode=install", and change the library name to . la. e.g.

\${LIBTOOL} --mode=install \${BSD\_INSTALL\_LIB} \${SOMELIB:.a=.la} \${PREFIX}/lib

This will install the static .  $a$ , shared library, any needed symlinks, and run ldconfig(8).

7. In your PLIST, include only the .la file (this is a change from previous behaviour).

### **21.3.2. Using libtool on GNU packages that already support libtool**

Add USE\_LIBTOOL=yes to the package Makefile. This will override the package's own libtool in most cases. For older libtool using packages, libtool is made by ltconfig script during the do-configure step; you can check the libtool script location by doing make configure; find work\*/ -name libtool.

LIBTOOL\_OVERRIDE specifies which libtool scripts, relative to WRKSRC, to override. By default, it is set to "libtool \*/libtool \*/\*/libtool". If this does not match the location of the package's libtool script(s), set it as appropriate.

If you do not need  $\star$ . a static libraries built and installed, then use SHLIBTOOL\_OVERRIDE instead.

If your package makes use of the platform-independent library for loading dynamic shared objects, that comes with libtool (libltdl), you should include devel/libltdl/buildlink3.mk.

Some packages use libtool incorrectly so that the package may not work or build in some circumstances. Some of the more common errors are:

- The inclusion of a shared object (-module) as a dependent library in an executable or library. This in itself isn't a problem if one of two things has been done:
	- 1. The shared object is named correctly, i.e. libfoo.la, not foo.la
	- 2. The -dlopen option is used when linking an executable.
- The use of libltdl without the correct calls to initialisation routines. The function lt\_dlinit() should be called and the macro LTDL\_SET\_PRELOADED\_SYMBOLS included in executables.

### **21.3.3. GNU Autoconf/Automake**

If a package needs GNU autoconf or automake to be executed to regenerate the configure script and Makefile.in makefile templates, then they should be executed in a pre-configure target.

For packages that need only autoconf:

```
AUTOCONF_REQD= 2.50 # if default version is not good enough
USE TOOLS+= autoconf # use "autoconf213" for autoconf-2.13
...
pre-configure:
      cd ${WRKSRC} && autoconf
```
...

and for packages that need automake and autoconf:

```
AUTOMAKE_REQD= 1.7.1 # if default version is not good enough
USE_TOOLS+= automake \# use "automake14" for automake-1.4
...
pre-configure:
       set -e; cd ${WRKSRC}; \
       aclocal; autoheader; automake -a --foreign -i; autoconf
```
...

Packages which use GNU Automake will almost certainly require GNU Make.

There are times when the configure process makes additional changes to the generated files, which then causes the build process to try to re-execute the automake sequence. This is prevented by touching various files in the configure stage. If this causes problems with your package you can set AUTOMAKE\_OVERRIDE=NO in the package Makefile.

# **21.4. Programming languages**

### **21.4.1. C, C++, and Fortran**

Compilers for the C, C++, and Fortran languages comes with the NetBSD base system. By default, pkgsrc assumes that a package is written in C and will hide all other compilers (via the wrapper framework, see [Chapter 18\)](#page-94-0).

To declare which language's compiler a package needs, set the USE\_LANGUAGES variable. Allowed values currently are:

```
c99, c++, c++03, gnu++03, c++0x, gnu++0x, c++11, gnu++11,
c++14, gnu++14, c++17, gnu++17, c++20, gnu++20, fortran,
fortran77, java, objc, obj-c++, and ada.
```
(and any combination). The default is "c". Packages using GNU configure scripts, even if written in C++, usually need a C compiler for the configure phase.

# **21.4.2. Java**

If a program is written in Java, use the Java framework in pkgsrc. The package must include ../../mk/java-vm.mk. This Makefile fragment provides the following variables:

- USE\_JAVA defines if a build dependency on the JDK is added. If USE\_JAVA is set to "run", then there is only a runtime dependency on the JDK. The default is "yes", which also adds a build dependency on the JDK.
- Set USE\_JAVA2 to declare that a package needs a Java2 implementation. The supported values are "yes", "1.4", and "1.5". "yes" accepts any Java2 implementation, "1.4" insists on versions 1.4 or above, and "1.5" only accepts versions 1.5 or above. This variable is not set by default.
- PKG\_JAVA\_HOME is automatically set to the runtime location of the used Java implementation dependency. It may be used to set JAVA\_HOME to a good value if the program needs this variable to be defined.

# **21.4.3. Go**

If a program is written in Go and has any dependencies on other Go modules, have the package include ../../lang/go/go-module.mk.

1. Generate a list of those dependencies with make clean  $\&&$  make patch  $\&&$  make show-go-modules > go-modules.mk.

2. Prepend

```
.include
       "go-modules.mk"
to any other
.include
```
- s.
- 3. Incorporate these modules in distinfo with make makesum.

### **21.4.4. Packages containing Perl scripts**

If your package contains interpreted Perl scripts, add "perl" to the USE\_TOOLS variable and set REPLACE PERL to ensure that the proper interpreter path is set. REPLACE PERL should contain a list of scripts, relative to WRKSRC, that you want adjusted. Every occurrence of  $\star$ /bin/perl in a she-bang line will be replaced with the full path to the Perl executable.

If a particular version of Perl is needed, set the PERL5\_REQD variable to the version number. The default is "5.0".

See [Section 21.6.6](#page-135-0) for information about handling Perl modules.

There is also the REPLACE\_PERL6 variable for the language now known as Raku.

### **21.4.5. Packages containing shell scripts**

REPLACE\_SH, REPLACE\_BASH, REPLACE\_CSH, and REPLACE\_KSH can be used to replace shell hash bangs in files. Please use the appropriate one, preferring REPLACE\_SH in case this shell is sufficient. Each should contain a list of scripts, relative to WRKSRC, that you want adjusted. Every occurrence of the matching shell in a she-bang line will be replaced with the full path to the shell executable. When using REPLACE\_BASH, don't forget to add bash to USE\_TOOLS.

### **21.4.6. Other programming languages**

There are further similar REPLACE variables available, e.g., REPLACE\_AWK for packages containing awk scripts, and REPLACE\_R for R. These two, like the others noted above, have their actions defined centrally in mk/configure/replace-interpreter.mk. Other languages define the actions of these variables within their own dedicated part of the tree, e.g., REPLACE\_PHP is actioned in lang/php/phpversion.mk, and REPLACE\_PYTHON is actioned in lang/python/application.mk. For other languages, consult the mk files found within their specific directories (the naming convention varies).

Currently, special handling for other languages varies in pkgsrc. If a compiler package provides a buildlink3.mk file, include that, otherwise just add a (build) dependency on the appropriate compiler package.

# **21.5. The** *build* **phase**

The most common failures when building a package are that some platforms do not provide certain header files, functions or libraries, or they provide the functions in a library that the original package author didn't know. To work around this, you can rewrite the source code in most cases so that it does not use the missing functions or provides a replacement function.

### **21.5.1. Compiling C and C++ code conditionally**

If a package already comes with a GNU configure script, the preferred way to fix the build failure is to change the configure script, not the code. In the other cases, you can utilize the C preprocessor, which defines certain macros depending on the operating system and hardware architecture it compiles for. These macros can be queried using for example  $\#$ if defined( $\qquad$ i386). Almost every operating system, hardware architecture and compiler has its own macro. For example, if the macros <u>sexual</u>, \_\_i386\_\_ and \_\_NetBSD\_\_ are all defined, you know that you are using NetBSD on an i386 compatible CPU, and your compiler is GCC.

The list of the following macros for hardware and operating system depends on the compiler that is used. For example, if you want to conditionally compile code on Solaris, don't use \_\_sun\_\_, as the SunPro compiler does not define it. Use sun instead.

### **21.5.1.1. C preprocessor macros to identify the operating system**

To distinguish between 4.4 BSD-derived systems and the rest of the world, you should use the following code.

```
#include <sys/param.h>
#if (defined(BSD) && BSD >= 199306)
/* BSD-specific code goes here */
#else
/* non-BSD-specific code goes here */
#endif
```
If this distinction is not fine enough, you can also test for the following macros.

```
Cygwin ___CYGWIN_
DragonFly __DragonFly__
FreeBSD FreeBSD
Haiku ___HAIKU___
Interix __INTERIX
IRIX __sgi (TODO: get a definite source for this)
Linux linux, linux, linux
Mac OS X ____APPLE___
MirBSD ____MirBSD____(__OpenBSD____ is also defined)
Minix3 __minix
NetBSD ___NetBSD_
OpenBSD ___OpenBSD__
Solaris sun, sun
```
#### **21.5.1.2. C preprocessor macros to identify the hardware architecture**

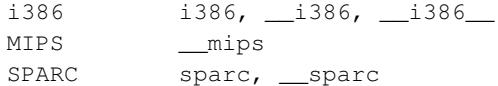

#### **21.5.1.3. C preprocessor macros to identify the compiler**

```
GCC _________GNUC___ (major version), __GNUC_MINOR_
MIPSpro _COMPILER_VERSION (0x741 for MIPSpro 7.41)
SunPro ___SUNPRO_C (0x570 for Sun C 5.7)
SunPro C++ __SUNPRO_CC (0x580 for Sun C++ 5.8)
```
### **21.5.2. How to handle compiler bugs**

Some source files trigger bugs in the compiler, based on combinations of compiler version and architecture and almost always relation to optimisation being enabled. Common symptoms are gcc internal errors or never finishing compiling a file.

Typically, a workaround involves testing the MACHINE\_ARCH and compiler version, disabling optimisation for that combination of file, MACHINE\_ARCH and compiler.

This used to be a big problem in the past, but is rarely needed now as compiler technology has matured. If you still need to add a compiler specific workaround, please do so in the file hacks.mk and describe the symptom and compiler version as detailed as possible.

## **21.5.3. No such file or directory**

Compilation sometimes fails with an error message like this:

```
.../x11/gtk3/work/gtk+-3.24.12/gdk/gdktypes.h:35:10:
   fatal error: pango/pango.h: No such file or directory
```
The proper way to fix this problem depends on the type of the header, which is described in the following sections.

#### **21.5.3.1. Headers from other packages**

If the header name looks like it comes from a different package, that other package should be included via the buildlink3 framework.

First, look whether the header is somewhere in the buildlink3 directory below WRKDIR. In the above case of the missing Pango header:

```
$ find work/.buildlink/ -print | grep -F pango/pango.h
```
In the case of Pango, the output is:

```
work/.buildlink/include/pango-1.0/pango/pango.h
```
If the pango/pango.h file were placed directly in the .buildlink directory, it would have been found automatically. There is an extra  $p\text{and } -1$ . 0 path component though, which means that the compiler command line must contain an option of the form

-I\${BUILDLINK3\_PREFIX.pango}/include/pango-1.0. In most cases this option is generated by the configure script, which can be examined using:

```
$ $ grep -o '[-]I[^[:space:]]*/pango[^[:space:]]*' work/*/Makefile
-I/usr/pkg/include/pango-1.0
-I/usr/pkg/include/pango-1.0
-I/usr/pkg/include/pango-1.0
-I/usr/pkg/include/pango-1.0
-I/usr/pkg/include/pango-1.0
```
This looks good. These options are transformed by the buildlink wrapper to refer to the correct path inside work/.buildlink.

Since the compilation fails though, examine the compiler command lines in  $work /$ , work.  $log$  to see whether the -I option is included in the particular command line.

To further analyze the situation, run bmake build-env, which sets up an interactive, realistic environment including all the pkgsrc wrapper commands and environment variables. From there, try to compile some simple example programs that use the header.

### **21.5.3.2. Headers generated during the build**

If the name of the header seems to come from the package itself, and if the build is run with parallel jobs, the package may have some undeclared dependencies between the  $\cdot$  c and the  $\cdot$  h files, and a C file is compiled before its required header is generated.

To see whether the build runs with parallel jobs, run **bmake show-all-build | grep JOBS**. Its output looks like this:

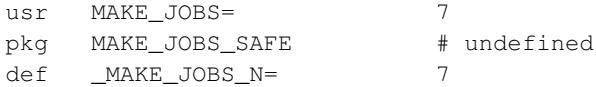

In this case the pkgsrc user has asked pkgsrc to build packages with 7 jobs in parallel (MAKE\_JOBS). The package could have disabled parallel builds by setting MAKE\_JOBS\_SAFE to no, but in this case it hasn't.

To see whether the build failure is caused by parallel builds, first save the exact error message and a bit of context, maybe you need it later for reporting a bug. Next, run:

MAKE JOBS SAFE=no bmake clean build

If that succeeds, file a bug report (https://www.NetBSD.org/cgi-bin/sendpr.cgi?gndb=netbsd) against the pkgsrc package, including the exact error message and the contents of your [mk.conf](#page-28-0) file.

#### **21.5.3.3. Symlinks**

Pkgsrc does not work reliably if any of LOCALBASE, VARBASE or WRKDIR contains a symlink. Since 2019Q2, the pkgsrc bootstrap program prevents installing pkgsrc in symlink-based directories. Existing pkgsrc installations are not checked for symlinks though.

The "No such file or directory" error messages are a typical symptom of symlinks, and it's quite difficult to find out that this is the actual cause.

### **21.5.3.4. Stale working directories**

When building a hierarchy of packages, it may happen that one package is built and then pkgsrc is updated. This situation can provoke various hard to diagnose build errors. To clean up the situation:

\$ (cd ../../ && test -f mk/bsd.pkg.mk && rm -rf \*/\*/work)

(The test for bsd.pkg.mk just prevents running this command in the wrong directory.)

If you have set WRKOBJDIR in [mk.conf](#page-28-0), remove that directory as well.

### **21.5.3.5. Other possible reasons**

On platforms other than BSD, third-party packages are installed in /usr/include, together with the base system. This means that pkgsrc cannot distinguish between headers provided by the base system (which it needs) and headers from third-party packages (which are often included in pkgsrc as well). This can lead to subtle version mismatches.

In pkgsrc installations that have been active for several years, it may happen that some files are manually deleted. To exclude this unlikely reason, run **pkg** admin check.

It may help to run pkg\_admin rebuild-tree to check/fix dependencies.

If all of the above doesn't help, see [Chapter 2](#page-17-0) for contact information. Be prepared to describe what you have tried so far and what any error messages were.

# **21.5.4. Undefined reference to "..."**

This error message often means that a package did not link to a shared library it needs. The following functions are known to cause this error message over and over.

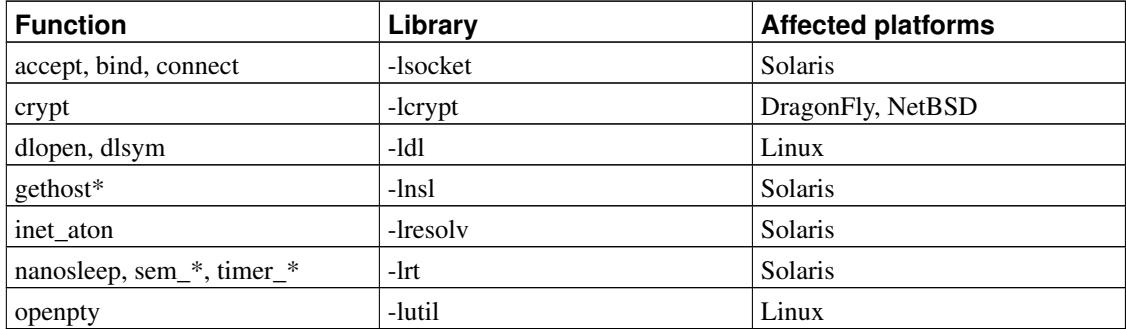

To fix these linker errors, it is often sufficient to say LIBS. OperatingSystem+=  $-1$  foo to the package Makefile and then say bmake clean; bmake.

#### **21.5.4.1. Special issue: The SunPro compiler**

When you are using the SunPro compiler, there is another possibility. That compiler cannot handle the following code:

```
extern int extern func(int);
```

```
static inline int
inline_func(int x)
{
        return extern_func(x);
}
int main(void)
{
        return 0;
}
```
It generates the code for inline\_func even if that function is never used. This code then refers to extern\_func, which can usually not be resolved. To solve this problem you can try to tell the package to disable inlining of functions.

### **21.5.5. Running out of memory**

Sometimes packages fail to build because the compiler runs into an operating system specific soft limit. With the UNLIMIT\_RESOURCES variable pkgsrc can be told to unlimit the resources. Currently, the allowed values are any combination of "cputime", "datasize", "memorysize", and "stacksize". Setting this variable is similar to running the shell builtin **ulimit** command to raise the maximum data segment size or maximum stack size of a process, respectively, to their hard limits.

# **21.6. The** *install* **phase**

### **21.6.1. Creating needed directories**

The BSD-compatible install supplied with some operating systems cannot create more than one directory at a time. As such, you should call  $\S$ {INSTALL\_ $*$ \_DIR} like this:

```
${INSTALL_DATA_DIR} ${PREFIX}/dir1
${INSTALL_DATA_DIR} ${PREFIX}/dir2
```
You can also just append "dir1 dir2" to the INSTALLATION\_DIRS variable, which will automatically do the right thing.

# **21.6.2. Where to install documentation**

In general, documentation should be installed into  $\frac{1}{2}$ {PREFIX}/share/doc/ $\frac{1}{2}$ {PKGBASE} or \${PREFIX}/share/doc/\${PKGNAME} (the latter includes the version number of the package).

Many modern packages using GNU autoconf allow to set the directory where HTML documentation is installed with the "--with-html-dir" option. Sometimes using this flag is needed because otherwise the documentation ends up in  $\S$  {PREFIX}/share/doc/html or other places.

An exception to the above is that library API documentation generated with the  $text{textproc}/\text{gtk-doc}$ tools, for use by special browsers (devhelp) should be left at their default location, which is \${PREFIX}/share/gtk-doc. Such documentation can be recognized from files ending in .devhelp or . devhelp2. (It is also acceptable to install such files in  $\frac{1}{2}$ {PREFIX}/share/doc/ $\frac{1}{2}$ {PKGBASE} or \${PREFIX}/share/doc/\${PKGNAME}; the .devhelp\* file must be directly in that directory then, no additional subdirectory level is allowed in this case. This is usually achieved by using "--with-html-dir=\${PREFIX}/share/doc". \${PREFIX}/share/gtk-doc is preferred though.)

### **21.6.3. Installing highscore files**

Certain packages, most of them in the games category, install a score file that allows all users on the system to record their highscores. In order for this to work, the binaries need to be installed setgid and the score files owned by the appropriate group and/or owner (traditionally the "games" user/group). Set USE\_GAMESGROUP to yes to support this. The following variables, documented in more detail in mk/defaults/mk.conf, control this behaviour: GAMEDATAMODE, GAMEDIRMODE, GAMES\_GROUP, GAMEMODE, GAME\_USER. Other useful variables are: GAMEDIR\_PERMS, GAMEDATA\_PERMS and SETGID\_GAMES\_PERMS.

An example that illustrates some of the variables described above is games/moon-buggy. OWN\_DIRS\_PERMS is used to properly set directory permissions of the directory where the scorefile is saved, REQD\_FILES\_PERMS is used to create a dummy scorefile (mbscore) with the proper permissions and SPECIAL\_PERMS is used to install setgid the game binary:

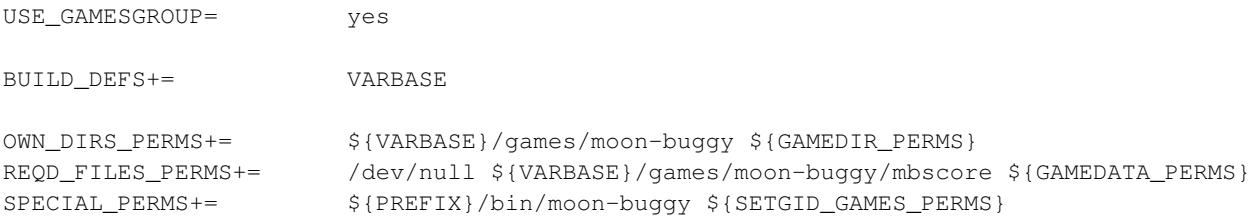

Various INSTALL  $\star$  variables are also available: INSTALL GAME to install setgid game binaries, INSTALL\_GAME\_DIR to install game directories that are needed to be accessed by setgid games and INSTALL\_GAME\_DATA to install scorefiles.

A package should therefore never hard code file ownership or access permissions but rely on  $\star$  PERMS as described above or alternatively on INSTALL\_GAME, INSTALL\_GAME\_DATA and INSTALL\_GAME\_DIR to set these correctly.

### **21.6.4. Adding DESTDIR support to packages**

DESTDIR support means that a package installs into a staging directory, not the final location of the files. Then a binary package is created which can be used for installation as usual. There are two ways: Either the package must install as root ("destdir") or the package can install as non-root user ("user-destdir").

• PKG\_DESTDIR\_SUPPORT has to be set to "destdir" or "user-destdir". By default PKG\_DESTDIR\_SUPPORT is set to "user-destdir" to help catching more potential packaging problems. If bsd.prefs.mk is included in the Makefile, PKG\_DESTDIR\_SUPPORT needs to be set before the inclusion.

- All installation operations have to be prefixed with  $\S$  {DESTDIR}.
- automake gets this DESTDIR mostly right automatically. Many manual rules and pre/post-install often are incorrect; fix them.
- If files are installed with special owner/group use SPECIAL PERMS.
- In general, packages should support UNPRIVILEGED to be able to use DESTDIR.

### **21.6.5. Packages with hardcoded paths to other interpreters**

Your package may also contain scripts with hardcoded paths to other interpreters besides (or as well as) Perl. To correct the full pathname to the script interpreter, you need to set the following definitions in your Makefile (we shall use tclsh in this example):

```
REPLACE_INTERPRETER+= tcl
REPLACE.tcl.old= .*/bin/tclsh<br>REPLACE.tcl.new= \frac{\frac{1}{2}}{2}REPLACE.tcl.new= ${PREFIX}/bin/tclsh
REPLACE_FILES.tcl= # list of tcl scripts which need to be fixed,
# relative to ${WRKSRC}, just as in REPLACE_PERL
```
**Note:** Before March 2006, these variables were called REPLACE.\* and REPLACE\_FILES.\*.

### <span id="page-135-0"></span>**21.6.6. Packages installing Perl modules**

Makefiles of packages providing perl5 modules should include the Makefile fragment ../../lang/perl5/module.mk. It provides a **do-configure** target for the standard perl configuration for such modules as well as various hooks to tune this configuration. See comments in this file for details.

Perl5 modules will install into different places depending on the version of perl used during the build process. To address this, pkgsrc will append lines to the PLIST corresponding to the files listed in the installed .packlist file generated by most perl5 modules. This is invoked by defining PERL5\_PACKLIST to a space-separated list of packlist files relative to PERL5\_PACKLIST\_DIR (PERL5 INSTALLVENDORARCH by default), e.g.:

```
PERL5_PACKLIST= auto/Pg/.packlist
```
The perl5 config variables installarchlib, installscript, installvendorbin,

installvendorscript, installvendorarch, installvendorlib, installvendorman1dir, and installvendorman3dir represent those locations in which components of perl5 modules may be installed, provided as variable with uppercase and prefixed with PERL5\_, e.g. PERL5\_INSTALLARCHLIB and may be used by perl5 packages that don't have a packlist. These variables are also substituted for in the PLIST as uppercase prefixed with PERL5\_SUB\_.

### **21.6.7. Packages installing info files**

Some packages install info files or use the "makeinfo" or "install-info" commands. INFO\_FILES should be defined in the package Makefile so that INSTALL and DEINSTALL scripts will be generated to handle

registration of the info files in the Info directory file. The "install-info" command used for the info files registration is either provided by the system, or by a special purpose package automatically added as dependency if needed.

PKGINFODIR is the directory under  $\S$ {PREFIX} where info files are primarily located. PKGINFODIR defaults to "info" and can be overridden by the user.

The info files for the package should be listed in the package PLIST; however any split info files need not be listed.

A package which needs the "makeinfo" command at build time must add "makeinfo" to USE\_TOOLS in its Makefile. If a minimum version of the "makeinfo" command is needed it should be noted with the TEXINFO\_REQD variable in the package Makefile. By default, a minimum version of 3.12 is required. If the system does not provide a **makeinfo** command or if it does not match the required minimum, a build dependency on the devel/gtexinfo package will be added automatically.

The build and installation process of the software provided by the package should not use the **install-info** command as the registration of info files is the task of the package INSTALL script, and it must use the appropriate makeinfo command.

To achieve this goal, the pkgsrc infrastructure creates overriding scripts for the **install-info** and **makeinfo** commands in a directory listed early in PATH.

The script overriding install-info has no effect except the logging of a message. The script overriding **makeinfo** logs a message and according to the value of TEXINFO\_REQD either runs the appropriate makeinfo command or exit on error.

### **21.6.8. Packages installing man pages**

All packages that install manual pages should install them into the same directory, so that there is one common place to look for them. In pkgsrc, this place is  $\frac{1}{2}$  (PREFIX) /  $\frac{1}{2}$  (PKGMANDIR), and this expression should be used in packages. The default for PKGMANDIR is "man". Another often-used value is "share/man".

**Note:** The support for a custom **PKGMANDIR** is far from complete.

The PLIST files can just use man/ as the top level directory for the man page file entries, and the pkgsrc framework will convert as needed. In all other places, the correct PKGMANDIR must be used.

Packages that are configured with GNU\_CONFIGURE set as "yes", by default will use the ./configure --mandir switch to set where the man pages should be installed. The path is GNU\_CONFIGURE\_MANDIR which defaults to \${PREFIX}/\${PKGMANDIR}.

Packages that use GNU\_CONFIGURE but do not use --mandir, can set CONFIGURE\_HAS\_MANDIR to "no". Or if the ./configure script uses a non-standard use of --mandir, you can set GNU CONFIGURE MANDIR as needed.

See [Section 19.5](#page-103-0) for information on installation of compressed manual pages.

### **21.6.9. Packages installing X11 fonts**

If a package installs font files, you will need to rebuild the fonts database in the directory where they get installed at installation and deinstallation time. This can be automatically done by using the pkginstall framework.

You can list the directories where fonts are installed in the FONTS\_DIRS. type variables, where type can be one of "ttf", "type1" or "x11". Also make sure that the database file fonts.dir is not listed in the PLIST.

Note that you should not create new directories for fonts; instead use the standard ones to avoid that the user needs to manually configure his X server to find them.

### **21.6.10. Packages installing SGML or XML data**

If a package installs SGML or XML data files that need to be registered in system-wide catalogs (like DTDs, sub-catalogs, etc.), you need to take some extra steps:

- 1. Include ../../textproc/xmlcatmgr/catalogs.mk in your Makefile, which takes care of registering those files in system-wide catalogs at installation and deinstallation time.
- 2. Set SGML\_CATALOGS to the full path of any SGML catalogs installed by the package.
- 3. Set XML\_CATALOGS to the full path of any XML catalogs installed by the package.
- 4. Set SGML\_ENTRIES to individual entries to be added to the SGML catalog. These come in groups of three strings; see xmlcatmgr(1) for more information (specifically, arguments recognized by the 'add' action). Note that you will normally not use this variable.
- 5. Set XML\_ENTRIES to individual entries to be added to the XML catalog. These come in groups of three strings; see xmlcatmgr(1) for more information (specifically, arguments recognized by the 'add' action). Note that you will normally not use this variable.

### <span id="page-137-0"></span>**21.6.11. Packages installing extensions to the MIME database**

If a package provides extensions to the MIME database by installing .xml files inside \${PREFIX}/share/mime/packages, you need to take some extra steps to ensure that the database is kept consistent with respect to these new files:

- 1. Include ../../databases/shared-mime-info/mimedb.mk (avoid using the buildlink3.mk file from this same directory, which is reserved for inclusion from other buildlink3.mk files). It takes care of rebuilding the MIME database at installation and deinstallation time, and disallows any access to it directly from the package.
- 2. Check the PLIST and remove any entries under the share/mime directory, *except* for files saved under share/mime/packages. The former are handled automatically by the update-mime-database program, but the latter are package-dependent and must be removed by the package that installed them in the first place.
- 3. Remove any share/mime/ $\star$  directories from the PLIST. They will be handled by the shared-mime-info package.

### **21.6.12. Packages using intltool**

If a package uses intltool during its build, add intltool to the USE\_TOOLS, which forces it to use the intltool package provided by pkgsrc, instead of the one bundled with the distribution file.

This tracks intltool's build-time dependencies and uses the latest available version; this way, the package benefits of any bug fixes that may have appeared since it was released.

### **21.6.13. Packages installing startup scripts**

If a package contains a rc.d script, it won't be copied into the startup directory by default, but you can enable it, by adding the option PKG\_RCD\_SCRIPTS=YES in [mk.conf](#page-28-0). This option will copy the scripts into /etc/rc.d when a package is installed, and it will automatically remove the scripts when the package is deinstalled.

### **21.6.14. Packages installing TeX modules**

If a package installs TeX packages into the texmf tree, the  $1s-R$  database of the tree needs to be updated.

**Note:** Except the main TeX packages such as kpathsea, packages should install files into \${PREFIX}/share/texmf-dist, not \${PREFIX}/share/texmf.

- 1. Include ../../print/kpathsea/texmf.mk. This takes care of rebuilding the 1s-R database at installation and deinstallation time.
- 2. If your package installs files into a texmf tree other than the one at \${PREFIX}/share/texmf-dist, set TEX\_TEXMF\_DIRS to the list of all texmf trees that need database update.

If your package also installs font map files that need to be registered using updmap, include ../../print/tex-tetex/map.mk and set TEX\_MAP\_FILES and/or TEX\_MIXEDMAP\_FILES to the list of all such font map files. Then updmap will be run automatically at installation/deinstallation to enable/disable font map files for TeX output drivers.

3. Make sure that none of  $1s-R$  databases are included in PLIST, as they will be removed only by the kpathsea package.

### **21.6.15. Packages supporting running binaries in emulation**

There are some packages that provide libraries and executables for running binaries from a one operating system on a different one (if the latter supports it). One example is running Linux binaries on NetBSD.

The pkgtools/rpm2pkg helps in extracting and packaging Linux rpm packages.

The CHECK\_SHLIBS can be set to no to avoid the **check-shlibs** target, which tests if all libraries for each installed executable can be found by the dynamic linker. Since the standard dynamic linker is run, this fails for emulation packages, because the libraries used by the emulation are not in the standard directories.

### <span id="page-139-0"></span>**21.6.16. Packages installing hicolor icons**

If a package installs images under the share/icons/hicolor and/or updates the share/icons/hicolor/icon-theme.cache database, you need to take some extra steps to make sure that the shared theme directory is handled appropriately and that the cache database is rebuilt:

- 1. Include ../../graphics/hicolor-icon-theme/buildlink3.mk.
- 2. Check the PLIST and remove the entry that refers to the theme cache.
- 3. Ensure that the PLIST does not remove the shared icon directories from the share/icons/hicolor hierarchy because they will be handled automatically.

The best way to verify that the PLIST is correct with respect to the last two points is to regenerate it using make print-PLIST.

### <span id="page-139-1"></span>**21.6.17. Packages installing desktop files**

If a package installs .desktop files under share/applications and these include MIME information (MimeType key), you need to take extra steps to ensure that they are registered into the MIME database:

- 1. Include ../../sysutils/desktop-file-utils/desktopdb.mk.
- 2. Check the PLIST and remove the entry that refers to the share/applications/mimeinfo.cache file. It will be handled automatically.

The best way to verify that the PLIST is correct with respect to the last point is to regenerate it using make print-PLIST.

# **21.7. Marking packages as having problems**

In some cases one does not have the time to solve a problem immediately. In this case, one can plainly mark a package as broken. For this, one just sets the variable BROKEN to the reason why the package is broken (similar to the PKG\_FAIL\_REASON variable). A user trying to build the package will immediately be shown this message, and the build will not be even tried.

BROKEN packages are removed from pkgsrc in irregular intervals.

# **Chapter 22.** *GNOME packaging and porting*

Quoting GNOME's web site (https://www.gnome.org/):

The GNOME project provides two things: The GNOME desktop environment, an intuitive and attractive desktop for users, and the GNOME development platform, an extensive framework for building applications that integrate into the rest of the desktop.

pkgsrc provides a seamless way to automatically build and install a complete GNOME environment *under many different platforms*. We can say with confidence that pkgsrc is one of the most advanced build and packaging systems for GNOME due to its included technologies buildlink3, the wrappers and tools framework and automatic configuration file management. Lots of efforts are put into achieving a completely clean deinstallation of installed software components.

Given that pkgsrc is NetBSD (https://www.NetBSD.org/)'s official packaging system, the above also means that great efforts are put into making GNOME work under this operating system.

This chapter is aimed at pkgsrc developers and other people interested in helping our GNOME porting and packaging efforts. It provides instructions on how to manage the existing packages and some important information regarding their internals.

**We need your help!:** Should you have some spare cycles to devote to NetBSD, pkgsrc and GNOME and are willing to learn new exciting stuff, please jump straight to the pending work (https://www.NetBSD.org/contrib/projects.html#gnome) list! There is still a long way to go to get a fully-functional GNOME desktop under NetBSD and we need your help to achieve it!

# **22.1. Meta packages**

pkgsrc includes three GNOME-related meta packages:

- meta-pkgs/gnome-base: Provides the core GNOME desktop environment. It only includes the necessary bits to get it to boot correctly, although it may lack important functionality for daily operation. The idea behind this package is to let end users build their own configurations on top of this one, first installing this meta package to achieve a functional setup and then adding individual applications.
- meta-pkgs/gnome: Provides a complete installation of the GNOME platform and desktop as defined by the GNOME project; this is based on the components distributed in the platform/x.y/x.y.z/sources and desktop/x.y/x.y.z/sources directories of the official FTP server. Developer-only tools found in those directories are not installed unless required by some other component to work properly. Similarly, packages from the bindings set  $(binding/x.y/x.y.z/sources)$  are not pulled in unless required as a dependency for an end-user component. This package "extends" meta-pkgs/gnome-base.

• meta-pkgs/gnome-devel: Installs all the tools required to build a GNOME component when fetched from the CVS repository. These are required to let the autogen.sh scripts work appropriately.

In all these packages, the DEPENDS lines are sorted in a way that eases updates: a package may depend on other packages listed before it but not on any listed after it. It is very important to keep this order to ease updates so... *do not change it to alphabetical sorting!*

# **22.2. Packaging a GNOME application**

Almost all GNOME applications are written in C and use a common set of tools as their build system. Things get different with the new bindings to other languages (such as Python), but the following will give you a general idea on the minimum required tools:

• Almost all GNOME applications use the GNU Autotools as their build system. As a general rule you will need to tell this to your package:

```
GNU_CONFIGURE=yes
USE_LIBTOOL=yes
USE_TOOLS+=gmake
```
• If the package uses pkg-config to detect dependencies, add this tool to the list of required utilities:

```
USE_TOOLS+=pkg-config
```
Also use pkgtools/verifypc at the end of the build process to ensure that you did not miss to specify any dependency in your package and that the version requirements are all correct.

- If the package uses intituol, be sure to add intltool to the USE TOOLS to handle dependencies and to force the package to use the latest available version.
- If the package uses gtk-doc (a documentation generation utility), do *not* add a dependency on it. The tool is rather big and the distfile should come with pregenerated documentation anyway; if it does not, it is a bug that you ought to report. For such packages you should disable gtk-doc (unless it is the default):

```
CONFIGURE_ARGS+=--disable-gtk-doc
```
The default location of installed HTML files  $(s \text{bare}/q \text{tk-doc}/s \text{package}-name)$  is correct and should not be changed unless the package insists on installing them somewhere else. Otherwise programs as devhelp will not be able to open them. You can do that with an entry similar to:

CONFIGURE\_ARGS+=--with-html-dir=\${PREFIX}/share/gtk-doc/...

GNOME uses multiple *shared* directories and files under the installation prefix to maintain databases. In this context, shared means that those exact same directories and files are used among several different packages, leading to conflicts in the PLIST. pkgsrc currently includes functionality to handle the most common cases, so you have to forget about using @unexec \${RMDIR} lines in your file lists and omitting shared files from them. If you find yourself doing those, *your package is most likely incorrect*.

The following table lists the common situations that result in using shared directories or files. For each of them, the appropriate solution is given. After applying the solution be sure to *regenerate the package's file list* with make print-PLIST and ensure it is correct.

#### Table 22-1. PLIST handling for GNOME packages

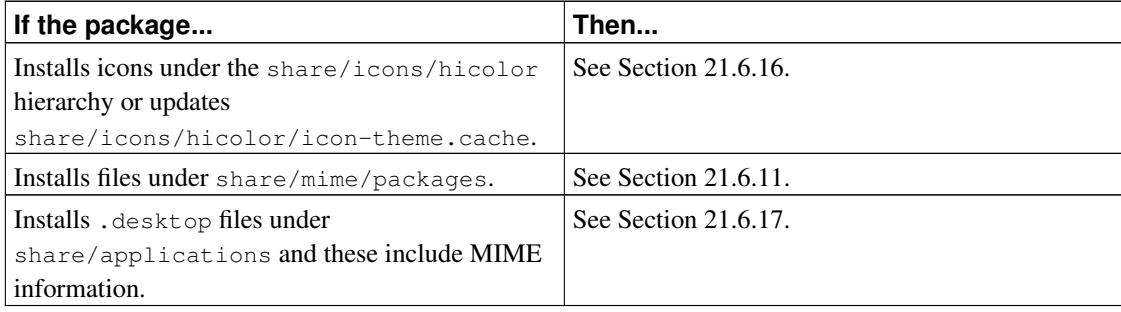

# **22.3. Updating GNOME to a newer version**

When seeing GNOME as a whole, there are two kinds of updates:

### Major update

Given that there is still a very long way for GNOME 3 (if it ever appears), we consider a major update one that goes from a 2.X version to a  $2 \cdot Y$  one, where Y is even and greater than X. These are hard to achieve because they introduce lots of changes in the components' code and almost all GNOME distfiles are updated to newer versions. Some of them can even break API and ABI compatibility with the previous major version series. As a result, the update needs to be done all at once to minimize breakage.

A major update typically consists of around 80 package updates and the addition of some new ones.

### Minor update

We consider a minor update one that goes from a  $2.A.X$  version to a  $2.A.Y$  one where Y is greater than X. These are easy to achieve because they do not update all GNOME components, can be done in an incremental way and do not break API nor ABI compatibility.

A minor update typically consists of around 50 package updates, although the numbers here may vary a lot.

In order to update the GNOME components in pkgsrc to a new stable release (either major or minor), the following steps should be followed:

1. Get a list of all the tarballs that form the new release by using the following commands. These will leave the full list of the components' distfiles into the list.txt file:

```
% echo ls "*.tar.bz2" | \
   ftp -V ftp://ftp.gnome.org/pub/gnome/platform/x.y/x.y.z/sources/ | \
   awk '{ print $9 }' >list.txt
% echo ls "*.tar.bz2" | \
   ftp -V ftp://ftp.gnome.org/pub/gnome/desktop/x.y/x.y.z/sources/ | \
   awk '{ print $9 }' >>list.txt
```
2. Open each meta package's Makefile and bump their version to the release you are updating them to. The three meta packages should be always consistent with versioning. Obviously remove any PKGREVISIONs that might be in them.

3. For each meta package, update all its DEPENDS lines to match the latest versions as shown by the above commands. Do *not* list any newer version (even if found in the FTP) because the meta packages are supposed to list the exact versions that form a specific GNOME release. Exceptions are permitted here if a newer version solves a serious issue in the overall desktop experience; these typically come in the form of a revision bump in pkgsrc, not in newer versions from the developers.

Packages not listed in the list.txt file should be updated to the latest version available (if found in pkgsrc). This is the case, for example, of the dependencies on the GNU Autotools in the meta-pkgs/gnome-devel meta package.

4. Generate a patch from the modified meta packages and extract the list of "new" lines. This will provide you an outline on what packages need to be updated in pkgsrc and in what order:

```
% cvs diff -u gnome-devel gnome-base gnome | grep '^+D' >todo.txt
```
- 5. For major desktop updates it is recommended to zap all your installed packages and start over from scratch at this point.
- 6. Now comes the longest step by far: iterate over the contents of  $\text{todo}$ ,  $\text{txt}$  and update the packages listed in it in order. For major desktop updates none of these should be committed until the entire set is completed because there are chances of breaking not-yet-updated packages.
- 7. Once the packages are up to date and working, commit them to the tree one by one with appropriate log messages. At the end, commit the three meta package updates and all the corresponding changes to the doc/CHANGES-<YEAR> and pkgsrc/doc/TODO files.

# **22.4. Patching guidelines**

GNOME is a very big component in pkgsrc which approaches 100 packages. Please, it is very important that you always, always, always feed back any portability fixes you do to a GNOME package to the mainstream developers (see [Section 12.3.5\)](#page-58-0). This is the only way to get their attention on portability issues and to ensure that future versions can be built out-of-the box on NetBSD. The less custom patches in pkgsrc, the easier further updates are. Those developers in charge of issuing major GNOME updates will be grateful if you do that.

The most common places to report bugs are the GNOME's GitLab (https://gitlab.gnome.org/GNOME) and the freedesktop.org's GitLab (https://gitlab.freedesktop.org/explore/groups). Not all components use these to track bugs, but most of them do. Do not be short on your reports: always provide detailed explanations of the current failure, how it can be improved to achieve maximum portability and, if at all possible, provide a patch against the main Git branch. The more verbose you are, the higher chances of your patch being accepted.

Also, please avoid using preprocessor magic to fix portability issues. While the FreeBSD GNOME people are doing a great job in porting GNOME to their operating system, the official GNOME sources are now plagued by conditionals that check for FreeBSD\_ and similar macros. This hurts portability. Please see our patching guidelines [\(Section 12.3.4\)](#page-57-0) for more details.
# **Chapter 23.** *Submitting and Committing*

## **23.1. Submitting binary packages**

Our policy is that we accept binaries only from pkgsrc developers to guarantee that the packages don't contain any trojan horses etc. This is not to annoy anyone but rather to protect our users! You're still free to put up your home-made binary packages and tell the world where to get them. NetBSD developers doing bulk builds and wanting to upload them please see [Chapter 8.](#page-34-0)

## **23.2. Submitting source packages (for non-NetBSD-developers)**

First, check that your package is complete, compiles and runs well; see [Chapter 14](#page-76-0) and the rest of this document. Next, generate an uuencoded gzipped tar(1) archive that contains all files that make up the package. Finally, send this package to the pkgsrc bug tracking system, either with the send-pr(1) command, or if you don't have that, go to the web page https://www.NetBSD.org/support/send-pr.html, which contains some instructions and a link to a form where you can submit packages. The sysutils/gtk-send-pr package is also available as a substitute for either of the above two tools.

In the form of the problem report, the category should be "pkg", the synopsis should include the package name and version number, and the description field should contain a short description of your package (contents of the COMMENT variable or DESCR file are OK). The uuencoded package data should go into the "fix" field.

If you want to submit several packages, please send a separate PR for each one, it's easier for us to track things that way.

Alternatively, you can also import new packages into pkgsrc-wip ("pkgsrc work-in-progress"); see the homepage at https://pkgsrc.org/wip/ for details.

## **23.3. General notes when adding, updating, or removing packages**

Please note all package additions, updates, moves, and removals in  $pk$ gsrc/doc/CHANGES-YYYY. It's very important to keep this file up to date and conforming to the existing format, because it will be used by scripts to automatically update pages on www.NetBSD.org (https://www.NetBSD.org/) and other sites. Additionally, check the pkgsrc/doc/TODO file and remove the entry for the package you updated or removed, in case it was mentioned there.

When the PKGREVISION of a package is bumped, the change should appear in pkgsrc/doc/CHANGES-YYYY if it is security related or otherwise relevant. Mass bumps that result from a dependency being updated should not be mentioned. In all other cases it's the developer's decision.

There is a make target that helps in creating proper CHANGES-YYYY entries: make changes-entry. It uses the optional CTYPE and NETBSD\_LOGIN\_NAME variables. The general usage is to first make sure that your CHANGES-YYYY file is up-to-date (to avoid having to resolve conflicts later-on) and then to cd to the package directory. For package updates, **make changes-entry** is enough. For new packages, or package moves or removals, set the CTYPE variable on the command line to "Added", "Moved", or "Removed". You can set NETBSD LOGIN NAME in [mk.conf](#page-28-0) if your local login name is not the same as your NetBSD login name. The target also automatically removes possibly existing entries for the package in the TODO file. Don't forget to commit the changes, e.g. by using **make commit-changes-entry!** If you are not using a checkout directly from cvs.NetBSD.org, but e.g. a local copy of the repository, you can set USE\_NETBSD\_REPO=yes. This makes the cvs commands use the main repository.

## **23.4. Commit Messages**

For several years, there have been mirrors of pkgsrc in fossil, git, and hg. Standard practise when using these tools is to make the first line of a commit message function as a summary that can be read without the rest, such as is commonly done with "git log --oneline". For this reason, we have the following guidelines for pkgsrc commit messages:

- Start the commit message with a line that explains the big picture in 65 characters or less. When a commit is for one package, include the name of the package. For updates, include the version to which it is updated.
- Leave the next line empty.
- Then come the details for the commit (changes in that package, reason for a change) and any relevant PRs. Wrap this section.

Here is an example:

```
libxslt: update to 1.0.30
Changes since 1.0.29:
...
```
Here is another example:

```
mk/bsd.pkg.mk: enable SSP by default on NetBSD
(rationale)
```
Commit messages are final: no "cvs admin" is allowed on the pkgsrc repository to change commit messages.

## **23.5. Committing: Adding a package to CVS**

This section is only of interest for pkgsrc developers with write access to the pkgsrc repository.

When the package is finished, "cvs add" the files. Start by adding the directory and then files in the directory. Don't forget to add the new package to the category's Makefile. Make sure you don't forget any files; you can check by running "cvs status". An example:

```
$ cd .../pkgsrc/category
$ cvs add pkgname
$ cd pkgname
$ cvs add DESCR Makefile PLIST distinfo buildlink3.mk patches
$ cvs add patches/p*
$ cvs status | less
$ cvs commit
$ d \, .$ vi Makefile # add SUBDIRS+=pkgname line
$ cvs commit Makefile
$ cd pkgname
$ make CTYPE=Added commit-changes-entry
```
The commit message of the initial import should include part of the DESCR file, so people reading the mailing lists know what the package is/does.

Also mention the new package in pkgsrc/doc/CHANGES-20xx.

Previously, "cvs import" was suggested, but it was much easier to get wrong than "cvs add".

## **23.6. Updating a package to a newer version**

Please always put a concise, appropriate and relevant summary of the changes between old and new versions into the commit log when updating a package. There are various reasons for this:

- A URL is volatile, and can change over time. It may go away completely or its information may be overwritten by newer information.
- Having the change information between old and new versions in our CVS repository is very useful for people who use either cvs or anoncvs.
- Having the change information between old and new versions in our CVS repository is very useful for people who read the pkgsrc-changes mailing list, so that they can make tactical decisions about when to upgrade the package.

Please also recognize that, just because a new version of a package has been released, it should not automatically be upgraded in the CVS repository. We prefer to be conservative in the packages that are included in pkgsrc - development or beta packages are not really the best thing for most places in which pkgsrc is used. Please use your judgement about what should go into pkgsrc, and bear in mind that stability is to be preferred above new and possibly untested features.

## **23.7. Renaming a package in pkgsrc**

Renaming packages is not recommended.

When renaming packages, be sure to fix any references to the old name in other Makefiles, options, buildlink files, etc.

Also, when renaming a package, please add the package name and version pattern(s) of the previous package to SUPERSEDES. This may be repeated for multiple renames. The new package would be an exact replacement. Example:

```
SUPERSEDES+= p5-IO-Compress-Zlib<2.017
SUPERSEDES+= optcomp-[0-9]*
```
Note that "successor" in the CHANGES-YYYY file doesn't necessarily mean that it *supersedes*, as that successor may not be an exact replacement but is a suggestion for the replaced functionality.

## **23.8. Moving a package in pkgsrc**

It is preferred that packages are not renamed or moved, but if needed please follow these steps.

- 1. Make a copy of the directory somewhere else.
- 2. Remove all CVS dirs.

Alternatively to the first two steps you can also do:

```
% cvs -d user@cvs.NetBSD.org:/cvsroot export -D today pkgsrc/category/package
```
and use that for further work.

- 3. Fix CATEGORIES and any DEPENDS paths that just did "../package" instead of "../../category/package".
- 4. In the modified package's Makefile, consider setting PREV\_PKGPATH to the previous category/package pathname. The PREV\_PKGPATH can be used by tools for doing an update using pkgsrc building; for example, it can search the pkg\_summary(5) database for PREV\_PKGPATH (if no SUPERSEDES) and then use the corresponding new PKGPATH for that moved package. Note that it may have multiple matches, so the tool should also check on the PKGBASE too. The PREV\_PKGPATH probably has no value unless SUPERSEDES is not set, i.e. PKGBASE stays the same.
- 5. cvs import the modified package in the new place.
- 6. Check if any package depends on it:
	- % **cd /usr/pkgsrc**
	- % **grep /package \*/\*/Makefile\* \*/\*/buildlink\***
- 7. Fix paths in packages from step 5 to point to new location.
- 8. cvs rm (-f) the package at the old location.
- 9. Remove from oldcategory/Makefile.
- 10. Add to newcategory/Makefile.
- 11. Commit the changed and removed files:
	- % **cvs commit oldcategory/package oldcategory/Makefile newcategory/Makefile**

(and any packages from step 5, of course).

# **Chapter 24.** *Frequently Asked Questions*

This section contains the answers to questions that may arise when you are writing a package. If you don't find your question answered here, first have a look in the other chapters, and if you still don't have the answer, ask on the pkgsrc-users mailing list.

1. What is the difference between MAKEFLAGS, .MAKEFLAGS and MAKE\_FLAGS?

MAKEFLAGS are the flags passed to the pkgsrc-internal invocations of make(1), while MAKE\_FLAGS are the flags that are passed to the MAKE\_PROGRAM when building the package. [FIXME: What is .MAKEFLAGS for?]

2. What is the difference between MAKE, GMAKE and MAKE\_PROGRAM?

MAKE is the path to the make(1) program that is used in the pkgsrc infrastructure. GMAKE is the path to GNU Make, but you need to say USE\_TOOLS+=gmake to use that. MAKE\_PROGRAM is the path to the Make program that is used for building the package.

3. What is the difference between CC, PKG\_CC and PKGSRC\_COMPILER?

 $CC$  is the path to the real C compiler, which can be configured by the pkgsrc user. PKG  $CC$  is the path to the compiler wrapper. PKGSRC\_COMPILER is *not* a path to a compiler, but the type of compiler that should be used. See mk/compiler.mk for more information about the latter variable.

4. What is the difference between BUILDLINK LDFLAGS, BUILDLINK LDADD and BUILDLINK LIBS? [FIXME]

5. Why does make show-var VARNAME=BUILDLINK\_PREFIX.**foo** say it's empty?

For optimization reasons, some variables are only available in the "wrapper" phase and later. To "simulate" the wrapper phase, append **PKG\_PHASE=wrapper** to the above command.

6. What does  $\frac{\xi}{MASTER\_STATE\_SOURCEPTORE:=package}/$  mean? I don't understand the := inside it.

The := is not really an assignment operator, although it looks like it. Instead, it is a degenerate form of  $${LIST:old\_string=new\_string}$ , which is documented in the make(1) man page and which is commonly used in the form  $\S$ {SRCS:.c=.o}. In the case of MASTER\_SITE\_ $\star$ , old\_string is the empty string and  $new\_string$  is package/. That's where the : and the = fall together.

7. Which mailing lists are there for package developers?

tech-pkg (https://www.NetBSD.org/mailinglists/index.html#tech-pkg)

This is a list for technical discussions related to pkgsrc development, e.g. soliciting feedback for changes to pkgsrc infrastructure, proposed new features, questions related to porting pkgsrc to a

new platform, advice for maintaining a package, patches that affect many packages, help requests moved from pkgsrc-users when an infrastructure bug is found, etc.

pkgsrc-bugs (https://www.NetBSD.org/mailinglists/index.html#pkgsrc-bugs)

All bug reports in category "pkg" sent with send-pr(1) appear here. Please do not report your bugs here directly; use one of the other mailing lists.

#### 8. Where is the pkgsrc documentation?

There are many places where you can find documentation about pkgsrc:

- The pkgsrc guide (this document) is a collection of chapters that explain large parts of pkgsrc, but some chapters tend to be outdated. Which ones they are is hard to say.
- On the mailing list archives (see https://mail-index.NetBSD.org/), you can find discussions about certain features, announcements of new parts of the pkgsrc infrastructure and sometimes even announcements that a certain feature has been marked as obsolete. The benefit here is that each message has a date appended to it.
- Many of the files in the  $mk/d$  irectory start with a comment that describes the purpose of the file and how it can be used by the pkgsrc user and package authors. An easy way to find this documentation is to run bmake help.
- The CVS log messages are a rich source of information, but they tend to be highly abbreviated, especially for actions that occur often. Some contain a detailed description of what has changed, but they are geared towards the other pkgsrc developers, not towards an average pkgsrc user. They also only document *changes*, so if you don't know what has been before, these messages may not be worth too much to you.
- Some parts of pkgsrc are only "implicitly documented", that is the documentation exists only in the mind of the developer who wrote the code. To get this information, use the cvs annotate command to see who has written it and ask on the  $\text{tech-pkg}$  mailing list, so that others can find your questions later (see above). To be sure that the developer in charge reads the mail, you may CC him or her.

#### 9. I have a little time to kill. What shall I do?

This is not really an FAQ yet, but here's the answer anyway.

- Run pkg\_chk -N (from the pkgtools/pkg\_chk package). It will tell you about newer versions of installed packages that are available, but not yet updated in pkgsrc.
- Browse pkgsrc/doc/TODO it contains a list of suggested new packages and a list of cleanups and enhancements for pkgsrc that would be nice to have.
- Review packages for which review was requested on the tech-pkg (https://www.NetBSD.org/mailinglists/index.html#tech-pkg) mailing list.

## **III. The pkgsrc infrastructure internals**

This part of the guide deals with everything from the infrastructure that is behind the interfaces described in the developer's guide. A casual package maintainer should not need anything from this part.

# **Chapter 25.** *Design of the pkgsrc infrastructure*

The pkgsrc infrastructure consists of many small Makefile fragments. Each such fragment needs a properly specified interface. This chapter explains how such an interface looks like.

## **25.1. The meaning of variable definitions**

Whenever a variable is defined in the pkgsrc infrastructure, the location and the way of definition provide much information about the intended use of that variable. Additionally, more documentation may be found in a header comment or in this pkgsrc guide.

A special file is mk/defaults/mk.conf, which lists all variables that are intended to be user-defined. They are either defined using the ?= operator or they are left undefined because defining them to anything would effectively mean "yes". All these variables may be overridden by the pkgsrc user in the MAKECONF file.

Outside this file, the following conventions apply: Variables that are defined using the ?= operator may be overridden by a package.

Variables that are defined using the = operator may be used read-only at run-time.

Variables whose name starts with an underscore must not be accessed outside the pkgsrc infrastructure at all. They may change without further notice.

**Note:** These conventions are currently not applied consistently to the complete pkgsrc infrastructure.

## **25.2. Avoiding problems before they arise**

All variables that contain lists of things should default to being empty. Two examples that do not follow this rule are USE LANGUAGES and DISTFILES. These variables cannot simply be modified using the  $+=$ operator in package Makefiles (or other files included by them), since there is no guarantee whether the variable is already set or not, and what its value is. In the case of DISTFILES, the packages "know" the default value and just define it as in the following example.

DISTFILES= \${DISTNAME}\${EXTRACT\_SUFX} additional-files.tar.gz

Because of the selection of this default value, the same value appears in many package Makefiles. Similarly for USE\_LANGUAGES, but in this case the default value ("c") is so short that it doesn't stand out. Nevertheless it is mentioned in many files.

## **25.3. Variable evaluation**

#### **25.3.1. At load time**

Variable evaluation takes place either at load time or at runtime, depending on the context in which they occur. The contexts where variables are evaluated at load time are:

- The right hand side of the  $:=$  and  $!=$  operators,
- Make directives like . if or . for,
- Dependency lines.

A special exception are references to the iteration variables of .for loops, which are expanded inline, no matter in which context they appear.

As the values of variables may change during load time, care must be taken not to evaluate them by accident. Typical examples for variables that should not be evaluated at load time are DEPENDS and CONFIGURE\_ARGS. To make the effect more clear, here is an example:

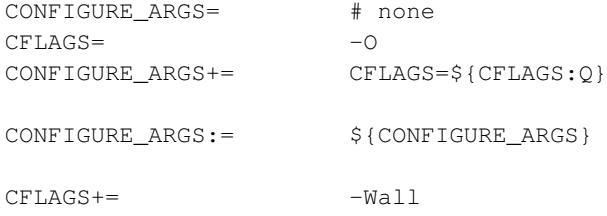

This code shows how the use of the := operator can quickly lead to unexpected results. The first paragraph is fairly common code. The second paragraph evaluates the CONFIGURE ARGS variable, which results in CFLAGS=-O. In the third paragraph, the -Wall is appended to the CFLAGS, but this addition will not appear in CONFIGURE\_ARGS. In actual code, the three paragraphs from above typically occur in completely unrelated files.

#### **25.3.2. At runtime**

After all the files have been loaded, the values of the variables cannot be changed anymore. Variables that are used in the shell commands are expanded at this point.

## **25.4. How can variables be specified?**

There are many ways in which the definition and use of a variable can be restricted in order to detect bugs and violations of the (mostly unwritten) policies. A package can be checked with  $pkglimit$  -Wall to see whether it meets these rules.

## **25.5. Designing interfaces for Makefile fragments**

Most of the .mk files fall into one of the following classes. Cases where a file falls into more than one class should be avoided as it often leads to subtle bugs.

#### **25.5.1. Procedures with parameters**

In a traditional imperative programming language some of the .mk files could be described as procedures. They take some input parameters and—after inclusion—provide a result in output parameters. Since all variables in Makefiles have global scope care must be taken not to use parameter names that have already another meaning. For example, PKGNAME is a bad choice for a parameter name.

Procedures are completely evaluated at preprocessing time. That is, when calling a procedure all input parameters must be completely resolvable. For example, CONFIGURE\_ARGS should never be an input parameter since it is very likely that further text will be added after calling the procedure, which would effectively apply the procedure to only a part of the variable. Also, references to other variables will be modified after calling the procedure.

A procedure can declare its output parameters either as suitable for use in preprocessing directives or as only available at runtime. The latter alternative is for variables that contain references to other runtime variables.

Procedures shall be written such that it is possible to call the procedure more than once. That is, the file must not contain multiple-inclusion guards.

Examples for procedures are mk/bsd.options.mk and mk/buildlink3/bsd.builtin.mk. To express that the parameters are evaluated at load time, they should be assigned using the := operator, which should be used only for this purpose.

#### **25.5.2. Actions taken on behalf of parameters**

Action files take some input parameters and may define runtime variables. They shall not define loadtime variables. There are action files that are included implicitly by the pkgsrc infrastructure, while other must be included explicitly.

An example for action files is mk/subst.mk.

## **25.6. The order in which files are loaded**

Package Makefiles usually consist of a set of variable definitions, and include the file  $\ldots/\ldots/mk/\text{bsd}, \text{pkq}, \text{mk}$  in the very last line. Before that, they may also include various other  $\star$ . files if they need to query the availability of certain features like the type of compiler or the X11

implementation. Due to the heavy use of preprocessor directives like . if and . for, the order in which the files are loaded matters.

This section describes at which point the various files are loaded and gives reasons for that order.

#### **25.6.1. The order in bsd.prefs.mk**

The very first action in bsd.prefs.mk is to define some essential variables like OPSYS, OS\_VERSION and MACHINE\_ARCH.

Then, the user settings are loaded from the file specified in MAKECONF, which is usually mk, conf. After that, those variables that have not been overridden by the user are loaded from  $mk/\text{defaults}/mk.com$ .conf.

After the user settings, the system settings and platform settings are loaded, which may override the user settings.

Then, the tool definitions are loaded. The tool wrappers are not yet in effect. This only happens when building a package, so the proper variables must be used instead of the direct tool names.

As the last steps, some essential variables from the wrapper and the package system flavor are loaded, as well as the variables that have been cached in earlier phases of a package build.

#### **25.6.2. The order in bsd.pkg.mk**

First, bsd.prefs.mk is loaded.

Then, the various  $\star$ -vars.mk files are loaded, which fill default values for those variables that have not been defined by the package. These variables may later be used even in unrelated files.

Then, the file bsd.pkg.error.mk provides the target error-check that is added as a special dependency to all other targets that use DELAYED\_ERROR\_MSG or DELAYED\_WARNING\_MSG.

Then, the package-specific hacks from hacks.mk are included.

Then, various other files follow. Most of them don't have any dependencies on what they need to have included before or after them, though some do.

The code to check PKG\_FAIL\_REASON and PKG\_SKIP\_REASON is then executed, which restricts the use of these variables to all the files that have been included before. Appearances in later files will be silently ignored.

Then, the files for the main targets are included, in the order of later execution, though the actual order should not matter.

At last, some more files are included that don't set any interesting variables but rather just define make targets to be executed.

## **Chapter 26.** *Regression tests*

The pkgsrc infrastructure consists of a large codebase, and there are many corners where every little bit of a file is well thought out, making pkgsrc likely to fail as soon as anything is changed near those parts. To prevent most changes from breaking anything, a suite of regression tests should go along with every important part of the pkgsrc infrastructure. This chapter describes how regression tests work in pkgsrc and how you can add new tests.

## **26.1. Running the regression tests**

You first need to install the pkgtools/pkg\_regress package, which provides the **pkg\_regress** command. Then you can simply run that command, which will run all tests in the regress/ directory.

## **26.2. Adding a new regression test**

Every directory in the regress/ directory that contains a file called spec is considered a regression test. This file is a shell program that is included by the **pkg** regress command. The following functions can be overridden to suit your needs.

#### **26.2.1. Overridable functions**

These functions do not take any parameters. Although they are called in "set -e" mode, they don't stop at the first failing command. See this Stack Overflow question (https://stackoverflow.com/q/4072984) for details.

do\_setup

This function prepares the environment for the test. By default it does nothing.

do\_test

This function runs the actual test. By default, it calls TEST\_MAKE with the arguments MAKEARGS TEST and writes its output including error messages into the file TEST OUTFILE.

When defining this function, make sure that all output that needs to be checked is written to the correct output file. Example:

```
do_test() {
        echo "Example output"
} 1>$TEST_OUTFILE 2>&1
```
check\_result

This function is run after the test and is typically used to compare the actual output from the one that is expected. It can make use of the various helper functions from the next section. Example:

```
check_result() {
        exit_status 0
        output_require "Example"
        output_require "^[[:alpha:]+[[:space:]][[:alpha:]]{6}$"
        output_prohibit "no such file or directory"
        regress fail "expected $expected but got $actual for input $input"
}
```
do\_cleanup

This function cleans everything up after the test has been run. By default it does nothing.

#### **26.2.2. Helper functions**

```
regress_fail message...
```
This function makes the test fail with the given error message.

```
exit_status expected
```
This function compares the exitcode of the **do\_test** function with its first parameter. If they differ, the test will fail.

output\_require regex...

This function checks for each of its parameters if the output from **do\_test** matches the extended regular expression. If it does not, the test will fail. Example:

```
output_require "looks fine"
output_require "^[[:alpha:]+[[:space:]][[:alpha:]]{6}$"
```
output\_prohibit regex...

This function checks for each of its parameters if the output from do\_test() does *not* match the extended regular expression. If any of the regular expressions matches, the test will fail.

# **Chapter 27.** *Porting pkgsrc*

The pkgsrc system has already been ported to many operating systems, hardware architectures and compilers. This chapter explains the necessary steps to make pkgsrc even more portable.

## **27.1. Porting pkgsrc to a new operating system**

To port pkgsrc to a new operating system (called MyOS in this example), you need to touch the following files:

pkgtools/bootstrap-mk-files/files/mods/MyOS.sys.mk

This file contains some basic definitions, for example the name of the C compiler.

mk/bsd.prefs.mk

Insert code that defines the variables OPSYS, OS\_VERSION, OPSYS\_VERSION, LOWER\_VENDOR, MACHINE\_ARCH, OBJECT\_FMT, APPEND\_ELF, and the other variables that appear in this file.

mk/platform/MyOS.mk

This file contains the platform-specific definitions that are used by pkgsrc. Start by copying one of the other files and edit it to your needs.

```
mk/tools/tools.MyOS.mk
```
This file defines the paths to all the tools that are needed by one or the other package in pkgsrc, as well as by pkgsrc itself. Find out where these tools are on your platform and add them.

Now, you should be able to build some basic packages, like lang/perl5, shells/bash.

# **Appendix A.** *A simple example package: bison*

We checked to find a piece of software that wasn't in the packages collection, and picked GNU bison. Quite why someone would want to have **bison** when Berkeley yacc is already present in the tree is beyond us, but it's useful for the purposes of this exercise.

## **A.1. files**

### **A.1.1. Makefile**

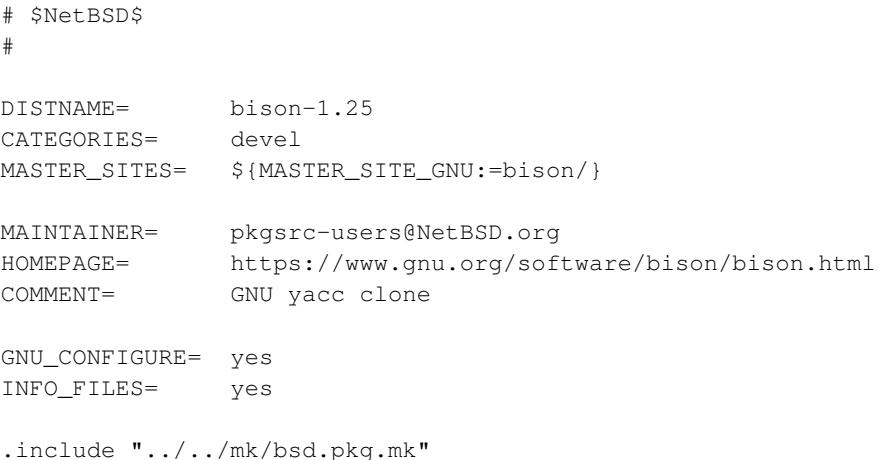

#### **A.1.2. DESCR**

GNU version of yacc. Can make re-entrant parsers, and numerous other improvements. Why you would want this when Berkeley yacc(1) is part of the NetBSD source tree is beyond me.

## **A.1.3. PLIST**

@comment \$NetBSD\$ bin/bison man/man1/bison.1.gz

```
share/bison.simple
share/bison.hairy
```
#### **A.1.4. Checking a package with pkglint**

The NetBSD package system comes with pkgtools/pkglint which helps to check the contents of these files. After installation it is quite easy to use, just change to the directory of the package you wish to examine and run pkglint:

```
$ pkglint
```

```
ERROR: Makefile: Each package must define its LICENSE.
WARN: Makefile: 9: HOMEPAGE should migrate from http to https.
NOTE: PLIST:3: The .gz extension is unnecessary for manual pages.
WARN: PLIST:5: "share/bison.hairy" should be sorted before "share/bison.simple".
1 error, 2 warnings and 1 note found.
(Run "pkglint -e" to show explanations.)
(Run "pkglint -fs" to show what can be fixed automatically.)
(Run "pkglint -F" to automatically fix some issues.)
```
Depending on the supplied command line arguments (see  $pkglint(1)$ ), more checks will be performed. Use e.g. pkglint -Wall for a very thorough check.

## **A.2. Steps for building, installing, packaging**

Create the directory where the package lives, plus any auxiliary directories:

```
# cd /usr/pkgsrc/lang
# mkdir bison
# cd bison
# mkdir patches
```
Create Makefile, DESCR and PLIST (see [Chapter 12\)](#page-54-0) then continue with fetching the distfile:

```
# make fetch
```

```
>> bison-1.25.tar.gz doesn't seem to exist on this system.
>> Attempting to fetch from ftp://prep.ai.mit.edu/pub/gnu//.
Requesting ftp://prep.ai.mit.edu/pub/gnu//bison-1.25.tar.gz (via ftp://orpheus.amdahl.com:80/)
ftp: Error retrieving file: 500 Internal error
```

```
>> Attempting to fetch from ftp://wuarchive.wustl.edu/systems/gnu//.
Requesting ftp://wuarchive.wustl.edu/systems/gnu//bison-1.25.tar.gz (via ftp://orpheus.amda
ftp: Error retrieving file: 500 Internal error
```

```
>> Attempting to fetch from ftp://ftp.freebsd.org/pub/FreeBSD/distfiles//.
Requesting ftp://ftp.freebsd.org/pub/FreeBSD/distfiles//bison-1.25.tar.gz (via ftp://orpheu
Successfully retrieved file.
```
Generate the checksum of the distfile into distinfo:

#### # **make makedistinfo**

#### Now compile:

```
# make
>> Checksum OK for bison-1.25.tar.gz.
===> Extracting for bison-1.25
===> Patching for bison-1.25
===> Ignoring empty patch directory
===> Configuring for bison-1.25
creating cache ./config.cache
checking for gcc... cc
checking whether we are using GNU C... yes
checking for a BSD compatible install... /usr/bin/install -c -o bin -q bin
checking how to run the C preprocessor... cc -E
checking for minix/config.h... no
checking for POSIXized ISC... no
checking whether cross-compiling... no
checking for ANSI C header files... yes
checking for string.h... yes
checking for stdlib.h... yes
checking for memory.h... yes
checking for working const... yes
checking for working alloca.h... no
checking for alloca... yes
checking for strerror... yes
updating cache ./config.cache
creating ./config.status
creating Makefile
===> Building for bison-1.25
cc -c -DSTDC_HEADERS=1 -DHAVE_STRING_H=1 -DHAVE_STDLIB_H=1 -DHAVE_MEMORY_H=1 -DHAVE_ALLOCA=
cc -c -DSTDC_HEADERS=1 -DHAVE_STRING_H=1 -DHAVE_STDLIB_H=1 -DHAVE_MEMORY_H=1 -DHAVE_ALLOCA=
cc -c -DSTDC_HEADERS=1 -DHAVE_STRING_H=1 -DHAVE_STDLIB_H=1 -DHAVE_MEMORY_H=1 -DHAVE_ALLOCA=
cc -c -DSTDC_HEADERS=1 -DHAVE_STRING_H=1 -DHAVE_STDLIB_H=1 -DHAVE_MEMORY_H=1 -DHAVE_ALLOCA=
cc -c -DSTDC_HEADERS=1 -DHAVE_STRING_H=1 -DHAVE_STDLIB_H=1 -DHAVE_MEMORY_H=1 -DHAVE_ALLOCA=
cc -c -DXPFILE=\"/usr/pkg/share/bison.simple\" -DXPFILE1=\"/usr/pkg/share/bison.hairy\" -D
cc -c -DSTDC_HEADERS=1 -DHAVE_STRING_H=1 -DHAVE_STDLIB_H=1 -DHAVE_MEMORY_H=1 -DHAVE_ALLOCA=
cc -c -DSTDC_HEADERS=1 -DHAVE_STRING_H=1 -DHAVE_STDLIB_H=1 -DHAVE_MEMORY_H=1 -DHAVE_ALLOCA=
cc -c -DSTDC_HEADERS=1 -DHAVE_STRING_H=1 -DHAVE_STDLIB_H=1 -DHAVE_MEMORY_H=1 -DHAVE_ALLOCA=
cc -c -DSTDC_HEADERS=1 -DHAVE_STRING_H=1 -DHAVE_STDLIB_H=1 -DHAVE_MEMORY_H=1 -DHAVE_ALLOCA=
cc -c -DSTDC_HEADERS=1 -DHAVE_STRING_H=1 -DHAVE_STDLIB_H=1 -DHAVE_MEMORY_H=1 -DHAVE_ALLOCA=
cc -c -DSTDC_HEADERS=1 -DHAVE_STRING_H=1 -DHAVE_STDLIB_H=1 -DHAVE_MEMORY_H=1 -DHAVE_ALLOCA=
cc -c -DSTDC_HEADERS=1 -DHAVE_STRING_H=1 -DHAVE_STDLIB_H=1 -DHAVE_MEMORY_H=1 -DHAVE_ALLOCA=
cc -c -DSTDC_HEADERS=1 -DHAVE_STRING_H=1 -DHAVE_STDLIB_H=1 -DHAVE_MEMORY_H=1 -DHAVE_ALLOCA=
cc -c -DSTDC_HEADERS=1 -DHAVE_STRING_H=1 -DHAVE_STDLIB_H=1 -DHAVE_MEMORY_H=1 -DHAVE_ALLOCA=
cc -c -DSTDC_HEADERS=1 -DHAVE_STRING_H=1 -DHAVE_STDLIB_H=1 -DHAVE_MEMORY_H=1 -DHAVE_ALLOCA=
cc -c -DSTDC_HEADERS=1 -DHAVE_STRING_H=1 -DHAVE_STDLIB_H=1 -DHAVE_MEMORY_H=1 -DHAVE_ALLOCA=
cc -c -DSTDC_HEADERS=1 -DHAVE_STRING_H=1 -DHAVE_STDLIB_H=1 -DHAVE_MEMORY_H=1 -DHAVE_ALLOCA=
cc -c -DSTDC_HEADERS=1 -DHAVE_STRING_H=1 -DHAVE_STDLIB_H=1 -DHAVE_MEMORY_H=1 -DHAVE_ALLOCA=
cc -c -DSTDC_HEADERS=1 -DHAVE_STRING_H=1 -DHAVE_STDLIB_H=1 -DHAVE_MEMORY_H=1 -DHAVE_ALLOCA=
cc -c -DSTDC_HEADERS=1 -DHAVE_STRING_H=1 -DHAVE_STDLIB_H=1 -DHAVE_MEMORY_H=1 -DHAVE_ALLOCA=
cc -q -o bison LR0.o allocate.o closure.o conflicts.o derives.o files.o qetargs.o
./files.c:240: warning: mktemp() possibly used unsafely, consider using mkstemp()
```

```
rm -f bison.s1
sed -e "/^#line/ s|bison|/usr/pkg/share/bison|" < ./bison.simple > bison.s1
```
#### Everything seems OK, so install the files:

#### # **make install**

```
>> Checksum OK for bison-1.25.tar.gz.
===> Installing for bison-1.25
sh ./mkinstalldirs /usr/pkg/bin /usr/pkg/share /usr/pkg/info /usr/pkg/man/man1
rm -f /usr/pkg/bin/bison
cd /usr/pkg/share; rm -f bison.simple bison.hairy
rm -f /usr/pkg/man/man1/bison.1 /usr/pkg/info/bison.info*
install -c -o bin -g bin -m 555 bison /usr/pkg/bin/bison
/usr/bin/install -c -o bin -g bin -m 644 bison.s1 /usr/pkg/share/bison.simple
/usr/bin/install -c -o bin -g bin -m 644 ./bison.hairy /usr/pkg/share/bison.hairy
cd .; for f in bison.info*; do /usr/bin/install -c -o bin -g bin -m 644 $f /usr/pkg/info/$
/usr/bin/install -c -o bin -g bin -m 644 ./bison.1 /usr/pkg/man/man1/bison.1
===> Registering installation for bison-1.25
```
You can now use bison, and also - if you decide so - remove it with **pkg** delete bison. Should you decide that you want a binary package, do this now:

#### # **make package**

```
>> Checksum OK for bison-1.25.tar.gz.
===> Building package for bison-1.25
Creating package bison-1.25.tgz
Registering depends:.
Creating gzip'd tar ball in '/u/pkgsrc/lang/bison/bison-1.25.tgz'
```
Now that you don't need the source and object files any more, clean up:

#### # **make clean** ===> Cleaning for bison-1.25

# **Appendix B.** *Security hardening*

A number of mechanisms are available in pkgsrc to improve the security of the resulting system. This page describes the mechanisms, and gives hints about detecting and fixing problems.

Mechanisms can be enabled individually in  $mk$ , conf, and are individually described below.

Typically, a feature will cause some programs to fail to build or work when first enabled. This can be due to latent problems in the program, and can be due to other reasons. After enough testing to have confidence that user problems will be quite rare, individual mechanisms will be enabled by default.

For each mechanism, see the Caveats section below for an explanation of what might go wrong at compile time and at run time, and how to notice and address these problems.

## **B.1. Mechanisms**

#### **B.1.1. Enabled by default**

#### **B.1.1.1. PKGSRC\_USE\_FORTIFY**

This allows substitute wrappers to be used for some commonly used library functions that do not have built-in bounds checking - but could in some cases.

Two mitigation levels are available:

- "weak" only enables checks at compile-time.
- "strong" enables checks at compile-time and runtime.

"strong" has been enabled by default since pkgsrc-2017Q3.

#### **B.1.1.2. PKGSRC\_USE\_SSP**

This enables a stack-smashing protection mitigation. It is done by adding a guard variable to functions with vulnerable objects. The guards are initialized when a function is entered and then checked when the function exits. The guard check will fail and the program forcibly exited if the variable was modified in the meantime. This can happen in case of buffer overflows or memory corruption, and therefore exposing these bugs.

Different mitigation levels are available:

- "yes", which will only protect functions considered vulnerable by the compiler;
- "all", which will protect every function;

• "strong", the default, which will apply a better balance between the two settings above.

This mitigation is supported by both GCC and clang. It may be supported in additional compilers, possibly under a different name. It is particularly useful for unsafe programming languages, such as  $C/C++$ .

- "yes" is enabled by default where known supported since pkgsrc-2017Q3.
- "strong" is enabled by default where known supported since pkgsrc-2021Q4.

More details can be found here:

• Buffer overflow protection on Wikipedia (https://en.wikipedia.org/wiki/Buffer\_overflow\_protection)

#### **B.1.1.3. PKGSRC\_MKPIE**

This requests the creation of PIE (Position Independent Executables) for all executables. The PIE mechanism is normally used for shared libraries, so that they can be loaded at differing addresses at runtime. PIE itself does not have useful security properties; however, it is necessary to fully leverage some, such as ASLR. Some operating systems support Address Space Layout Randomization (ASLR), which causes different addresses to be used each time a program is run. This makes it more difficult for an attacker to guess addresses and thus makes exploits harder to construct. With PIE, ASLR can really be applied to the entire program, instead of the stack and heap only.

PIE executables will only be built for toolchains that are known to support PIE. Currently, this means NetBSD on x86, ARM, SPARC64, m68k, and MIPS.

PKGSRC\_MKPIE was enabled by default after the pkgsrc-2021Q3 branch.

#### **B.1.2. Not enabled by default**

#### **B.1.2.1. PKGSRC\_MKREPRO**

With this option, pkgsrc will try to build packages reproducibly. This allows packages built from the same tree and with the same options, to produce identical results bit by bit. This option should be combined with ASLR and PKGSRC\_MKPIE to avoid predictable address offsets for attackers attempting to exploit security vulnerabilities.

More details can be found here:

• Reproducible Builds - a set of software development practices that create an independently-verifiable path from source to binary code (https://reproducible-builds.org/)

More work likely needs to be done before pkgsrc is fully reproducible.

#### **B.1.2.2. PKGSRC\_USE\_RELRO**

This also makes the exploitation of some security vulnerabilities more difficult in some cases.

Two different mitigation levels are available:

- partial: the ELF sections are reordered so that internal data sections precede the program's own data sections, and non-PLT GOT is read-only;
- full: in addition to partial RELRO, every relocation is performed immediately when starting the program (with a slight performance impact), allowing the entire GOT to be read-only.

This is currently supported by GCC. Many software distributions now enable this feature by default, at the "partial" level. However, it cannot yet be enforced globally in pkgsrc through cwrappers.

More details can be found here:

• Hardening ELF binaries using Relocation Read-Only (RELRO) (https://www.redhat.com/en/blog/hardening-elf-binaries-using-relocation-read-only-relro)

#### **B.1.2.3. PKGSRC\_USE\_STACK\_CHECK**

This uses -fstack-check with GCC for another stack protection mitigation.

It asks the compiler to generate code verifying that it does not corrupt the stack. According to GCC's manual page, this is really only useful for multi-threaded programs.

## **B.2. Caveats**

#### **B.2.1. Problems with PKGSRC\_MKPIE**

#### **B.2.1.1. Packages failing to build**

A number of packages may fail to build with this option enabled. The failures are often related to the absence of the  $-FPIC$  compilation flag when building libraries or executables (or ideally  $-FPIE$  in the latter case). This flag is added to the CFLAGS already, but requires the package to actually support it.

#### *B.2.1.1.1. How to fix*

These instructions are meant as a reference only; they likely need to be adapted for many packages individually.

For packages using Makefiles:

MAKE\_FLAGS+= CFLAGS=\${CFLAGS:Q} MAKE\_FLAGS+= LDFLAGS=\${LDFLAGS:Q}

For packages using Imakefiles:

MAKE\_FLAGS+= CCOPTIONS=\${CFLAGS:Q} MAKE\_FLAGS+= LOCAL\_LDFLAGS=\${LDFLAGS:Q}

#### **B.2.1.2. Run-time crashes**

Some programs may fail to run, or crash at random times once built as PIE. Two scenarios are essentially possible. This is nearly always due to a bug in the program being exposed due to ASLR.

#### **B.2.1.3. Disabling PKGSRC\_MKPIE on a per-package basis**

Ideally, packages should be fixed for compatibility with MKPIE. However, in some cases this is very difficult, due to complex build systems, packages using non-standard toolchains, or programming languages with odd bootstrapping mechanisms.

To disable PKGSRC\_MKPIE on a per-package basis, set MKPIE\_SUPPORTED= no in the package's Makefile before bsd.prefs.mk is included.

## **B.2.2. Problems with PKGSRC\_USE\_FORTIFY**

#### **B.2.2.1. Packages failing to build**

This feature makes use of pre-processing directives to look for hardened, alternative implementations of essential library calls. Some programs may fail to build as a result; this usually happens for those trying too hard to be portable, or otherwise abusing definitions in the standard library.

#### **B.2.2.2. Run-time crashes**

This feature may cause some programs to crash, usually indicating an actual bug in the program. The fix will typically involve patching the original program's source code.

#### **B.2.2.3. Optimization is required**

At least in the case of GCC, FORTIFY will only be applied if optimization is applied while compiling. This means that the CFLAGS should also contain -O, -O2 or another optimization level. This cannot easily be applied globally, as some packages may require specific optimization levels.

#### **B.2.2.4. Disabling FORTIFY on a per-package basis**

**Note:** FORTIFY should not be disabled to work around runtime crashes in the program! This is a very bad idea and will expose you to security vulnerabilities.

To disable FORTIFY on a per-package basis, set the following in the package's  $M$ akefile before bsd.prefs.mk is included:

FORTIFY\_SUPPORTED= no

## **B.2.3. Problems with PKGSRC\_USE\_RELRO**

#### **B.2.3.1. Performance impact**

For better protection, full RELRO requires every symbol to be resolved when the program starts, rather than simply when required at run-time. This will have more impact on programs using a lot of symbols, or linked to libraries exposing a lot of symbols. Therefore, daemons or programs otherwise running in background are affected only when started. Programs loading plug-ins at run-time are affected when loading the plug-ins.

The impact is not expected to be noticeable on modern hardware, except in some cases for big programs.

#### **B.2.3.2. Run-time crashes**

Some programs handle plug-ins and dependencies in a way that conflicts with RELRO: for instance, with an initialization routine listing any other plug-in required. With full RELRO, the missing symbols are resolved before the initialization routine can run, and the dynamic loader will not be able to find them directly and abort as a result. Unfortunately, this is how Xorg loads its drivers. Partial RELRO can be applied instead in this case.

#### **B.2.3.3. Disabling RELRO on a per-package basis**

To disable RELRO on a per-package basis, set the following in the package's Makefile before bsd.prefs.mk is included:

RELRO\_SUPPORTED= no

It is also possible to at most enable partial RELRO, by setting RELRO\_SUPPORTED to partial.

### **B.2.4. Problems with PKGSRC\_USE\_SSP**

#### **B.2.4.1. Packages failing to build**

The stack-smashing protection provided by this option does not work for some programs. The most common situation in which this happens is when the program allocates variables on the stack, with the size determined at run-time.

#### **B.2.4.2. Run-time crashes**

Again, this feature may cause some programs to crash via a SIGABRT, usually indicating an actual bug in the program.

On NetBSD LOG\_CRIT level syslog messages are sent and - by default - appended to /var/log/messages, e.g.:

Jan  $6$  15:42:51 hostname -: hostname program - - - buffer overflow detected; terminated

(where hostname is the hostname(1) and program is the basename(1) of the program crashed).

Patching the original program is then required.

Rebuilding the package via:

**% env CFLAGS=-g INSTALL\_UNSTRIPPED=yes make replace**

and inspecting the backtrace of the coredump via the debugger should point out the problematic call by inspecting the frame calling the \_chk() (SSP) function.

#### **B.2.4.3. Performance impact**

The compiler emits extra code when using this feature: a check for buffer overflows is performed when entering and exiting functions, requiring an extra variable on the stack. The level of protection can otherwise be adjusted to affect only those functions considered more sensitive by the compiler (with -fstack-protector instead of -fstack-protector-all).

The impact is not expected to be noticeable on modern hardware. However, programs with a hard requirement to run at the fastest possible speed should avoid using this feature, or using libraries built with this feature.

#### **B.2.4.4. Disabling SSP on a per-package basis**

**Note:** SSP should not be disabled to work around runtime crashes in the program! This is a very bad idea and will expose you to security vulnerabilities.

To disable SSP on a per-package basis, set the following in the package's Makefile before bsd.prefs.mk is included:

```
SSP_SUPPORTED= no
```
## **B.3. Auditing the system**

The illusion of security is worse than having no security at all. This section lists a number of ways to ensure the security features requested are actually effective.

These instructions were obtained and tested on a system derived from NetBSD 7 (amd64). YMMV.

#### **B.3.1. Checking for PIE**

The ELF executable type in use changes for binaries built as PIE; without:

```
$ file /path/to/bin/ary
/path/to/bin/ary: ELF 64-bit LSB executable, x86-64, version 1 (SYSV), dynamically linked (
```
as opposed to the following binary, built as PIE:

```
$ file /path/to/pie/bin/ary
```
/path/to/pie/bin/ary: ELF 64-bit LSB shared object, x86-64, version 1 (SYSV), dynamically 1

The latter result is then what is expected.

#### **B.3.2. Checking for partial RELRO**

The following command should list a section called RELRO:

```
$ objdump -p /path/to/bin/ary
```

```
/path/to/bin/ary: file format elf64-x86-64
Program Header:
[...]
  RELRO off 0x00000000000000078 vaddr 0x00000000000000078 paddr 0x00000000000000078 align
```
This check is now performed automatically if PKG\_DEVELOPER is set and RELRO is enabled.

#### **B.3.3. Checking for full RELRO**

The dynamic loader will apply RELRO immediately when detecting the presence of the BIND\_NOW flag:

```
$ objdump -x /path/to/bin/ary
```

```
/path/to/bin/ary: file format elf64-x86-64
Dynamic Section:
[\ldots]BIND_NOW 0x0000000000000000
```
This has to be combined with partial RELRO (see above) to be fully efficient.

This check is now performed automatically (where supported) if PKG\_DEVELOPER is set.

#### **B.3.4. Checking for SSP**

**Note:** Checking for SSP using this method only works where the operating system uses libssp. libssp is not used on recent NetBSD/FreeBSD/Linux versions.

Building objects, binaries and libraries with SSP will affect the presence of additional symbols in the resulting file:

```
$ nm /path/to/bin/ary
[...]
                  U __stack_chk_fail
00000000000000ea0 B __ stack_chk_quard
```
This is an indicator that the program was indeed built with support for SSP.

This check is now performed automatically (where supported) if PKG\_DEVELOPER is set and SSP is enabled.

# **Appendix C.** *Build logs*

## **C.1. Building figlet**

250- ftp://ftp.figlet.org/pub/figlet/

#### # **make** ===> Checking for vulnerabilities in figlet-2.2.1nb2 => figlet221.tar.gz doesn't seem to exist on this system. => Attempting to fetch figlet221.tar.gz from ftp://ftp.figlet.org/pub/figlet/program/unix/.  $\Rightarrow$  [172219 bytes] Connected to ftp.plig.net. 220 ftp.plig.org NcFTPd Server (licensed copy) ready. 331 Guest login ok, send your complete e-mail address as password. 230-You are user #5 of 500 simultaneous users allowed. 230-  $230-$  \_ \_ \_ \_ \_ \_ \_ \_ \_ \_ \_ \_  $230-$  |  $-$ |  $-$ |  $|$   $|$   $|$ 230- | \_| \_| . |\_| . | | | . |\_| . | \_| . | 230- |\_| |\_| | \_|\_| \_|\_|\_|\_ |\_|\_\_\_|\_| |\_ | 230- |\_| |\_| |\_\_\_| |\_\_\_|  $230-$ 230-\*\* Welcome to ftp.plig.org \*\*  $230-$ 230-Please note that all transfers from this FTP site are logged. If you 230-do not like this, please disconnect now.  $230-$ 230-This archive is available via  $230-$ 230-HTTP: http://ftp.plig.org/ 230-FTP: ftp://ftp.plig.org/ (max 500 connections) 230-RSYNC: rsync://ftp.plig.org/ (max 30 connections) 230- 230-Please email comments, bug reports and requests for packages to be 230-mirrored to ftp-admin@plig.org.  $230-$ 230- 230 Logged in anonymously. Remote system type is UNIX. Using binary mode to transfer files. 200 Type okay. 250 "/pub" is new cwd. 250-"/pub/figlet" is new cwd.  $250-$ 250-Welcome to the figlet archive at ftp.figlet.org  $250-$

*Appendix C. Build logs*

```
250-250-The official FIGlet web page is:
250- http://www.figlet.org/
250-250-If you have questions, please mailto:info@figlet.org. If you want to
250-contribute a font or something else, you can email us.
250
250 "/pub/figlet/program" is new cwd.
250 "/pub/figlet/program/unix" is new cwd.
local: figlet221.tar.gz remote: figlet221.tar.gz
502 Unimplemented command.
227 Entering Passive Mode (195,40,6,41,246,104)
150 Data connection accepted from 84.128.86.72:65131; transfer starting for figlet221.tar.g
38% |************** | 65800 64.16 KB/s 00:01 ETA
226 Transfer completed.
172219 bytes received in 00:02 (75.99 KB/s)
221 Goodbye.
=> Checksum OK for figlet221.tar.gz.
===> Extracting for figlet-2.2.1nb2
===> Required installed package ccache-[0-9]*: ccache-2.3nb1 found
===> Patching for figlet-2.2.1nb2
===> Applying pkgsrc patches for figlet-2.2.1nb2
===> Overriding tools for figlet-2.2.1nb2
===> Creating toolchain wrappers for figlet-2.2.1nb2
===> Configuring for figlet-2.2.1nb2
===> Building for figlet-2.2.1nb2
gcc -O2 -DDEFAULTFONTDIR=\"/usr/pkg/share/figlet\" -DDEFAULTFONTFILE=\"standard.flf\" fig
chmod a+x figlet
gcc -O2 -o chkfont chkfont.c
=> Unwrapping files-to-be-installed.
#
# make install
===> Checking for vulnerabilities in figlet-2.2.1nb2
===> Installing for figlet-2.2.1nb2
install -d -o root -g wheel -m 755 /usr/pkg/bin
install -d -o root -g wheel -m 755 /usr/pkg/man/man6
mkdir -p /usr/pkg/share/figlet
cp figlet /usr/pkg/bin
cp chkfont /usr/pkg/bin
chmod 555 figlist showfigfonts
cp figlist /usr/pkg/bin
cp showfigfonts /usr/pkg/bin
cp fonts/*.flf /usr/pkg/share/figlet
cp fonts/*.flc /usr/pkg/share/figlet
cp figlet.6 /usr/pkg/man/man6
===> Registering installation for figlet-2.2.1nb2
#
```
## **C.2. Packaging figlet**

```
# make package
===> Checking for vulnerabilities in figlet-2.2.1nb2
===> Packaging figlet-2.2.1nb2
===> Building binary package for figlet-2.2.1nb2
Creating package /home/cvs/pkgsrc/packages/i386/All/figlet-2.2.1nb2.tgz
Using SrcDir value of /usr/pkg
Registering depends:.
#
```
# **Appendix D.** *Directory layout of the pkgsrc FTP server*

As in other big projects, the directory layout of pkgsrc is quite complex for newbies. This chapter explains where you find things on the FTP server. The base directory on  $ftp$ . Net BSD.org is /pub/pkgsrc/ (ftp://ftp.NetBSD.org/pub/pkgsrc/). On other servers it may be different, but inside this directory, everything should look the same, no matter on which server you are. This directory contains some subdirectories, which are explained below.

## **D.1. distfiles: The distributed source files**

The directory distfiles contains lots of archive files from all pkgsrc packages, which are mirrored here. The subdirectories are called after their package names and are used when the distributed files have names that don't explicitly contain a version number or are otherwise too generic (for example release.tar.gz).

## **D.2. misc: Miscellaneous things**

This directory contains things that individual pkgsrc developers find worth publishing.

## <span id="page-174-0"></span>**D.3. packages: Binary packages**

This directory contains binary packages for the various platforms that are supported by pkgsrc. Each subdirectory is of the form *OPSYS*/ARCH/OSVERSION TAG. The meaning of these variables is:

- OPSYS is the name of the operating system for which the packages have been built. The name is taken from the output of the **uname** command, so it may differ from the one you are used to hear.
- ARCH is the hardware architecture of the platform for which the packages have been built. It also includes the ABI (Application Binary Interface) for platforms that have several of them.
- OSVERSION is the version of the operating system. For version numbers that change often (for example NetBSD-current), the often-changing part should be replaced with an  $x$ , for example 4.99. $x$ .
- TAG is either  $20x \times Qy$  for a stable branch, or head for packages built from the HEAD branch. The latter should only be used when the packages are updated on a regular basis. Otherwise the date from checking out pkgsrc should be appended, for example head\_20071015.

The rationale for exactly this scheme is that the pkgsrc users looking for binary packages can quickly click through the directories on the server and find the best binary packages for their machines. Since they usually know the operating system and the hardware architecture, OPSYS and ARCH are placed first. After these choices, they can select the best combination of OSVERSION and TAG together, since it is usually the case that packages stay compatible between different version of the operating system.

In each of these directories, there is a whole binary packages collection for a specific platform. It has a directory called All which contains all binary packages. Besides that, there are various category directories that contain symbolic links to the real binary packages.

## **D.4. reports: Bulk build reports**

Here are the reports from bulk builds, for those who want to fix packages that didn't build on some of the platforms. The structure of subdirectories should look like the one in [Section D.3.](#page-174-0)

## **D.5. current, stable, pkgsrc-20xxQy: source packages**

These directories contain the "real" pkgsrc, that is the files that define how to create binary packages from source archives.

Each of the current, stable and  $pkgsrc-20xxQy$  directories share the same structure. They each contain a pkgsrc directory and pkgsrc.tar.{bz,gz,xz} file.

The directory pkgsrc contains a snapshot of the CVS repository, which is updated regularly. The file pkgsrc.tar.{bz,gz,xz} contains the same as the directory, ready to be downloaded as a whole.

The current directory contains files related to the HEAD branch of the CVS repository. In this directory there is an additional file called pkgsrc-readmes.tar.  ${bz, gz, xz}$  that contains all pkgsrc READMEs with information about categories and packages.

The stable directory is a symlink to the latest  $pkgsrc-20xxQy$ .

The pkgsrc-20xxQy. directories contain files related to the -20xxQy stable branch of the CVS repository. In these directories there is an additional file called  $p$ kgsrc-20xxQy.tar.{bz, gz, xz}, which contains the state of pkgsrc when it was branched.

# **Appendix E.** *Help topics*

The following list contains all help topics that are available when running **bmake help topic=:index**.

#! -lintl 32bit 64bit ABI ACCEPTABLE\_LICENSES<br>ACROREAD FONTPATH ADDITIONAL ADDITIONAL ACROREAD\_FONTPATH ADD<br>AFAIK AIX  $AFAIK$   $AX$ ALLOW\_VULNERABLE\_PACKAGES ALL\_ENV ALSA\_PC ALTERNATIVES\_SRC AMANDA\_TMP AMANDA\_USER APACHE\_MODULE\_NAME APACHE\_MODULE\_SRC APACHE\_MODULE\_SRCDIR APACHE\_PKG\_PREFIX APACHE\_SUEXEC\_CONFIGURE\_ARGS APACHE\_SUE<br>APACHE\_USER APACHE\_DOCRO APACHE\_USER<br>APPEND\_ELF AUDIT\_PACKAGES\_FLAGS AUTOCONF\_REQD AUTOMAKE\_OVERRIDE<br>AUTO MKDIRS AUTO\_MKDIRS BDB185\_DEFAULT BDB\_DEFAULT<br>BDB\_TYPE BINCIMAP\_USER BIND\_DIR BIND\_GROUP<br>BINOWN BIN\_INSTALL\_FLAGS<br>BLAS BLAS\_C\_INTERFACE BLAS\_INCL<br>BLAS\_INDEX64 BLAS\_LIBS BLAS\_INDEX64 BLAS\_TYPE BOOTSTRAP\_DEPENDS BOOTSTRAP\_SETUPTOOLS BROKEN BROKEN\_EXCEPT\_ON\_PLATFORM<br>BSDSRCDIR BSDSRCDIR BSDXSRCDIR BUILDLINK\_AUTO\_VARS BUILDLINK\_CFLAGS BUILDLINK\_CONTENTS\_FILTER BUILDLINK\_CPPFLAGS BUILDLINK\_DEPMETHOD BUILDLINK\_FILES BUILDLINK\_LDFLAGS BUILDLINK\_LIBS BUILDLINK\_OPSYS\_SUPPORT\_PTHREAD<br>BUILDLINK\_PREFIX BUILDLINK\_TREE BUILD\_DEFS BUILD\_DEFS\_EFFECTS<br>BUILD\_DIRS BUILD\_DIRS BUILD\_ENV\_SHELL BUILD\_MAKE\_CMD BUILD\_MAKE\_FLAGS BUILTIN\_FIND\_FILES\_VAR<br>BUILTIN\_FIND\_HEADERS BUILTIN\_FIND\_FILES\_VAR BUILTIN\_FIND\_GREP<br>BUILTIN\_FIND\_HEADERS BUILTIN\_FIND\_HEADERS\_VAR<br>BUILTIN\_FIND\_PKGCONFIG BUILTIN\_FIND\_PKGCONFIG\_V BUILTIN\_FIND\_PKGCONFIG BUILTIN\_FIND\_PKGCONFIG\_VAR BUILTIN\_FIND\_PKGCONFIG\_VAR

APACHE\_GROUP<br>APACHE\_MODULE\_SRC ARLA\_CACHE<br>AUTOCONF\_REQD BDB\_ACCEPTED<br>BDB\_LIBS BINCIMAP\_GROUP<br>BIND\_DIR BINPKG\_SITES<br>BISON\_PKGDATADIR BLAS\_ACCEPTED<br>BLAS\_INCLUDES BUILDLINK\_AUTO\_DIRS<br>BUILDLINK\_CFLAGS BUILDLINK\_FNAME\_TRANSFORM<br>BUILDLINK\_LIBS BUILDLINK\_RPATHDIRS<br>BUILD DEFS BUILTIN\_FIND\_FILES BUILTIN\_TEST\_CURSES\_DEFINES

BUILTIN\_TEST\_CURSES\_FUNCS BUILTIN\_VERSION\_SCRIPT CACTI\_GROUP CACTI\_USER CANNA\_GROUP<br>CAT CCACHE\_BASE CCACHE\_DIR CCACHE\_LOGFILE CC\_VERSION<br>
CC\_VERSION STRING CORECORD CONF CC\_VERSION\_STRING<br>CDROM\_PKG\_URL\_DIR  $\begin{tabular}{ll} \multicolumn{2}{c}{\text{CPROM\_PKG\_URL\_HOST}}\\ \multicolumn{2}{c}{\text{CDROM\_PKG\_URL\_HOST}}\\ \multicolumn{2}{c}{\text{CHECK\_COMPILER}} \end{tabular}$ CHECK\_FAKEHOME<br>CHECK\_FILES\_SKIP<br>CHECK\_HEADERS CHECK\_FILES\_SKIP CHECK\_FILES\_STRICT CHECK\_HEADERS CHECK\_HEADERS\_SKIP CHECK\_INTERPRETER CHECK\_INTERPRETER\_SKIP CHECK\_PERMS CHECK\_PERMS\_AUTOFIX CHECK\_PORTABILITY\_EXPERIMENTAL<br>CHECK\_RELRO CHECK\_RELRO\_SUPPORTED<br>CHECK\_SHLIBS\_SKIP CHECK\_SHLIBS\_TOXIC CHECK\_SSP CHECK\_SSP\_SKIP<br>
CHECK\_STRIPPED<br>
CHECK\_STRIPPED\_SKIP CHECK\_STRIPPED CHECK\_STRIPPED\_SKIP CHECK\_WRKREF\_SKIP CLAMAV\_DBDIR CLAMAV\_GROUP CLAMAV\_USER CLANGBASE CLANGBASE CLANGBASE CLANGBASE CLANGBASE CHARGE CLANGBASE CLANGBASE CHARGE CLANGBASE CHARGE DIR CMAKE\_DEPENDENCIES\_REWRITE<br>CMAKE\_INSTALL\_PREFIX  $\begin{array}{ll}\n\text{CMAKE\_PKGSRC\_BULD\_FLAGS} & \text{CMAKE\_PREFIX\_PATH} \\
\text{CMAKE\_USE\_GNU\_INSTALL\_DIRS} & \text{COMMON\_LISP\_DOCFILES}\n\end{array}$ CMAKE\_USE\_GNU\_INSTALL\_DIRS<br>COMMON\_LISP\_EXAMPLES COMMON\_LISP\_PACKAGES<br>COMPILER\_RPATH\_FLAG CONFIGURE\_ARGS<br>CONFIGURE\_ENV  $\begin{array}{lll}\text{CONFIGURE\_HAS\_INFODIR} & \text{CONFIGURE\_SHF} \\\text{CONFIG\_SHELL\_FLAGS} & \text{CONF\_FILES}\end{array}$ CONFIG\_SHELL\_FLAGS CONF\_FILES  $\begin{array}{ccc}\n\multicolumn{1}{l}\n\multicolumn{1}{l}\n\multic$ CONSERVER\_DEFAULTHOST CONSERVER\_DEFAULTPORT CP  $CP$  CPP CPP\_PRECOMP\_FLAGS CREATE\_WRKDIR\_SYMLINK CROSSBASE CTFCONVERT CTF\_FILES\_SKIP CTF\_SUPPORTED CUPS\_SYSTEM\_GROUPS CUPS\_USER CURSES\_DEFAULT CURSES\_TYPE CVS\_EXTRACTDIR<br>CVS\_PROJECT CVS\_PROJECT CVS\_CVS\_CVS\_CVS\_CVS\_CVS\_CVS\_CVS\_REPOSITORIES CVS\_ROOT CVS\_ROOT\_GNU CVS\_TAG CXX CYRUS\_GROUP<br>CYRUS\_USER  $\begin{tabular}{lcl} DAEMONTOOLS\_LOG\_USER & & & DARWIN\_NO\_SD \end{tabular}$   $\begin{tabular}{lcl} DARWIN\_REQUIRES\_FILTER & & & & DBRWIN\_GROUP \end{tabular}$ DARWIN\_REQUIRES\_FILTER<br>DBUS\_USER  $\begin{tabular}{l} DBUS_JSER \end{tabular} \begin{tabular}{l} \textbf{DEFANG_GROUP} \\ \textbf{DEFANG_JUSER} \end{tabular}$ DEFANG\_USER DEFAULT\_ACCEPTABLE\_LICENSES DEFAULT\_DISTFILES DEFAULT\_IRC\_SERVER DEFAULT\_SERIAL\_DEVICE DEF\_UMASK

BUILTIN\_X11\_VERSION<br>CACTI USER CBLAS\_LIBS<br>CCACHE DIR CHECK\_COMPILER<br>CHECK\_FILES CHECK\_PORTABILITY<br>CHECK\_PORTABILITY\_SKIP CHECK\_RELRO\_SKIP<br>CHECK\_SHLIBS CHECK\_SHLIBS\_SUPPORTED<br>CHECK\_SSP CHECK\_WRKREF\_EXTRA\_DIRS<br>CLAMAV\_DBDIR<br>CLAMAV\_USER CMAKE\_MODULE\_PATH\_OVERRIDE<br>CMAKE\_PREFIX\_PATH COMMON\_LISP\_EXTRAFILES<br>COMMON\_LISP\_SYSTEM COMPILER\_USE\_SYMLINKS<br>CONFIGURE\_DIRS CONFIGURE\_ENV\_SHELL CONFIGURE\_HAS\_MANDIR<br>CONFIG SHELL CUPS\_GROUP<br>CUPS\_USER CVS\_ROOT\_SOURCEFORGE<br>CXX DAEMONTOOLS\_GROUP<br>DARWIN\_NO\_SYSTEM\_LIBS

DEINSTALLDEPENDS<br>DEINSTALL\_TEMPLATES<br>DELAYED\_ERROI DELAYED\_WARNING\_MSG DEPENDS DEPENDS\_TARGET<br>DESTDIR DIALER\_GROUP<br>DISTDIR DISTINFO\_FILE<br>DIST\_PATH DJBDNS\_AXFR\_USER DJBDNS\_CACHE\_USER DJBDNS\_DJBDNS\_GROUP DJBDNS\_LOG\_USER DJBDNS\_RBL\_USER<br>DLOPEN REQUIRE PTHREADS DLOUGH DLOUGH DLOPEN REQUIRE PTHREADS DLOPEN\_REQUIRE\_PTHREADS<br>DL\_CFLAGS DL\_LIBS<br>DOCOWN DOCOWN DOWNLOADED\_DISTFILE DT LAYOUT DESCRIPTION OF LAYOUT DYNAMIC\_SITES\_SCRIPT ECHO EMACS\_TYPE<br>EMULSUBDIR EMUL\_ARCH EMUL\_DISTRO EMUL\_EXEC\_FMT EMUL\_IS\_NATIVE EMUL\_MODULES EMUL\_OPSYS EMUL\_PLATFORMS EMUL\_PREFER EMUL\_REQD<br>ERROR MSG ERROR\_MSG EXIM\_GROUP EXTRACT\_CMD\_DEFAULT EXTRACT\_DIR EXTRACT\_ELEMENTS EXTRACT\_ENV EXTRACT\_ONLY<br>EXTRACT\_SUFX EXTRACT\_SUFX EXTRACT\_USING FAIL FAILOVER\_FETCH FAIL\_MSG FAKE\_NCURSES FAM REAL PROPERTY FAM REAL FAM DEFAULT FAM SERVER FAM SERVER FAM\_DEFAULT FAM\_SERVER FEATURE\_LDFLAGS FEATURE\_LIBS FETCH\_AFTER\_ARGS<br>FETCH\_CMD FETCH\_CMD FETCH\_OUTPUT\_ARGS FETCH\_PROXY FETCH\_RESUME\_ARGS<br>FETCH\_TIMEOUT FETCH\_USE\_IPV4\_ONLY FETCH\_USING<br>FILES\_SUBST\_SED FLUXBOX\_USE\_GNOME<br>FLUXBOX\_USE\_XFT FLUXBOX\_USE\_XFT FLUXBOX\_USE\_XINERAMA  $\begin{tabular}{ll} \hline \textbf{FONTS\_VERBOSE} & \textbf{FOSSIL\_EXTRACTDIR} \\ \hline \end{tabular} \begin{tabular}{ll} \hline \textbf{FOSSIL\_REPO} \\ \hline \end{tabular}$ FOSSIL\_EXTRACTDIR FOSSIL\_REPOSITORIES<br>FOX USE XUNICODE FOSSIL\_REPOSITORIES FOSSIL\_VERSION<br>FOX\_USE\_XUNICODE FREEWNN\_GROUP<br>FREEWNN\_USER FTP\_PKG\_URL\_DIR FTP\_PKG\_URL\_HOST GAMEDATAMODE GAMEDATA\_PERMS GAMEDIRMODE GAMEDIR\_PERMS GAMEGRP GAMEMODE GAMEOWN GAMEOWN GAMES GROUP GAMES\_GROUP<br>GCC GCC GCCBASE

DELAYED\_ERROR\_MSG<br>DEPENDS DESTDIR\_VARNAME<br>DIGEST REQD DISTFILES<br>DISTNAME DIST\_SUBDIR<br>DJBDNS\_CACHE\_USER<br>DJBDNS\_LOG\_USER DL\_LDFLAGS<br>DNS DYNAMIC\_SITES\_CMD<br>ECHO ELK\_GUI<br>EMULDIR EMULSUBDIRSLASH<br>EMUL\_DISTRO EMUL\_PLATFORM<br>EMUL\_PREFER EXIM\_USER EXPORT\_SYMBOLS\_LDFLAGS<br>EXTRACTOR EXTRACT CMD EXTRACT\_CMD<br>EXTRACT\_DIR FEATURE\_CPPFLAGS<br>FEATURE\_LIBS FETCH\_USE\_IPV4\_ONLY<br>FILES\_SUBST FIX\_SYSTEM\_HEADERS<br>FLUXBOX USE KDE FONTS\_DIRS<br>FOO\_HACKS\_MK FTP\_PKG\_URL\_DIR<br>GAMEDATAMODE GCC\_VERSION\_SUFFIX

GEM\_BUILD GEM\_CLEANBUILD GEM\_CLEANBUILD\_EXTENSIONS GEM\_DOCDI<br>GEM\_EXTSDIR GEM\_HOME GEM\_EXTSDIR GEM\_HOME GEM\_KEEPBUILD GEM GEM\_LIBD<br>GEM NAME GEM PATH GEM\_NAME GEM\_PATH GEM\_PLUGINSDIR GEM\_SPECFILE GENERATE\_PLIST GHC GHOSTSCRIPT\_REQD<br>GITHUB\_RELEASE GITHUB\_RELEASE GITHUB\_SUBMODULES<br>GITHUB\_TAG GITHUB\_GITHUB\_TYPE GITLAB\_PROJECT GITLAB\_TAG GITLAB\_TYPE GIT\_BRANCH GIT\_ENV<br>GIT\_REPO<br>GIT\_REVISION<br>GNU  $\begin{array}{ccc} \text{GNU\_CONFIGURE\_INFODIR} & \text{GNU\_CONFIGURE} \\ \end{array}$ GNU\_CONFIGURE\_INFODIR GNU\_CONFIGURE\_MANDIR GNU\_CONFIGURE\_QUIET GNU\_CONFIGURE\_STRICT GODEP\_REDIRECTS GO\_BUILD\_PATTERN GO\_EXTRA\_MOD\_DIRS<br>GO\_SRCPATH GO\_SRCPATH GO\_VERSION\_DEFAULT GRUB\_PRESET\_COMMAND<br>GZIP HASKELL\_ENABLE\_HADDOCK\_DOCUMENTATION HASKELL\_ENABLE\_LIBRARY\_PROHASKELL\_ENABLE\_SHARED\_LIBRARY HASKELL\_OPTIMIZATION\_LEVEL HASKELL\_ENABLE\_SHARED\_LIBRARY HAS CONFIGURE HAS\_CONFIGURE HEADER\_TEMPLATES<br>HG\_REPO HG\_REPO HG\_REPO HG\_REPOSITORIES HG\_TAG HOMEPAGE HOWL\_GROUP<br>ICCBASE ICON\_THEMES<br>IGNORE CCACHE IGNORE\_INTERACTIVE\_FETCH IMAKE IMAKEOPTS IMAKE\_MAKE  $\begin{array}{ll}\n\multicolumn{1}{l}\n\text{IMAE\_MANNSTALL} & \multicolumn{1}{l}\n\text{IMAP\_UW\_CCLIENT\_MBOX\_FMT}\n\text{IMDICTDIR} & \multicolumn{1}{l}\n\end{array}$ IMDICTDIR INCOMPAT\_CURSES<br>INFO DIR INFO PILES INFO\_FILES\_VERBOSE<br>INIT\_SYSTEM INN\_GROUP<br>INSTALLATION DIRS INSTALLATION\_DIRS INSTALLATION\_DIRS\_FROM\_PLIST  $\begin{array}{ll}\n \text{INSTALL} & \text{ENV} \\
 \text{INSTALL} & \text{SRC}\n \end{array}$  $\begin{array}{ll}\n\text{INSTALL\_SRC} \\
\text{INSTALL} \\
\text{INSTALL} \\
\text{INSTALL} \\
\text{INSTALL} \\
\text{INSTALL} \\
\text{INSTALL} \\
\text{INSTALL} \\
\text{INSTALL} \\
\text{INSTALL} \\
\text{INSTALL} \\
\text{INSTALL} \\
\text{INSTALL} \\
\text{INSTALL} \\
\text{INSTALL} \\
\text{INSTALL} \\
\text{INSTALL} \\
\text{INSTALL} \\
\text{INSTALL} \\
\text{INSTALL} \\
\text{INSTALL} \\
\text{INSTALL} \\
\text{INSTALL} \\
\text{INSTALL} \\
\text{$ INSTALL\_UNSTRIPPED IRCD\_HYBRID\_IRC\_GROUP<br>IRCD\_HYBRID\_IRC\_USER IRCD\_HYBRID\_MAXCONN IRCD\_HYBRID\_IRC\_USER IRCD\_HYBRID\_MAXCONN<br>IRCD\_HYBRID\_NICLEN IRCD\_HYBRID\_SYSLOG\_EY IRCD\_HYBRID\_SYSLOG\_FACILITY IRIX IRIX IRRD\_USE\_PGP  ${\small \bf JABBERD\_GROUP} {\small \bf JABBERD\_DGODIR} {\small \bf JABBERD\_PIDDIR} {\small \bf JABBERD\_SPOOLD}$ JABBERD\_PIDDIR JABBERD\_SPOOLDIR  $\begin{array}{llllllll} \text{JABBERD\_USER} & \text{JAKARTA\_HOME} \\ \text{JAVA\_APP\_PATH} & \text{JAVA\_APP\_TARGI} \end{array}$ JAVA\_APP\_PATH JAVA\_APP\_TARGETS JAVA\_BINPREFIX JAVA\_CLASSPATH<br>JAVA\_HOME JAVA\_LD\_LIBRAR` JAVA\_HOME JAVA\_LD\_LIBRARY\_PATH JAVA\_WRAPPERS JPEG\_ACCEPTED JPEG\_DEFAULT KERBEROS KERMIT\_SUID\_UUCP

GITHUB\_TYPE<br>GITLAB\_TAG GIT\_EXTRACTDIR GIT\_REPOSITORIES<br>GIT\_TAG GO\_DIST\_BASE<br>GO\_MODULE\_FILES GRUB\_NETWORK\_CARDS<br>GRUB\_SCAN\_ARGS HASKELL\_COMPILER<br>HASKELL\_ENABLE\_LIBRARY\_PROFILING HOST\_SPECIFIC\_PKGS<br>HOWL\_USER ICECAST\_CHROOTDIR<br>IDOBASE IGNORE\_INFO\_DIRS<br>IMAKE  $INFO$ \_FILES INFO\_MSG<br>INN\_DATA\_DIR<br>INN\_USER IRCD\_HYBRID\_SYSLOG\_EVENTS<br>IRCD\_HYBRID\_TOPICLEN JAVA\_UNLIMIT<br>JPEG ACCEPTED
KNEWS\_DOMAIN\_FILE KNEWS\_DOMAIN\_NAME KRB5\_ACCEPTED<br>LANGUAGES LANGUAGES LAPACKE\_LIBS LAPACK\_LIBS LATEX2HTML\_ICONPATH LDCONFIG\_ADD\_CMD LDCONFIG\_REMOVE\_CMD LDD LEAFNODE\_GROUP<br>LIBDVDCSS HOMEPAGE LIBRSVG\_TYPE<br>LIBTOOLIZE PLIST LIBUSB\_TYPE LICENSE LINKER\_RPATH\_FLAG LINK\_RPATH\_FLAG LINUX\_BASE\_NODEPS LINUX\_BASE\_PREFERRED<br>
LINUX\_BASE\_REQUIRED LINUX\_LOCALES LINUX\_BASE\_REQUIRED<br>LOCALBASE LOCALPATCHES<br>LOVE\_GAME LP32PLATFORMS LP64PLATFORMS MACHINE\_PLATFORM<br>MAILAGENT\_EMAIL MAILAGENT\_ORGANIZATION MAJORDOMO\_HOMEDIR MAJOR\_OS\_VERSION<br>MAKE\_DIRS MAKE\_DIRS MAKE\_DIRS<br>MAKE\_ENV MAKE\_FILE MAKE\_FILE MAKE\_FLAGS<br>MAKE\_JOBS\_SAFE MANCOMPRESSED\_IF\_MANZ<br>MANZ MASTER\_SITE\_BACKUP<br>MASTER\_SITE\_MOZILLA MASTER\_SITE\_PERL\_CPAN MASTER\_SORT MASTER\_SORT\_RANDOM<br>MECAB\_CHARSET MEDIATOMB\_USER MIPSPROBASE MIREDO\_GROUP MIREDO\_USER MISSING\_FEATURES<br>MKPIE\_SUPPORTED MLDONKEY\_HOME MLDONKEY\_USER MONOTONE\_GROUP<br>MOTIFBASE MOTIF\_TYPE\_DEFAULT<br>MSGFMT\_STRIP\_MSGCTXT MTOOLS\_ENABLE\_FLOPPYD<br>MV MV MYSQL\_CHARSET MYSQL\_GROUP<br>MYSQL\_VERSION NAGIOSCMD\_GROUP NAGIOSDIR NAGIOS\_GROUP<br>NATIVE APPEND ABI NATIVE\_APPEND\_ABI NATIVE\_APPEND\_ELF NATIVE\_EXEC FMT NATIVE\_MACHINE\_PL NETBSD\_LOGIN\_NAME NMH\_MTA NOLOGIN NOTE NOT\_FOR\_PLATFORM NOT\_PAX\_ASLR\_SAFE NOT\_PAX\_MPROTECT\_SAFE NO\_CHECKSUM NO\_CHECKSUM NO\_CONFIGURE NO\_SKIP NS\_PREFERRED NULLMAILER\_GROUP NULLMAILER\_USER

LEAFNODE\_DATA\_DIR<br>LEAFNODE\_USER LIBDVDCSS\_MASTER\_SITES<br>LIBTOOL LIBTOOL\_M4\_OVERRIDE<br>LICENSE LOCALBASE\_LOCKTYPE<br>LOVE DATA LOVE\_VERSION<br>LP64PLATFORMS MAILAGENT\_FQDN<br>MAJORDOMO HOMEDIR MAKE\_FILE MAKE\_JOBS<br>MAKE\_PROGRAM<br>MANINSTALL MASTER\_SITES<br>MASTER\_SITE\_LOCAL MASTER\_SITE\_OVERRIDE<br>MASTER\_SORT MEDIATOMB\_GROUP<br>MIPSPROBASE MLDONKEY\_GROUP<br>MLDONKEY\_USER MOTIF\_TYPE<br>MPI\_TYPE MSGFMT\_STRIP\_MSGID\_PLURAL<br>MUST MYSQL\_EXTRA\_CHARSET<br>MYSQL\_USER MYSQL\_VERSION MYSQL\_VERSIONS\_ACCEPTED<br>MYSQL\_VERSIONS\_ALL MYSQL\_VERSION\_DEFAULT MYSQL\_VERSION\_DEFAULT<br>NAGIOSDIR  $\begin{array}{llll}\text{NATIVE\_EXEC\_FMT} & \text{NATIVE\_MACHINE\_PLATFORM}\\ \text{NATIVE\_OBIECT\_FMT} & \text{NBPAX PROGRAM PREFIX}\end{array}$ NBPAX\_PROGRAM\_PREFIX<br>NMH EDITOR NMH\_PAGER<br>NOTE

OASIS OASIS OASIS OASIS OASIS OBJHOSTNAME<br>OBJHOSTNAME OBJMACHINE OBJHOSTNAME<br>OCAML FINDLIB DIRS OCAML\_FINDLIB\_REGISTER\_VERBOSE OCAML\_SITELIBDIR OCAML\_TOPKG\_DOCDIR<br> OCAML\_USE\_FINDLIB OCAML\_USE\_FINDLIB OCAML\_USE\_JBUILDER OCAML\_USE\_OASIS OCAML\_USE\_OASIS\_DYNRUN OCAML\_USE\_OPAM OCAML\_USE\_OPT\_COMPILER OCAML\_USE\_TOPKG OMF ONLY\_FOR\_COMPILER ONLY\_FOR\_PLATFORM OPENSSH\_CHROOT OPENSSH\_GROUP<br>
OPENSSH\_USER<br>
OPSYS OPENSSH\_USER OPSYS OPSYS\_EMULDIR<br>OS OS OSS\_TYPE OS\_HAVE\_ALSA OS\_HAVE\_RCD OS\_VARIANT<br>OTF FONTS DIR OTF\_FONTS\_DIR OVERRIDE\_DIRDEPTH OVERRIDE\_ROCKSPEC OWN\_DIRS OWN\_DIRS\_PERMS PAGROUP<br>
P4PORT P4ROOT P4PORT P4ROOT P4USER<br>PALMOS DEFAULT SDK<br>PAMBASE PALMOS\_DEFAULT\_SDK PAMBASE PAM\_DEFAULT PASSIVE FETCH PAPERSIZE PASSIVE\_FETCH<br>PATCHFILES PATCHFILES PATCH\_ARGS PATCH\_ARGS PATCH\_ARGS PATCH\_ARGS PATCH\_DEBUG PATCH\_DIST\_ARGS PATCH\_DIST\_CAT PATCH\_DIST\_STRIP PATCH\_FUZZ\_FACTOR PATH PCCBASE PEAR CH PEAR PEAR\_CHANNEL PEAR\_CMD PEAR\_<br>PEAR\_PACKAGE\_XML PEAR\_PACKAGE\_XML<br>PERL5\_CONFIGURE PERL5\_LDFLAGS PERL5\_LICENSE PERL5\_MODULE\_TYPE PERL5\_PACKLIST PERL5\_PACKLIST\_DIR<br> PERL5\_SITEBASE PERL5\_VENDORBASE<br>PFVAR H PGGROUP<br>PGPKGSRCDIR PGPKGSRCDIR PGSQL\_TYPE<br>PGSQL\_VERSION PGSQL\_TYPE<br>PGSQL\_VERSION PGSQL\_VERS PGSQL\_VERSION\_DEFAULT PGUSER PGUSER PGUSER PHP<br>PG LIB EXT PG\_LIB\_EXT PHP PHPCOMMON\_MK<br>PHP\_BASE\_VERS PHP\_BASE\_VERS PHP\_CHECK\_INSTALLED PHP\_PKG\_PREFIX<br>PHP\_VERSIONS\_ACCEPTED PHP\_VERSION\_DEFAULT<br>PILRC\_USE\_GTK PILRC\_USE\_GTK PKGCONFIG\_BASE PKGCONFIG\_OVERRIDE\_STAGE<br>PKGGNUDIR PKGLOCALEDIR<br>PKGNAME PKGPATH PKGREVISION PKGSRC\_BLAS\_TYPES

OCAML\_FINDLIB\_REGISTER<br>OCAML\_SITELIBDIR OSX\_TOLERATE\_SDK\_SKEW<br>OS HAVE RCD OVERRIDE\_GNU\_CONFIG\_SCRIPTS<br>OWN\_DIRS PATCH\_DIST\_STRIP<br>PATCH\_STRIP PEAR\_CHANNEL\_VERSION<br> PEAR\_LIB PERL5\_CONFIGURE\_DIRS<br>PERL5\_LICENSE PERL5\_USE\_PACKLIST<br>PFCTL PF\_VERSION<br>PGHOME PGSQL\_VERSIONS\_ACCEPTED<br>PGUSER PHP\_INITIAL\_TEENY<br>PHP\_VERSION PHP\_VERSIONS\_INCOMPATIBLE PHP\_VERSION\_REQD PKGCONFIG\_OVERRIDE<br>PKGDIR PKGINFODIR<br>PKGMANDIR PKGNAME\_REQD

PKGSRC\_COMPILER PKGSRC\_KEEP\_BIN\_PKGS PKGSRC\_MESSAGE\_RECIPIENTS<br>PKGSRC\_MKREPRO PKGSRC\_SETENV PKGSRC\_SLEEPSECS PKGSRC\_TODO PKGSRC\_USE\_CTF PKGSRC\_USE\_FORTIFY<br>PKGSRC\_USE\_SSP PKGTASKS\_DATAFILE<br>PKGTOOLS\_ENV PKGTOOLS\_ENV PKG\_ALTERNATIVES PKG\_APACHE\_DEFAULT PKG\_BEST\_EXISTS PKG\_BUILD\_OPTIONS<br>PKG\_CONFIG PKG\_CREATE\_USERGROUP<br>PKG\_DEBUG\_LEVEL PKG\_DESTDIR\_SUPPORT PKG\_DEVELOPER PKG\_DISABLED\_OPTIONS<br>PKG\_FC PKG\_GECOS<br>PKG\_GROUPS PKG\_GROUPS PKG\_GROUPS\_VARS PKG\_JAVA\_HOME PKG\_JVM PKG\_JVMS\_ACCEPTED PKG\_JVM\_DEF<br>PKG\_LEGACY\_OPTIONS PKG\_LIBTOOL PKG\_LEGACY\_OPTIONS<br>PKG\_OPTIONS PKG\_OPTIONS\_LEGACY\_OPTS PKG\_OPTIONS\_LEGACY\_VARS PKG\_OPTIONS\_NONEMPTY\_SETS PKG\_OPTIONS\_OPTIONAL\_GROUPS PKG\_OPTIONS\_REQUIRED\_GROUPS PKG\_OPTIONS\_VAR PKG\_PHP\_VERSION PKG\_RCD\_SCRIPTS PKG\_REFCOUNT\_DBDIR PKG\_REGISTER\_SHELLS PKG\_RESUME\_TRANSFERS PKG\_SHELL PKG\_SUGGESTED\_OPTIONS<br>PKG\_SYSCONFBASE PKG\_SYSCONFBASE PKG\_SYSCONFBASEDIR PKG\_SYSCONFSUBDIR PKG\_SYSCONFVAR PKG\_TOOLS\_BIN PKG\_UID PKG\_UPDATE\_FONTS\_DB PKG\_USERS<br>PKG\_USERS\_VARS PKG\_VERBOSE PKG\_USERS\_VARS PKG\_VERBOSE PLEASE<br>PLIST\_AWK PLIST\_AWK<br>PLIST\_SRC<br>PLIST\_SRC<br>PLIST\_SUBST PLIST\_SRC PLIST\_SUBST<br>PLIST\_TYPE PLIST\_VARS PLIST\_TYPE PLIST\_VARS POST\_FETCH\_HOOK PREFER PREFER\_PKGSRC<br>PREPEND\_PATH PRIVILEGED\_STAGES PS PTHREAD\_AUTO\_VARS PTHREAD\_CFL/<br>PTHREAD\_LDFLAGS PTHREAD\_LIBS PTHREAD\_LDFLAGS<br>PTHREAD\_OPTS PTHREAD\_OPTS PTHREAD\_TYPE PYTHON\_FOR\_BUILD\_ONLY PYTHON\_SELF\_CONFLICT PYTHON\_VERSIONED\_DEPENDENCIES PYTHON\_VERSIONS\_INCOMPATIBLE PYTHON\_VERSI<br/>
PYTHON\_VERSION\_REQD<br/>
PYVERSSUFFIX PYTHON\_VERSION\_REQD PYVERSSU<br>PY NO EGG OMAILDIR PY\_NO\_EGG<br>QMAIL\_ALIAS\_USER QMAIL\_ALIAS\_USER QMAIL\_DAEMON\_USER

PKGSRC\_MAKE\_ENV<br>PKGSRC\_MKPIE PKGSRC\_RUN\_TEST<br>PKGSRC\_SLEEPSECS PKGSRC\_USE\_RELRO<br>PKGSRC\_USE\_STACK\_CHECK<br>PKGTOOLS\_ARGS PKG\_APACHE\_ACCEPTED<br>PKG\_BEST\_EXISTS PKG\_CONFIG\_PERMS<br>PKG\_DB\_TMPDIR PKG\_DEFAULT\_OPTIONS<br>PKG\_DEVELOPER PKG\_FILELIST\_CMD<br>PKG\_GID PKG\_INIT\_SCRIPTS<br>PKG\_JVM PKG\_OPTIONS\_DEPRECATED\_WARNINGS<br>PKG\_OPTIONS\_LEGACY\_VARS PKG\_PHP\_MAJOR\_VERS<br>PKG\_RCD\_SCRIPTS PKG\_SYSCONFDIR\_PERMS<br>PKG\_SYSCONFVAR POSSIBLE\_GFORTRAN\_VERSION<br>PREFER PREFER\_NATIVE\_PTHREADS<br>PREFIX PRE\_ROOT\_CMD<br>PS PYPKGPREFIX<br>PYTHON SELF CONFLICT QMAIL\_NOFILES\_GROUP

QMAIL\_QUEUE\_DIR QMAIL\_QUEUE\_EXTRA QMAIL\_QUEUE\_USER QMAIL\_REMOTE\_USER QMAIL\_ROOT\_USER QMAIL\_SEND\_USER QPOPPER\_USER RAKE\_NAME RASMOL\_DEPTH<br>RCD\_ORDER RCD\_ORDER RCD SCRIPTS<br>RCD SCRIPTS DIR RCD SCRIPTS RCD\_SCRIPT\_SRC<br>RDOC RDOC READLINE\_DEFAULT READLINE\_TYPE REAL\_ROOT\_GROUP REAL\_ROOT\_USER RECURSIVE\_MAKE RELAY\_CTRL\_DIR RELRO\_SUPPORTED REPLACE\_AWK REPLACE\_BASH REPLACE\_CSH REPLACE\_KSH REPLACE\_REPLACE\_REPLACE\_PERL REPLACE\_PERL REPLACE\_PERL6 REPLACE\_PHP REPLACE\_PYTHON REPLACE\_R<br>
REPLACE\_RUBY\_DIRS<br>
REPLACE\_RUBY\_DIRS<br>
REPLACE\_RUBY\_DIRS<br>
REPLACE\_RUBY\_PAT<br>
REPLACE\_TEXLUA<br>
REPLACE\_TEXLUA REPLACE\_RUBY\_DIRS REPLACE\_RUBY\_PAT REPLACE\_SH REPLACE\_TEXLUA REQD\_DIRS REQD\_DIRS\_PERMS REQD\_FILES REQD\_FILES\_MODE RESOLV\_LDFLAGS<br>RM ROCKSPEC\_SPECFILE ROOT\_CMD ROOT\_GROUP ROOT\_ROOT\_GROUP ROOT\_GROUP RPCGEN<br>RPM2PKG PLIST RPM2PKG\_STAGE RPM2PKG\_STRIP RPM2PKG\_SUBPREFIX RPMFILES RPMIGNOREPATH<br>RSSH CVS PATH RSSH\_RSYNC\_PATH RSSH\_<br>RSSH\_SFTP\_SERVER\_PATH RUBY RSSH\_SFTP\_SERVER\_PATH RUBY RUBYGEM RUBYGEM\_NAME RUBY\_ABI\_VERSION RUBY\_ARCH RUBY\_ARCHINC<br>RUBY\_BASE RUBY\_BUILD\_DOCUMENT<br>RUBY\_DOC RUBY\_DOC RUBY\_DYNAMIC\_DIRS RUBY\_EXTCONF RUBY\_EXTCONF\_CHECK RUBY\_GEM\_BASE<br>RUBY\_LIB RUBY\_GEM\_BASE<br>
RUBY\_LIB<br>
RUBY\_LIB\_<br>
RUBY\_NAME<br>
RUBY\_NOVERSIC RUBY\_PKGPREFIX<br>RUBY\_RAILS52\_VERSION<br>RUBY\_RAILS61\_VERSION RUBY\_RAILS61\_VERSION RUBY\_RAILS\_ACCEPTED RUBY\_RAILS\_DEFAULT RUBY\_RAILS\_REQD RUBY\_RAILS\_STRICT\_DEP RUBY\_RIDIR RUBY\_SETUP<br>RUBY\_SHLIBALIAS RUBY\_SIMPLE\_INSTALL<br>RUBY\_SITELIB RUBY\_SITERIDIR

QMAIL\_PASSWD\_USER QMAIL\_QMAIL\_GROUP QPOPPER\_SPOOL\_DIR<br>RAKE NAME RCD\_SCRIPTS\_DIR RCD\_SCRIPTS\_EXAMPLEDIR RCD\_SCRIPTS\_SHELL<br>RCD\_SUBR RESOLV\_AUTO\_VARS<br>RESOLV\_LIBS ROCKSPEC\_NAME<br>ROOT CMD RPM2PKG\_PREFIX<br>RPM2PKG\_STRIP RSSH\_RDIST\_PATH<br>RSSH\_SCP\_PATH RUBYGEM\_VERBOSE<br>RUBY\_ARCH RUBY\_BASERIDIR<br>RUBY\_DLEXT RUBY\_ENCODING\_ARG RUBY\_EXTCONF\_MAKEFILE RUBY\_NOVERSION RUBY\_RAILS52\_VERSION RUBY\_RAILS60\_VERSION RUBY\_SHLIBVER<br>RUBY\_SITEARCHLIB RUBY\_SITELIB\_BASE<br>RUBY\_SLEXT

RUBY\_SRCDIR RUBY\_STATICLIB RUBY\_SUFFIX RUBY\_SYSRIDIR RUBY\_USE\_PTHREAD RUBY\_VENDORARCHLIB RUBY\_VENDORLIB RUBY\_VENDORLIB\_BASE RUBY\_VER RUBY\_VERSION RUBY\_VERSION\_DEFAULT RUBY\_VERSION\_REQD RUBY\_VER\_DIR RUN RUN\_LDCONFIG SAWFISH\_THEMES<br>SCO SCREWS GROUP SCREWS\_USER<br>SCROLLKEEPER DATADIR SCROLLKEEPER\_UPDATEDB SDIST\_PAWD SERIAL\_DEVICES SETGIDGAME SETGID\_GAMES\_PERMS SETUIL SH SH SHLIB SHORTNAME SIGN\_PACKAGES<br>SILC CLIENT WITH PERL SITE SPECIFIC PKGS SILC\_CLIENT\_WITH\_PERL<br>SKIP\_DEPENDS SKIP\_DEPENDS SMF\_INSTANCES SMF\_METHOD\_SHELL SMF\_NAME SMF\_NAME SMF\_PREFIX  $\begin{tabular}{ll} \bf SMF\_SRCDIR & \bf SMIPROXY\_GROUP \\ \bf SNIPROXY\_USER & \bf SOURCE\_BUFFSIZE \\ \end{tabular}$ SNIPROXY\_USER SOURCE\_BUFFSIZE SPECIAL\_PERMS SPECIFIC\_PKGS  $\begin{tabular}{ll} \texttt{SSH\_SUB} \\ \texttt{SSYNC\_PAWD} \end{tabular} \begin{tabular}{ll} \texttt{SSP\_SUP} \\ \texttt{SSYNC\_PAWD} \end{tabular} \begin{tabular}{ll} \texttt{SSP\_SUP} \\ \texttt{STEP\_MSG} \end{tabular}$ SSYNC\_PAWD<br>STRIP STRIP DEBUG STRIP DBG STRIP DEBUG STRIP\_FILES\_SKIP SU SUBDIR SUBST\_CLASSES SUBST\_FILES<br>SUBST\_CLASSES SUBST\_FILES SUBST\_CLASSES SUBST\_FILTER\_CMD SUBST\_NOOP\_OK SUBST\_SED SUBST\_STAGE SUBST\_VARS SUNWSPROBASE SUSE\_PREFER SU\_CMD SVN\_REPO SVN\_EXTRACTDIR<br>SVN\_REPO SVN\_REPOSITORIE SVN\_REVISION<br>TBL TERMINFO\_DEFAULT<br>TEST TEST TEST DIRS TEST DEPENDS TEST DIRS TEST\_ENV\_SHELL TEST\_MAKE\_CMD TEST\_MAKE\_FLAGS TEST\_TARGET TEXLIVE\_IGNORE\_PATTERNS TEXLIVE\_REV TEXLIVE\_UNVERSIONED<br>TEX\_FORMATS TEX\_FORMATS TEX\_HYPHEN\_DAT THTTPD\_LOG\_FACILITY<br>TO TOOLS\_ALWAYS\_WRAP TOOLS\_ARGS<br>TOOLS\_BROKEN TOOLS\_CMD TOOLS\_BROKEN TOOLS\_CMD<br>TOOLS CMDLINE SED TOOLS CREATE TOOLS\_CMDLINE\_SED<br>TOOLS\_DIR TOOLS\_GNU\_MISSING TOOLS\_LDCONFIG TOOLS\_NOOP<br>TOOLS\_SCRIPT TOOLS\_SCRIPT TOOL\_DEPENDS TTF\_FONTDIR TTF\_FONTS\_DIR

RUBY\_VERSIONS\_INCOMPATIBLE<br>RUBY\_VERSION\_REQD SCREWS\_GROUP<br>SCRIPTS\_ENV SCROLLKEEPER\_REBUILDDB<br>SDIST PAWD SMF\_METHODS<br>SMF\_METHOD\_SRC STRIP\_DEBUG\_SUPPORTED<br>SU SUBST\_NESSAGE<br>SUBST\_SED<br>SUBST\_SKIP\_TEXT\_CHECK<br>SUBST\_VARS<br>SUSE\_PREFER SVN\_REPOSITORIES<br>SYSCONFBASE TERMCAP\_TYPE<br>TERMINFO TYPE TEST\_ENV<br>TEST\_MAKE\_CMD TEX\_TEXMF\_DIRS<br>TINYDYN\_USER TOOLS\_ALIASES<br>TOOLS\_ARGS TOOLS\_FAIL<br>TOOLS\_LDCONFIG UAC\_REQD\_EXECS

UCSPI\_SSL\_GROUP UCSPI\_SSL\_USER UNLIMIT\_RESOURCES<br>UNPRIVILEGED\_GROUP UNPRIVILEGED\_USER UNWRAP\_FILES UNWRAP\_PATTERNS UPD<br>UPDATE\_TARGET URI UPDATE\_TARGET URI USERGROUP\_PHASE USERPPP\_GROUP<br>USER SPECIFIC PKGS USE ABI DEPENDS USER\_SPECIFIC\_PKGS<br>USE\_APR USE\_APR USE\_BSD\_MAKEFILE<br>
USE\_BUILTIN USE\_CURSES<br>
USE\_CURSES USE\_CURSES<br>
USE\_CURSES USE\_CURSES USE\_CURSES USE\_CURSES USE\_CURSES USE DB185 USE\_DB185 USE\_FEATURES USE\_GAMESGROUP USE\_GCC\_RUNTIME USE\_IMAKE<br>USE\_IAVA2 USE\_JAVA2 USE\_LAN USE\_JAVA2 USE\_LANGUAGES<br>USE\_LIBTOOL USE NATIVE GCC USE\_NETBSD\_REPO USE\_PKGSRC\_G<br>
USE\_PKGSRC\_GCC\_RUNTIME USE\_PKGTASKS USE\_PKGSRC\_GCC\_RUNTIME USE\_PKGTASKS USE\_PKG\_ADMIN\_DIGEST USE\_RUBY\_EXTCC USE\_RUBY\_INSTALL USE\_RUBY\_SETUP USE\_RUBY\_INSTALL USE\_RUBY\_INSTALL USE\_RUBY\_SETUP\_PKG USE\_TOOLS USE\_RUBY\_SETUP\_PKG USE\_TOOLS<br>UUCP\_GROUP UUCP\_USER UUCP\_GROUP<br>VARBASE VIM\_EXTRA\_OPTS<br>WCALC\_CGIDIR WCALC\_CGIDIR WCALC\_CGIPATH<br>WCALC\_HTMLDIR WCALC\_HTMLPA1 WDM\_MANAGERS WRAPPER REORDER CMDS WRAPPER WRAPPER\_REORDER\_CMDS WRKDIR WRKDIR\_BASENAME<br>WRKLOG WRKLOG WRKOBJDIR WRKSRC X10\_PORT X11<br>X11BASE X11BASE X11\_PKGSRCDIR X509\_CERTIFICATE<br>XAW\_TYPE XAW\_TYPE XLOCK\_DEFAULT\_MODE  $\begin{array}{ll}\text{XMK}\bar{\text{M}}\text{F} & \text{XMK}\bar{\text{M}}\text{F-LAGS}\\ \text{XXX} & \text{XXX} & \text{XXX} \end{array}$ XXX XXXX XXXX YES ZSH\_STATIC \_\_stdc\_\_ \_vargroups acquire-lock add administrator alloca<br>alternatives aslr alternatives aslr assprint at a series as the series of the series as a series of the series as the series of the series of the series of the series of the series of the series of the series of the series of the series of asprintf atlas autoconf autoreconf automake autoreconf automake autoreconf automake autoreconf automake automake automake automake automake automake automake automake automake automake automake automake automake automake automake automak autoreconf<br>bash bin-install bind<br>binpkg-list blas binpkg-list bootstrap-depends broken broken\_on\_platform bsd bsd.prog.mk build buildlink-oss-soundcard-h c<br>
cache cache c++ ccache cce contract contract contract contract contract contract contract contract contract contract contract contract contract contract contract contract contract contract contract contract contract contract contract contract co ceil changes changes changes-entry changes-entry-noupdate check check-clean<br>check-files check-clean<br>check-files check-files check-files check-files check-files check check files check files of the strategy of the strategy of the strategy of the strategy of the strategy of the str check-vulnerable

UNPRIVILEGED\_GROUPS<br>UNWRAP FILES USE\_CROSS\_COMPILE USE\_NATIVE\_GCC<br>USE\_PKGSRC\_GCC VARNAME<br>WARNING MSG WCALC\_HTMLPATH<br>WRAPPER CC X11BASE<br>X11\_TYPE<br>X509\_KEY acquire-localbase-lock big-endian<br>bind buildlink-directories<br>c check-files-clean<br>checksum

checksum-phase clean clean-depends clean clean-depends clean clean clean clean clean clean clean clean clean clean clean clean clean clean clean clean clean clean clean clean clean clean clean clean clean clean clean clean clean-depends<br>commit compact compiler config.sub config.guess config.guess config.guess configuration config.sub configuration<br>configure configure configure<br>configure-help<br>configure-env<br>configure-env<br>configure-env<br>configure-env<br>configure-env<br>configure-env<br>configure-env<br>configure-env<br>configure-env<br>configure-env<br>configure-env<br>configure-env<br>configure-env<br>configure-env<br>c configure-help configure-help configure args connect connect cos cputime create-usergroup<br>csh ctf csh ctf cvs debug declaration declaration declare defined  $\alpha$ defined depend depend dependencies depends-checksum depends-checksum depends-fetch depends-fetch depends-fetch depends-fetch depends-fetch depends-fetch depends-fetch depends-fetch depends-fetch depends-fetch depends-fetch depends-fetch depends depends-checksum depends-<br>depends-fetch depends-fetch depends-fetch depends-fetch depends-fetch depends-fetch depends-fetch depends-fetch depends-fetch depends-fetch depends-fetch depends-fetch depends-fetch depends-fetch deps describe destdir disable distclean distinfo dl dlopen do-build<br>do-clean do-clean do-clean do-clean do-clean do-configure do-configure-post-hook do-extract do-fetch do-install emul-fetch emulator emulations are the set of the set of the set of the set of the set of the set of the set of the set of the set of the set of the set of the set of the set of the set of the set of the set of the set of emulator enable<br>
endian<br>
endian<br>
endian<br>
endian endian endifferent states of the endiferent states of the endiferent states of the endiferent states of the endiferent states of the endiferent states of the endiferent states of the endiferent states of the endiferent sta enomem err<br>errx etc errx etc exp extract-rpm <br>
fabs feature factors and the set of the set of the set of the set of the set of the set of the set of the set of the set of the set of the set of the set of the set of the set of the set of the set of the fabs feature features fetch fetch-list follows forbids form the set of  $\sim$  form the set of  $\sim$  form the set of  $\sim$  form the set of  $\sim$  form the set of  $\sim$  5.5  $\mu$  set of  $\sim$  5.5  $\mu$  set of  $\sim$  5.5  $\mu$  set of  $\sim$  5.5  $\mu$  set of  $\sim$  5.5  $\mu$  set of  $\sim$  5.5 format format that  $\sim$  fortify fortify\_source fossil<br>friend fts friend fts fts\_close fts\_copen fts and fts set fts set fts set fts set fts set fts set fts set fts set fts set fts set fts set fts set fts set fts set fts set fts set fts set fts set fts set fts set fts set fts set fts set fts set ft fts\_read fts\_set gcc<br>gethostbyname<br>gethostbyname<br>gethostbyname<br>gethostbyname gethostbyname<br>getopt\_long<br>getopt\_long<br>getopt\_long getservbyname getservl<br>getservent gettext getservent gettext git and the settlement gettext git and the settlement gettext git and the settlement gettext git and the settlement gettext git and the set of  $\frac{1}{2}$  and  $\frac{1}{2}$  and  $\frac{1}{2}$  and  $\frac{1}{2}$  and  $\frac{$ git github gitlab glob go go-deps<br>golang guess-license and the set of the set of the set of the set of the set of the set of the set of the set of the set of the set of the set of the set of the set of the set of the set of the set of the set of hashbang<br>help help hg imake increment<br>internalisation internalisation internalisation internalisation internalisation internalisation internalisation internalisation internalisation internalisation internalisation internalisation internalisatio inet\_aton interpreter intl interpreter ip4 ip6 ipv4 ipv6 iso kerberos krb krb5 krb5

commit-changes-entry<br>compact compact compact compact compact compact compact compact compact compact compact compact compact of  $\sim$  1.45  $\mu$  compact compact compact compact compact compact compact compact compact compact do-configure emul-distinfo<br>emulation getprogname<br>getservbyport gnu gnu\_configure\_strict guess-license<br>heimdal

ksh lapack latex libintl\_bindtextdomain libintl\_gettext libintl\_textdomain libintl\_textdomain libnbcompat libs<br>
libtool licence<br>
libtool licence libtool licence license lintl little-endian lock<br>locking lyalue locking locking and locking locking and locking locking locking and locking locking locking locking and locking  $\sim$ make makesum<br>memory mercurial memory mercurial meta<br>meta<br>meta-pack meta\_package mk.conf mkl mount mprotect meman nb mremap nb nbcompat netlib obstack obstack obstack obstack\_ptr\_grow obstack\_ptr\_grow or  $\frac{1}{2}$ occurs only openblas options.<br>
options.<br>
options.<br>
options. options.mk<br>override override-message-intltool pack<br>parallel path parallel **parallel** pax **paxel** pbulk-index pc perl perloque and perloque perloque perloque perloque and perloque perloque perloque perloque perlo perms php pkg-build-options pkg-config pkg\_build\_options platform platform platform platform platform platform platform platform platform platform platform platform platform platform platform platform platform platform platform platform platform platform platfo plist<br>post-fetch<br>post-wrappe pre-build-checks-hook pre-configure-checks-hook pre-extract pre-fetch print-go-deps print-go-deps print-go-deps print-go-deps print-go-deps print-go-deps print-summar privileged-install-hook python r readme-all recviring the readment of the state of the reserved of the reserved of the reserved of the reserved of the reserved of the reserved of the reserved of the reserved of the reserved of the reserved of the reserved release-localbase-lock release-lock relro rename reorder replace replace replace\_interpreter reproducible resolv resolv root ruby send sendfile sendto setenv setgid setprogname setuid sh show show-build-defs show-build-defs show-build-defs show-build-defs show-build-defs show-build-defs show-build-defs show-build-defs show-build-defs show-build-defs show-build-defs show-build-defs show-build-defs show-buil show-build-defs<br>show-deps show-downlevel show-subshow-subshow-subshow-subshow-subshow-subshow-subshow-subshow-subshow-subshowshow-tools show-vars show-vars show-vars show-vars show-vars show-vars show-vars show-vars show-vars show-vars show-vars show-vars show-vars show-vars show-vars show-vars show-vars show-vars show-vars show-vars show-vars s show-vars socket ssp st\_mode stage-install strcasestr strcasestr

libintl\_textdomain<br>libs meta-package<br>mit-krb5 override-intltool<br>package post-wrapper<br>pre-configure print-summary-data<br>pypi regcomp<br>release-lock shebang show-distriles<br>show-subdir-var

strip strndup strnlen strsep subst substitutions subversion subversion subsubversion<br>sunpro sunpro sunwspro svn symlink test test-env tex texlive tmp tool type ulimit undefined undo-replace undo-replace undo-replace undo-replace undo-replace undo-replace undo-replace undo-replace undo-replace undo-replace undo-replace undo-replace undo-replace undo-replace undo-replace undo-replace undo unprivileged-install-hook unstripped under the under state under the unit of the unit of the unit of the unit of the unit of the unit of the unit of the unit of the unit of the unit of the unit of the unit of the unit of t update when the upload upload upload-distfiles use tools use tools use tools use to the utimes user utimes vasprintf verbose<br>vasprintf verbose<br>van vsnprintf warn warning warnings<br>warnx warnings warnx warnings wattr\_on work wrapper wrapper

tools-libtool-m4-override<br>type ulimit unprivileged<br>unstripped wattr\_off<br>work

## **Appendix F.** *Editing guidelines for the pkgsrc guide*

This section contains information on editing the pkgsrc guide itself.

## **F.1. Make targets**

The pkgsrc guide's source code is stored in pkgsrc/doc/guide/files, and several files are created from it:

- pkgsrc/doc/pkgsrc.txt
- pkgsrc/doc/pkgsrc.html
- https://www.NetBSD.org/docs/pkgsrc/
- https://www.NetBSD.org/docs/pkgsrc/pkgsrc.pdf: The PDF version of the pkgsrc guide.
- https://www.NetBSD.org/docs/pkgsrc/pkgsrc.ps: PostScript version of the pkgsrc guide.

## **F.2. Procedure**

The procedure to edit the pkgsrc guide is:

- 1. Make sure you have checked out the htdocs repository into a sibling directory of your pkgsrc directory. You will need the ability to commit from both pkgsrc and htdocs.
- 2. Make sure you have the packages needed to regenerate the pkgsrc guide (and other XML-based NetBSD documentation) installed. These are automatically installed when you install the meta-pkgs/pkgsrc-guide-tools package.
- 3. Run cd doc/guide to get to the right directory. All further steps will take place here.
- 4. Edit the XML file(s) in files/.
- 5. Run bmake to check the pkgsrc guide for valid XML and to build the final output files. If you get any errors at this stage, you can just edit the files, as there are only symbolic links in the working directory, pointing to the files in files/.
- 6. (cd files && cvs commit)
- 7. Run bmake clean && bmake to regenerate the output files with the proper RCS Ids.
- 8. Run bmake regen to install and commit the files in both  $pkgsrc/doc$  and htdocs.

**Note:** If you have added, removed or renamed some chapters, you need to synchronize them using **cvs add** or **cvs delete** in the htdocs directory.